# **AmITX-BT-I User's Manual**

Mini-ITX Embedded Motherboard with 4th Gen Intel® Atom™ Processor E3800

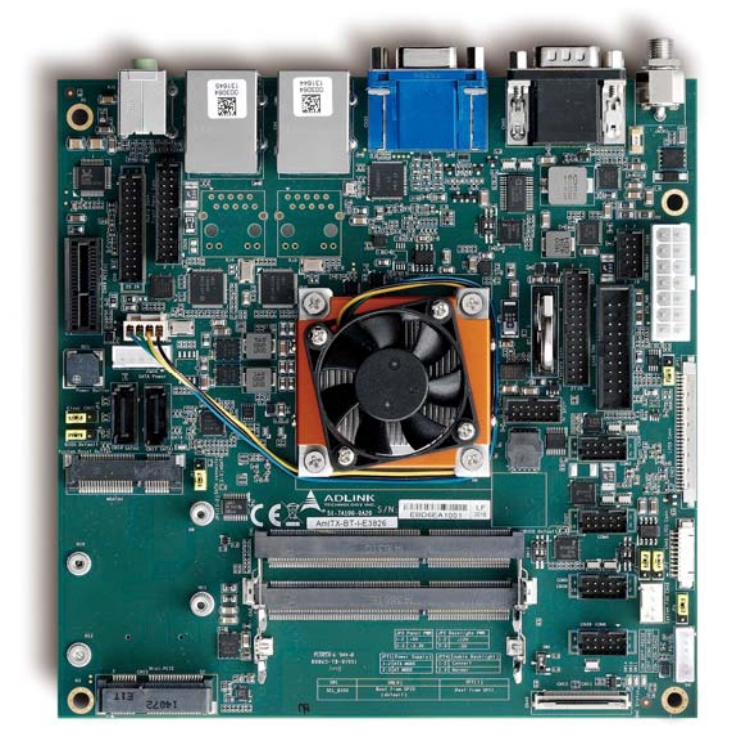

Manual Revision: 1.02 Part Number: 50-1X011-1020

Revision Date: February 10, 2017

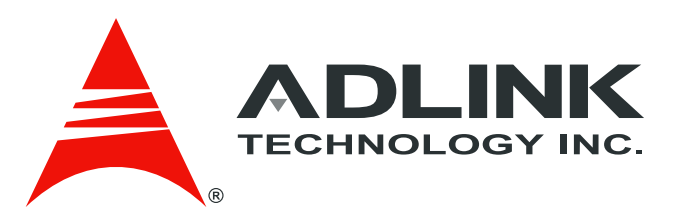

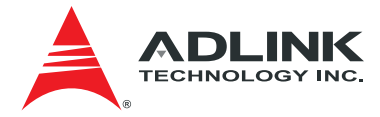

# <span id="page-1-0"></span>Revision History

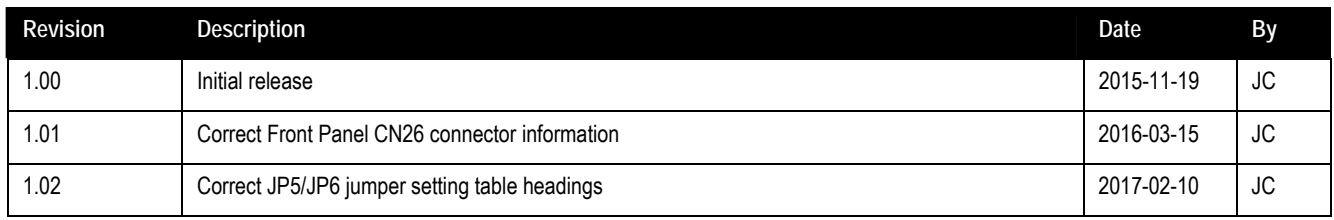

<span id="page-2-0"></span>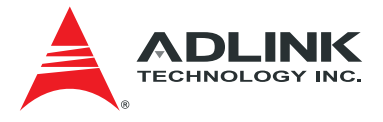

# Preface

#### Copyright 2015, 2016, 2017 ADLINK Technology, Inc.

This document contains proprietary information protected by copyright. All rights are reserved. No part of this manual may be reproduced by any mechanical, electronic, or other means in any form without prior written permission of the manufacturer.

#### **Disclaimer**

The information in this document is subject to change without prior notice in order to improve reliability, design, and function and does not represent a commitment on the part of the manufacturer. In no event will the manufacturer be liable for direct, indirect, special, incidental, or consequential damages arising out of the use or inability to use the product or documentation, even if advised of the possibility of such damages.

#### **Environmental Responsibility**

ADLINK is committed to fulfill its social responsibility to global environmental preservation through compliance with the European Union's Restriction of Hazardous Substances (RoHS) directive and Waste Electrical and Electronic Equipment (WEEE) directive. Environmental protection is a top priority for ADLINK. We have enforced measures to ensure that our products, manufacturing processes, components, and raw materials have as little impact on the environment as possible. When products are at their end of life, our customers are encouraged to dispose of them in accordance with the product disposal and/or recovery programs prescribed by their nation or company.

AmITX-BT-I is a RoHS compliant and leadfree product

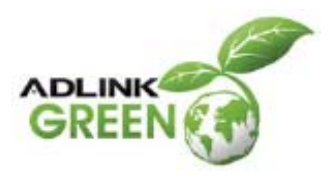

#### **Trademarks**

Product names mentioned herein are used for identification purposes only and may be trademarks and/or registered trademarks of their respective companies.

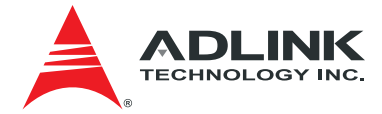

# **Table of Contents**

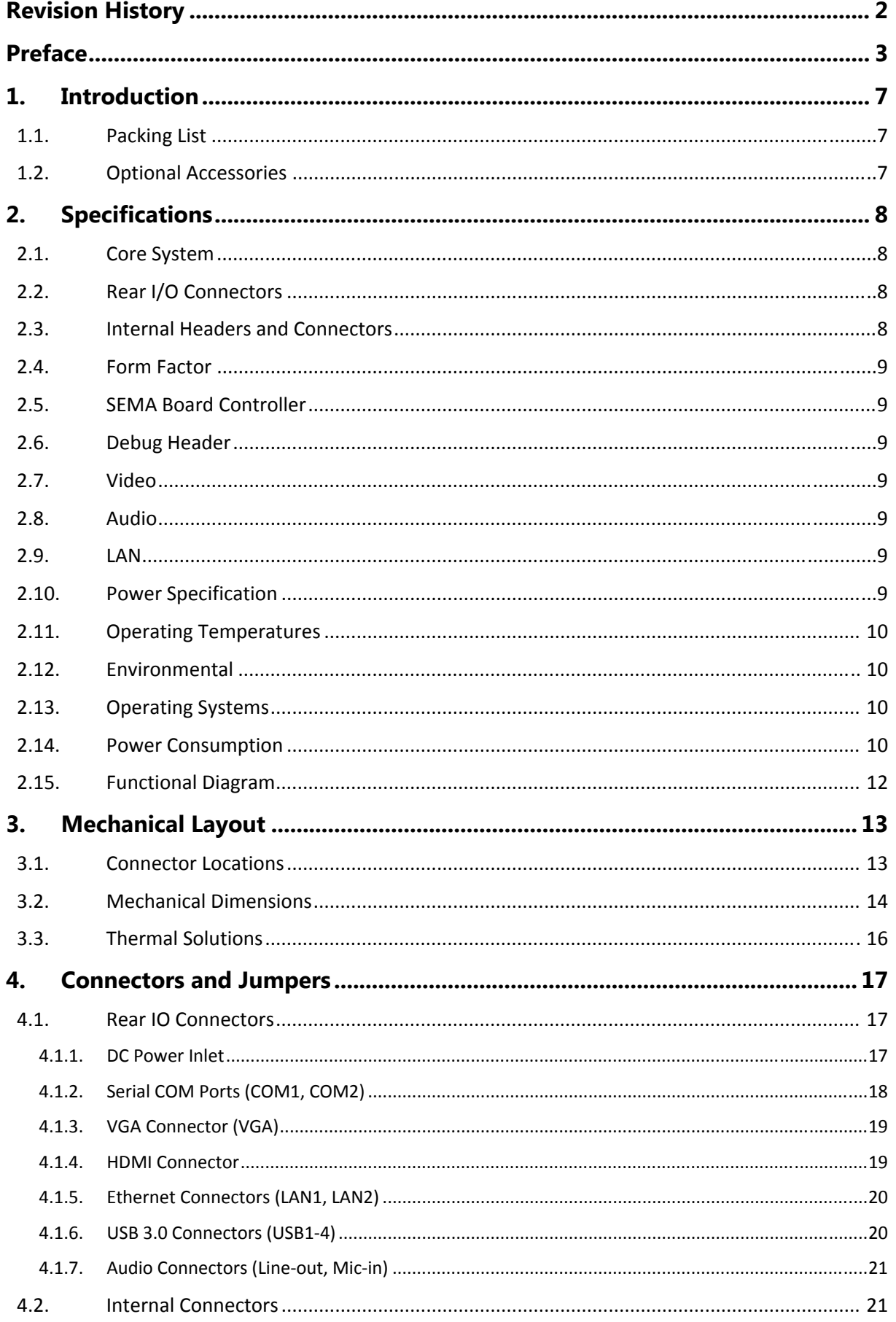

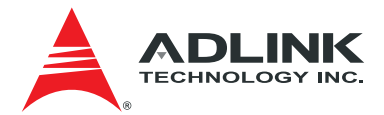

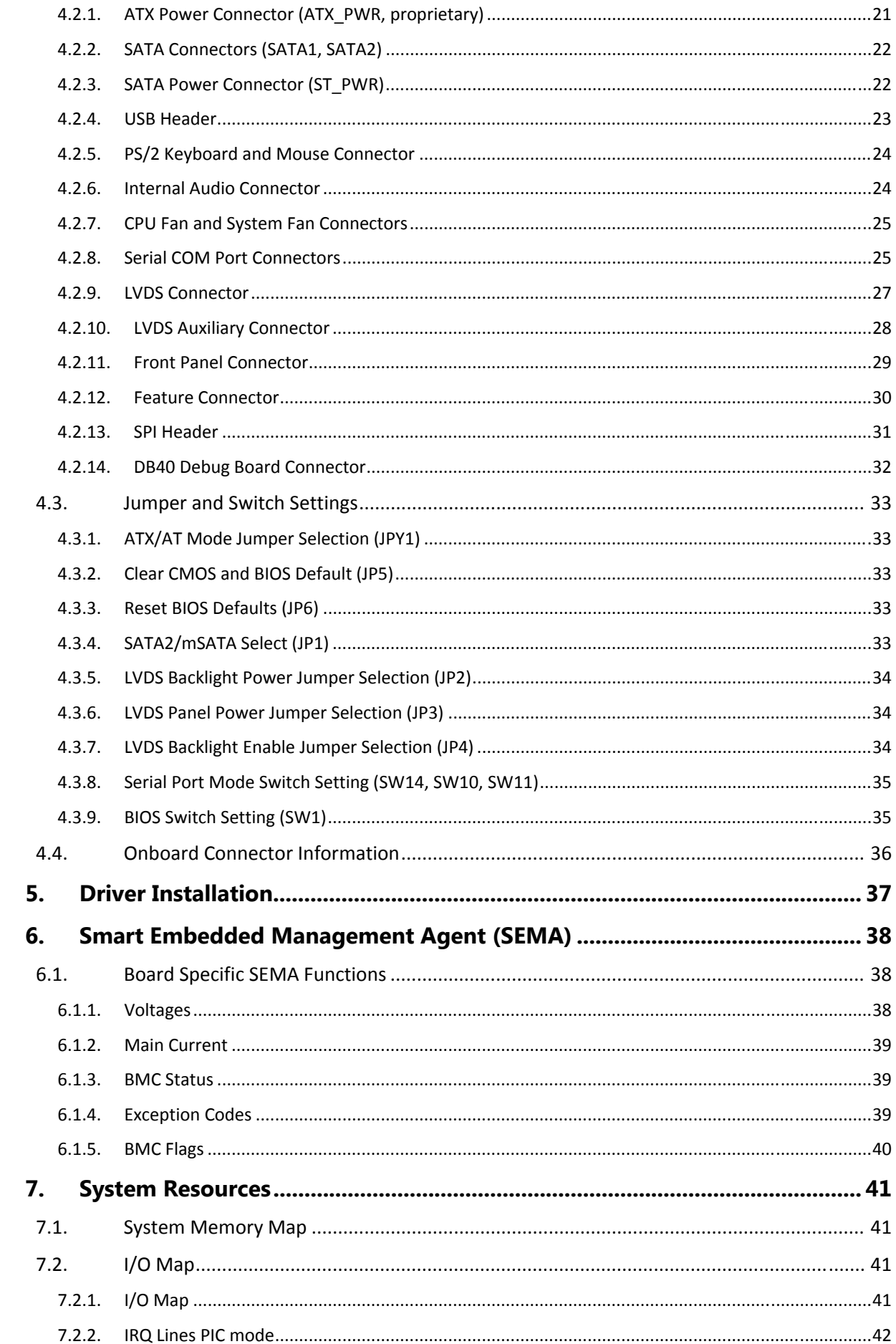

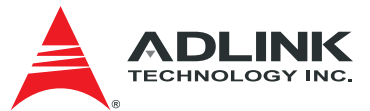

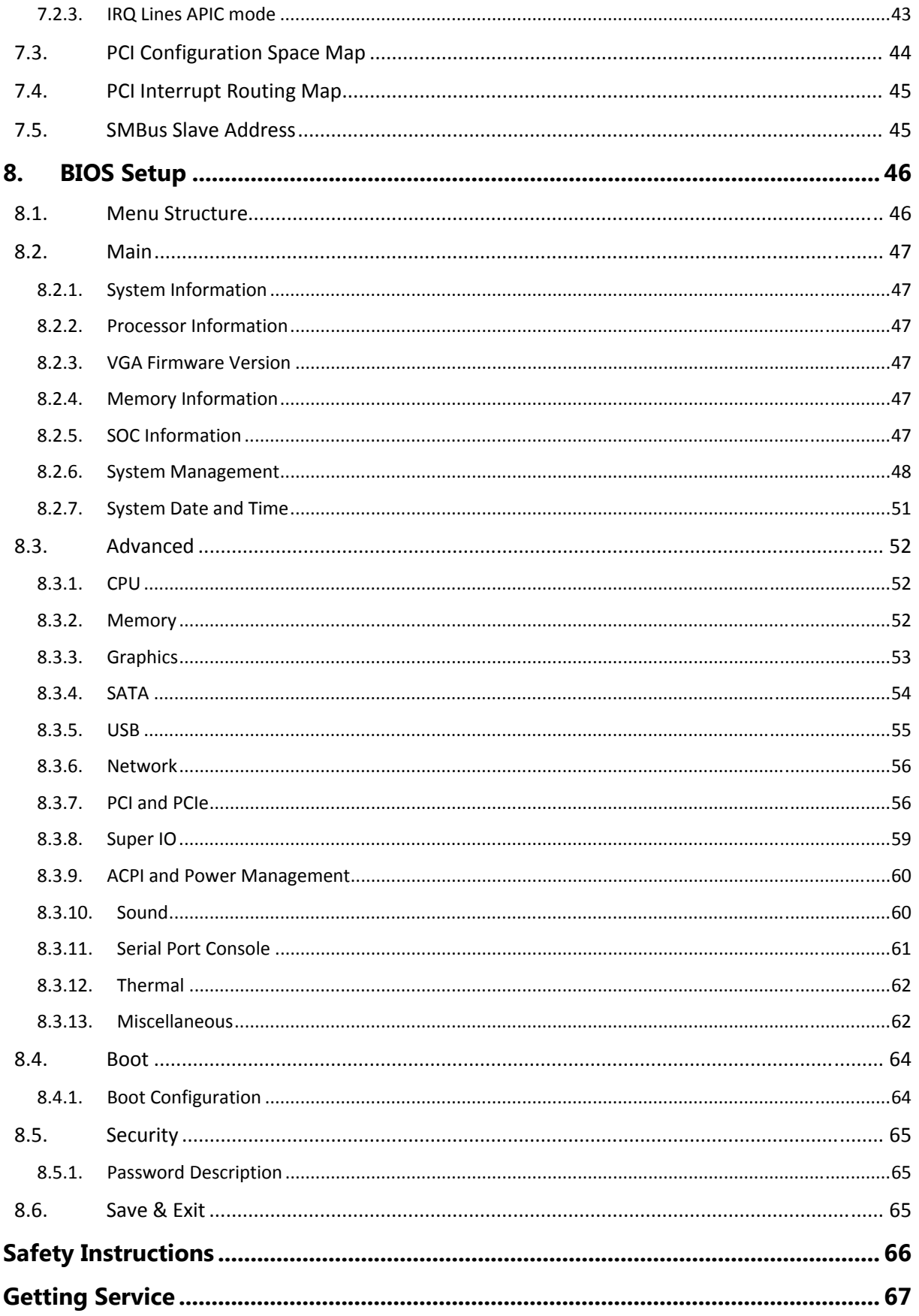

<span id="page-6-0"></span>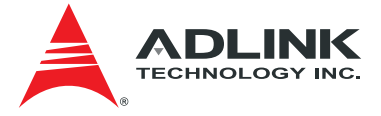

# 1. Introduction

The AmITX-BT-I is a Mini-ITX motherboard supporting the Intel® Atom™ processor E3800 Series and Intel® Celeron® processor system-onchip (SoC). The AmITX-BT-I is specifically designed for customers who need high-level processing and graphics performance with low power consumption in a long product life solution.

The Intel® Atom™ processor E3800 and Intel® Celeron® processor support non-ECC type DDR3L dual-channel memory at 1066/1333 MHz to provide excellent overall performance. Integrated Intel® Gen7 HD Graphics includes features such as OpenGL 3.1, DirectX 11, OpenCL 1.1 and support for H.264, MPEG2, VC1, VP8 hardware decode. Graphics outputs include VGA, DDI ports supporting HDMI and optional dual-channel 18/24-bit LVDS. The AmITX-BT-I has dual stacked SODIMM sockets for up to 8 GB non-ECC type DDR3L memory.

The AmITX-BT-I features dual Gigabit Ethernet port, USB 3.0 ports and USB 2.0 ports, and SATA 3 Gb/s ports. Support is provided for SMBus and <sup>12</sup>C. The module is equipped with SPI AMI EFI BIOS, supporting embedded features such as hardware monitor and watchdog timer.

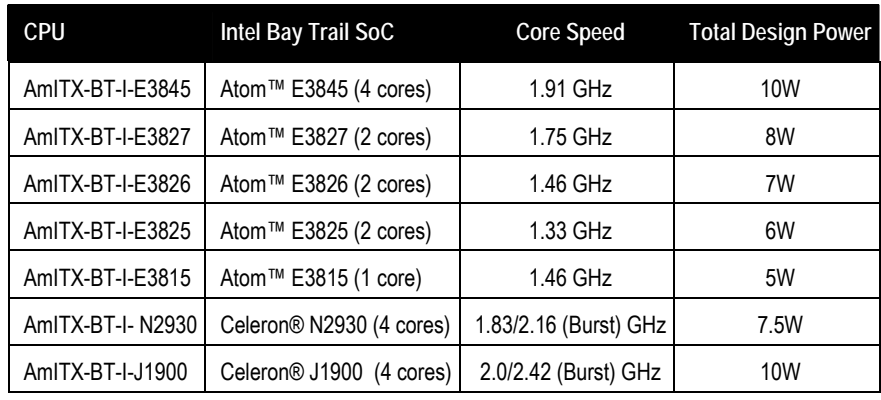

Latest revision of the datasheet, user's manual, BIOS, drivers, and board support packages, can be downloaded from the product webpage: **[www.adlinktech.com/PD/web/PD\\_detail.php?cKind=&pid=1444](http://www.adlinktech.com/PD/web/PD_detail.php?cKind=&pid=1444)**.

#### 1.1. Packing List

- AmITX-BT-I Mini-ITX motherboard
- ATX/AT power cable (P/N: 30-20872-0000)
- SATA dual power cable (P/N: 30-20875-0000)
- SATA cable (P/N: 30-10057-0600)
- Rear I/O shield (P/N: 34-25313-0000)

#### 1.2. Optional Accessories

- COM port cable, 1 port (P/N: 30-20876-0000)
- PS/2 KB/MS cable (P/N: 30-20873-0000)
- USB 2.0 cable, 2 ports (P/N: 30-20874-1000)

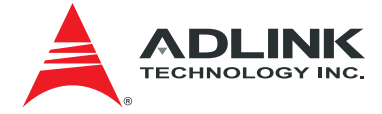

# <span id="page-7-0"></span>2. Specifications

#### 2.1. Core System

- **CPU:** Single, dual or quad-core Intel® Atom™ or Celeron® Processor
	- Atom™ E3845 1.91 GHz 542/792 (Turbo) 10W (4C/1333)
	- Atom™ E3827 1.75 GHz 542/792 (Turbo) 8W (2C/1333)
	- Atom™ E3826 1.46 GHz 533/667 (Turbo) 7W (2C/1066)
	- Atom™ E3825 1.33 GHz 533 (No Turbo) 6W (2C/1066)
	- Atom™ E3815 1.46 GHz 400 (No Turbo) 5W (1C/1066)
	- Celeron® N2930 1.83/2.16 (Burst) GHz, 313/854 (Turbo) 7.5W (4C/1333)
	- Celeron® J1900 2.0/2.42 (Burst) GHz, 688/854 (Turbo) 10W (4C/1333)

Supports: Single, dual or quad Out-of-Order Execution (OOE) processor cores, Intel® VT-x, Intel® SSE4.1 and SSE4.2, Intel® 64 architecture, IA 32-bit, PCLMULQDQ Instruction, DRNG, Intel® Thermal Monitor (TM1 & TM2) **Note:** Availability of features dependent on processor SKU.

- **Cache:** Primary 32 kB, 8-way L1 instruction cache and 24 kB, 6-way L1 write-back data cache
- **Memory:** Dual channel non-ECC 1066/1333 MHz DDR3L memory up to 8GB in dual stacked SODIMM sockets
- **Embedded BIOS:** AMI EFI in 8MB SPI BIOS

### 2.2. Rear I/O Connectors

- **Display:** VGA and HDMI
- **LAN:** Dual GbE RJ-45
- **USB:** 4x USB 3.0
- **Serial:** 1x RS-232 (COM1 supports console redirection), 1x RS-232/422/485
- **Aduio:** Line-Out, Mic-In
- **Power:** Screw Jack for 12V DC-in

#### 2.3. Internal Headers and Connectors

- **PCIe x1**
- **2x Mini PCIe:** one PCIe+USB (top side); one mSATA+USB (bottom side)
- **USB:** 2x USB 2.0 via onboard header, 2x USB 2.0 via front panel connector
- **SATA:** 2x SATA 3Gb/s (SATA0, SATA1)
- **SATA Power Connector**
- **eMMC:** Soldered on Module Bootable eMMC Flash Storage 8 to 64 GB (optional)
- **Serial:** 2x RS-232 headers, 2x RS-232/422/485 headers with 5V power (12V by BOM option)
- **LVDS:** Supports non-EDID type LCD panels only
- **SIM Card Holder**:
- **Front Panel Header**
- **Audio Header**
- **Feature Connector Header**
- **PS/2 KB/MS Connector**
- **TPM Header**
- **SPI Header**
- **ATX Power Connector**

<span id="page-8-0"></span>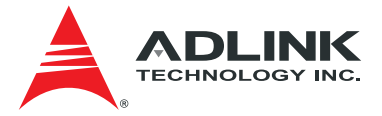

## 2.4. Form Factor

¾ **Mini-ITX**: 170mm x 170mm

### 2.5. SEMA Board Controller

#### ¾ **ADLINK Smart Embedded Management Agent (SEMA)**

- Voltage/Current monitoring
- Power sequence debug support
- AT/ATX mode control
- Logistics and Forensic information
- **Flat Panel Control**
- General Purpose I2C
- Failsafe BIOS (dual BIOS )
- Watchdog Timer and Fan Control

### 2.6. Debug Header

¾ **40-pin Multipurpose Flat Cable Connector:**, used in combination with DB-40 debug module providing BIOS POST code LED, BMC access, SPI BIOS flashing, Power Testpoints, Debug LEDs

## 2.7. Video

- ¾ **GPU Feature Support:** 7th generation graphics Intel core architecture with four execution units supporting two independent displays
	- 3D graphics hardware acceleration
	- Support for DirectX11, OCL 1.1, OGL ES Halt/2.0/1.1, OGL 3.2
	- Video decode hardware acceleration including support for H.264, MPEG2, VC-1, WMV and VP8 formats
	- Video encode hardware acceleration including support for H.264, MPEG2 and MVC formatsPlayback of Blu-ray disc S3D content using HDMI (1.4a spec compliant with 3D)

**Note:** Availability of features may vary between operating systems.

#### ¾ **Display Interface support**

- **VGA:** Analog VGA supporting resolutions up to 2560x1600 x24bpp at 60 Hz
- **HDMI:** HDMI 1.3a
- **LVDS:** Supports non-EDID type LCD panels only**,** Single/Dual Channel 18 and 24-bit, supports 1920 x 1200 at 60 Hz resolution in dual LVDS bus mode

#### 2.8. Audio

- ¾ **Integrated:** Intel® HD Audio integrated in SOC
- ¾ **Audio Codec:** ALC886

#### 2.9. LAN

- ¾ **Intel MAC/PHY:** Intel® i211AT (MAC/PHY) Ethernet controller
- ¾ **Interface:** 10/100/1000 GbE connection

#### 2.10. Power Specification

- ¾ **Power Modes:** AT and ATX mode (AT mode start controlled by BMC) ¾ **Standard Voltage Input:** ATX = 12V ±5%, 5Vsb ±5% or AT = 12V ±5% ¾ **Power Management:** ACPI 4.0 compliant
- ¾ **Power States:** Supports C1-C6, S0, S1, S4, S3, S5, (Wake-on-USB S3/S4, WoL S3/S4/S5)

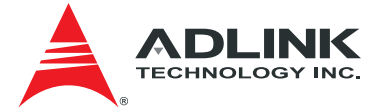

## <span id="page-9-0"></span>2.11. Operating Temperatures

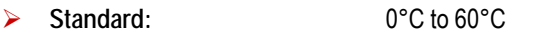

¾ **Extreme Rugged™:** -40°C to 85°C**\*** (optional)

**\*Note:** Intel® Atom™ E3800 Series processors only

#### 2.12. Environmental

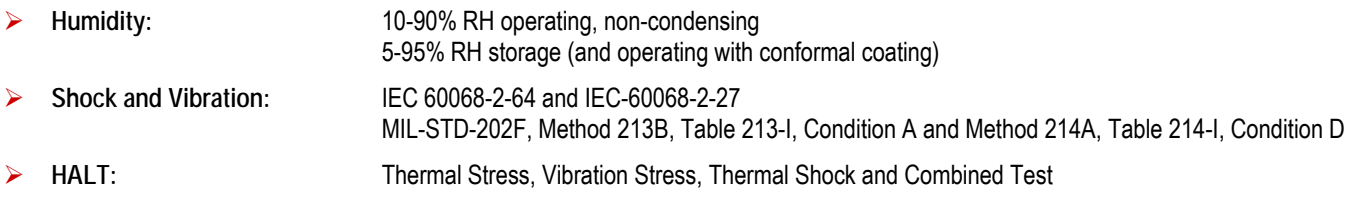

## 2.13. Operating Systems

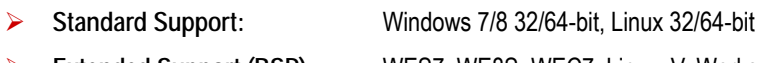

¾ **Extended Support (BSP):** WES7, WE8S, WEC7, Linux, VxWorks

## 2.14. Power Consumption

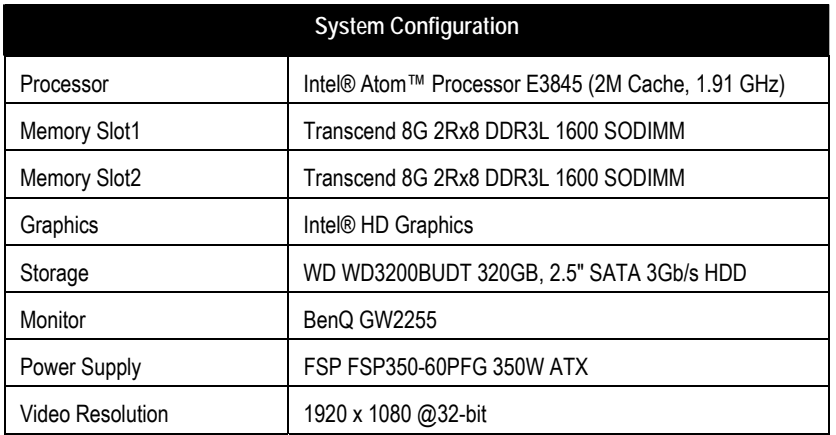

¾ Intel® Atom™ processor E3845 @ 1.91 GHz

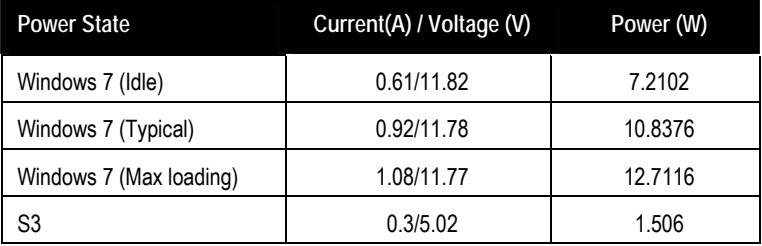

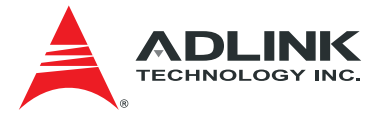

#### ¾ Intel Celeron CPU N2930 @ 1.83GHz

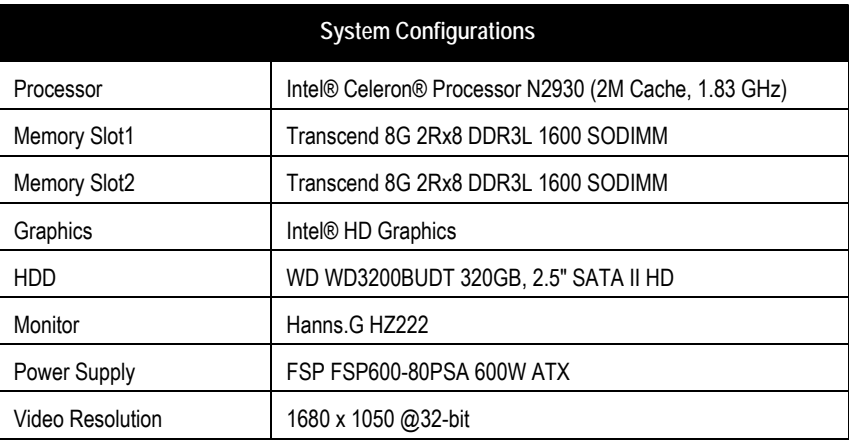

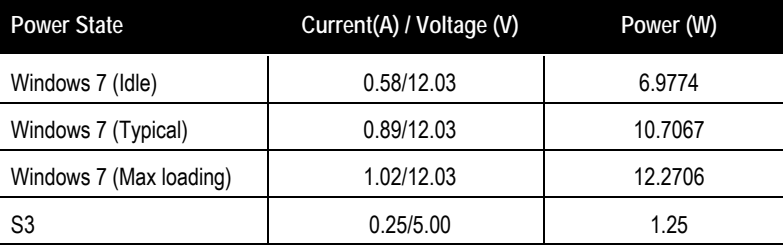

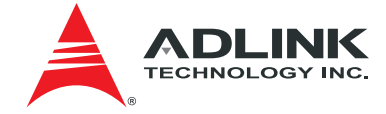

## <span id="page-11-0"></span>2.15. Functional Diagram

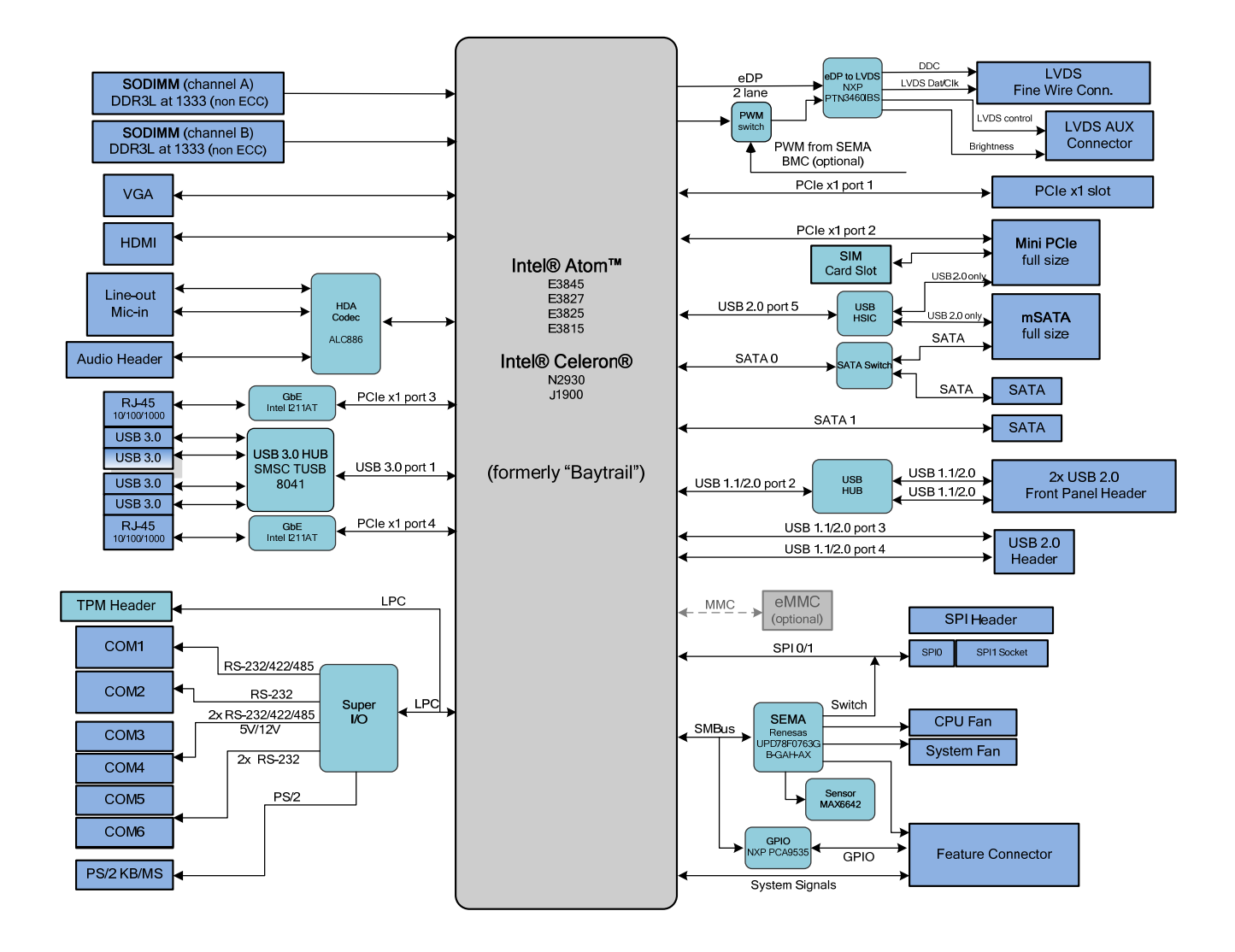

<span id="page-12-0"></span>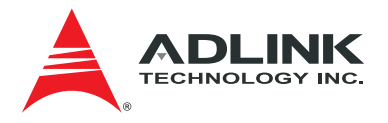

# 3. Mechanical Layout

## 3.1. Connector Locations

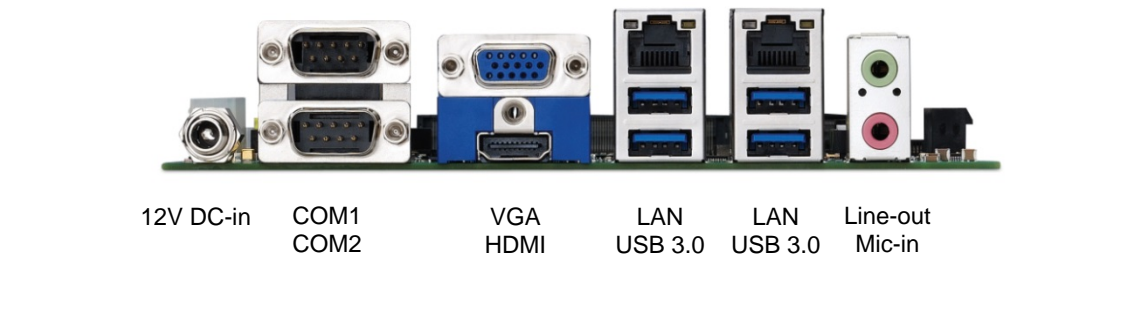

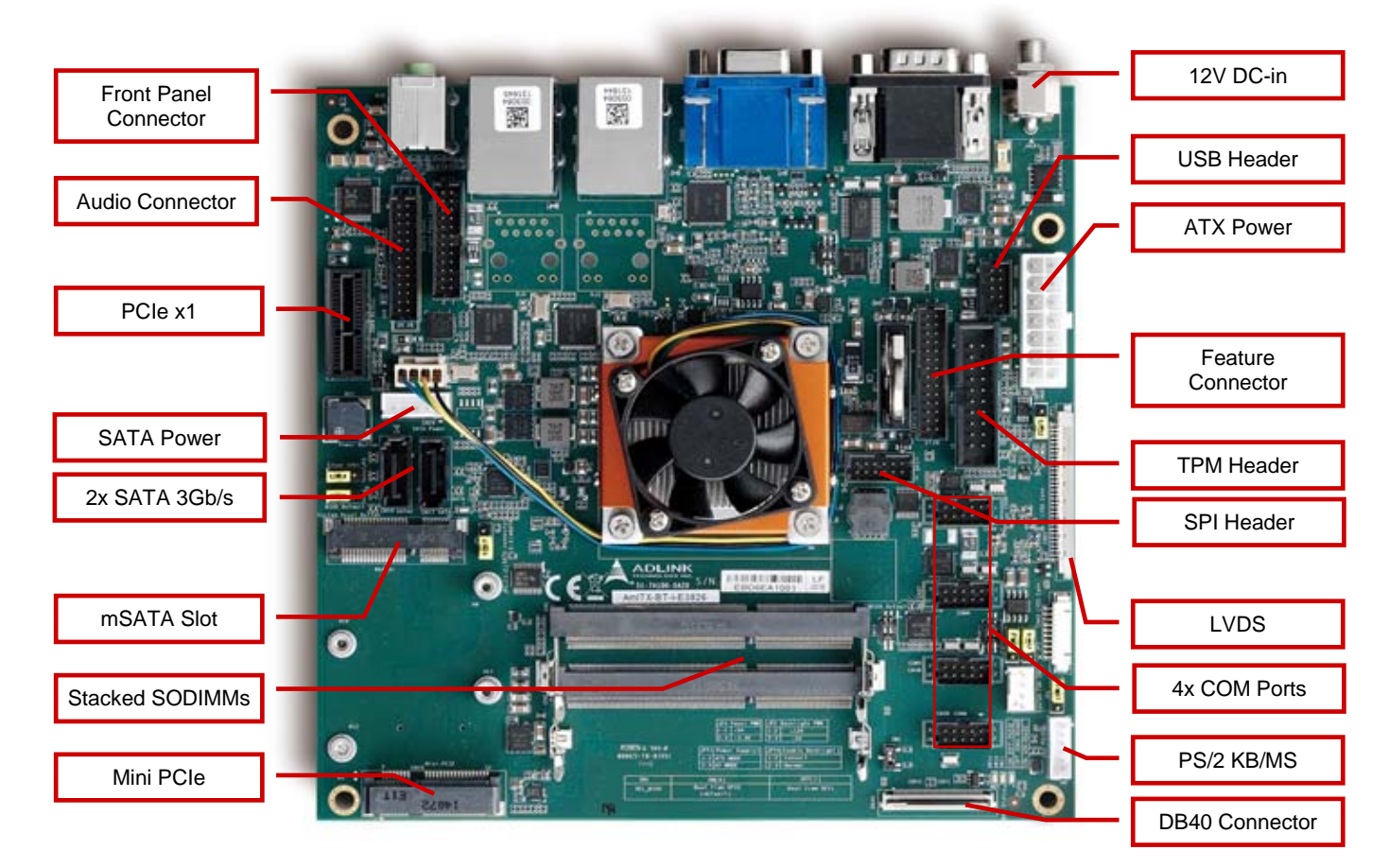

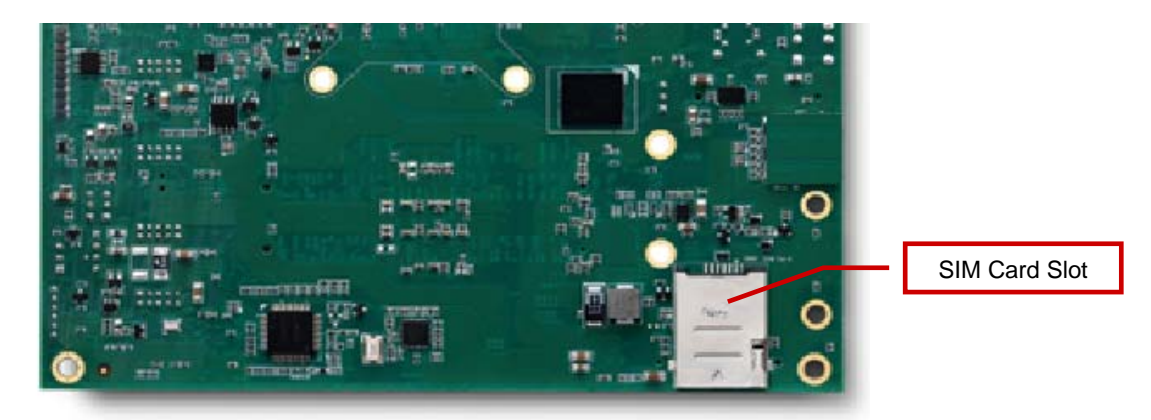

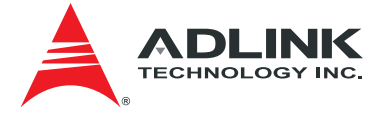

## <span id="page-13-0"></span>3.2. Mechanical Dimensions

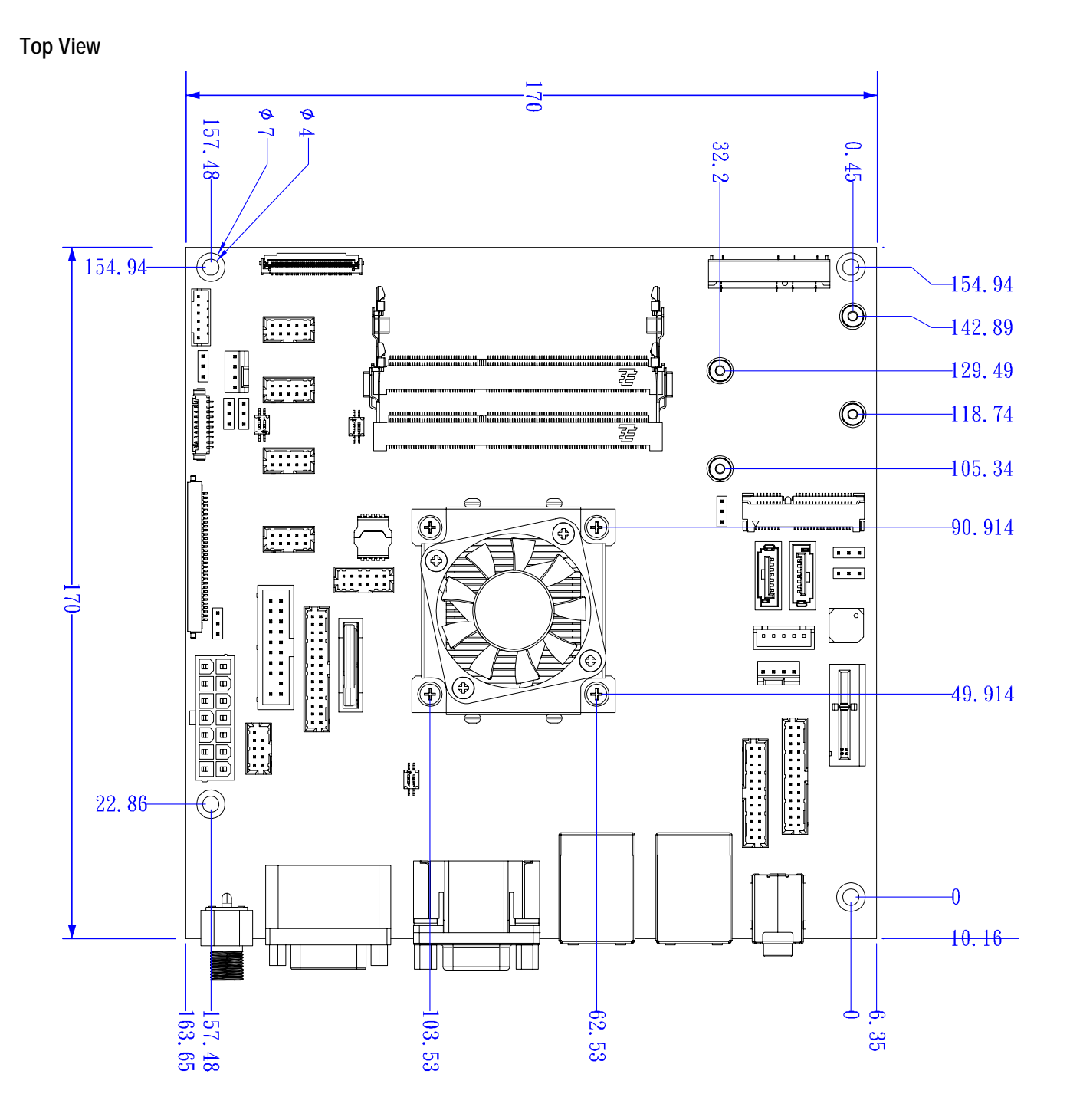

**Dimensions: mm** 

All Φ tolerances ±0.05mm Other tolerances ±0.2mm

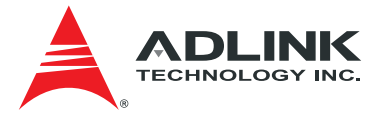

**Side View** 

With **AmITX-BT\_4010- CJ Cooler** (Standard Temp.: 0°C to +60°C)

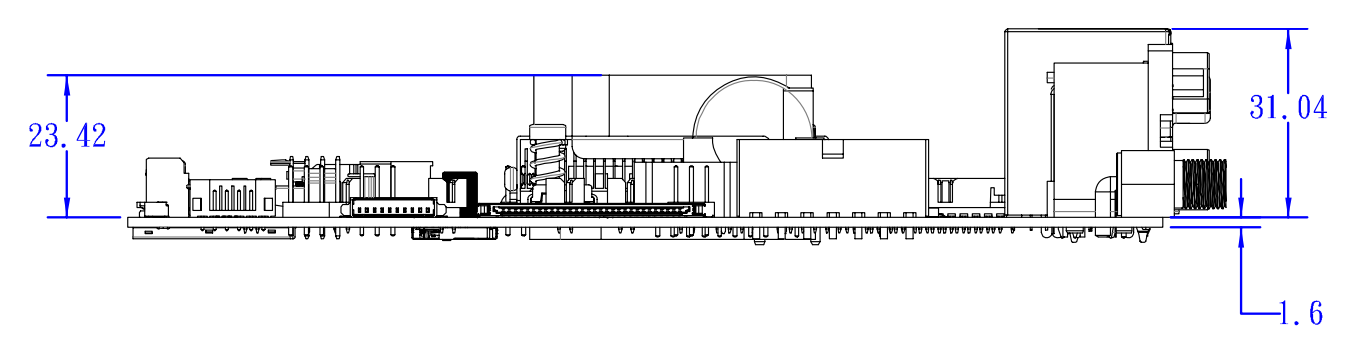

With **AmITX-BT\_4020-CJ Cooler** (Extreme Rugged™: -40°C to +85°C, Intel® Atom™ E38xx only)

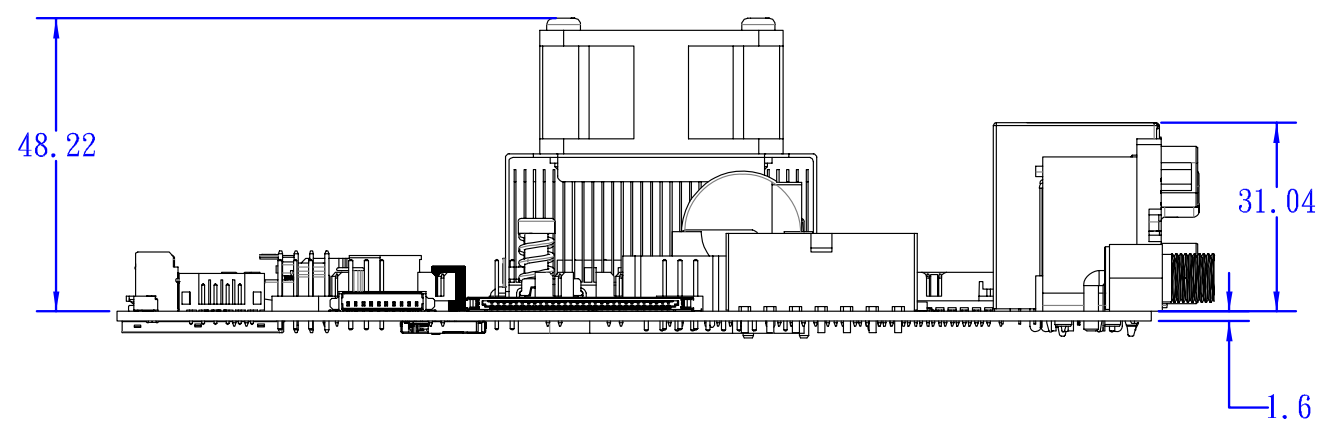

**Dimensions: mm**  All tolerances ±0.2mm

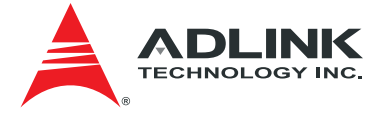

## <span id="page-15-0"></span>3.3. Thermal Solutions

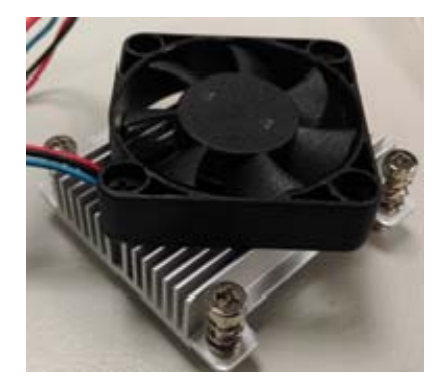

**AmITX-BT\_4010-RG Cooler with Fan**  Standard Temp.: 0°C to 60°C P/N: 32-20493-1000

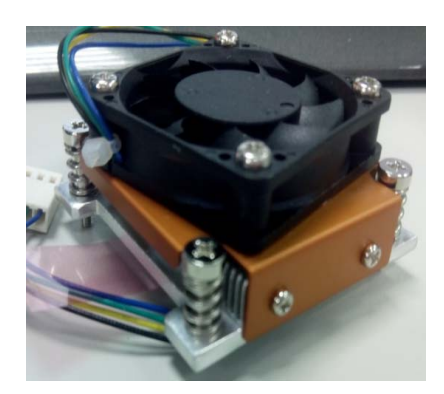

**AmITX-BT\_4010- CJ Cooler with Fan**  Standard Temp.: 0°C to 60°C P/N: 32-20493-0000

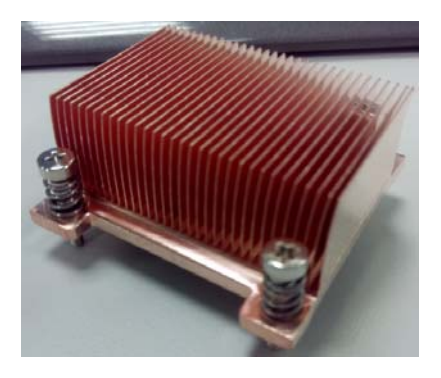

**AmITX-BT\_CU-CJ Passive Heatsink**  Standard Temp.: 0°C to 60°C P/N: 32-20510-0000

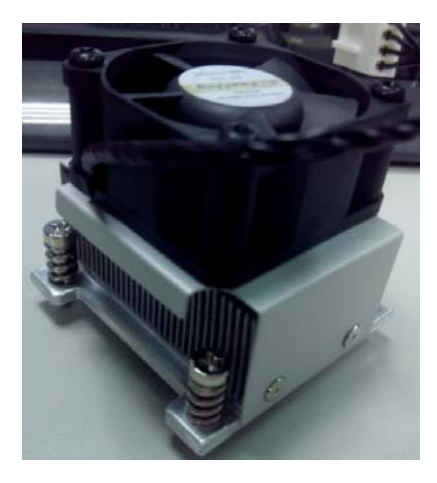

**AmITX-BT\_4020-CJ Cooler with Fan**  Extreme Rugged™: -40°C to +85°C (Atom™ E38xx only) P/N: 32-20494-0000

<span id="page-16-0"></span>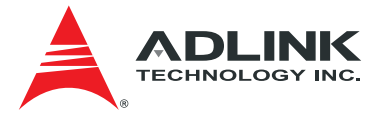

# 4. Connectors and Jumpers

See [3.1 Connector Locations](#page-12-0) on page [13](#page-12-0) for connector locations.

#### 4.1. Rear IO Connectors

#### 4.1.1. DC Power Inlet

The AmITX-BT-I supports a screw-type external 12V DC-in power connector. Maximum current draw is 10A.

Note: Either the DC Power Inlet or the internal ATX Power Connector (ATX\_PWR) must be used to supply the motherboard with +12V ±5%.

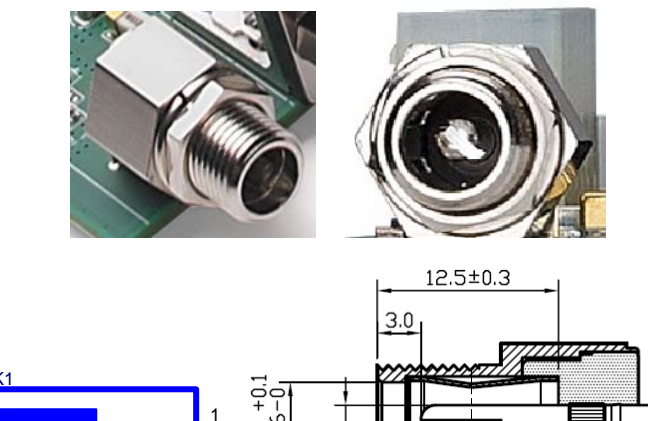

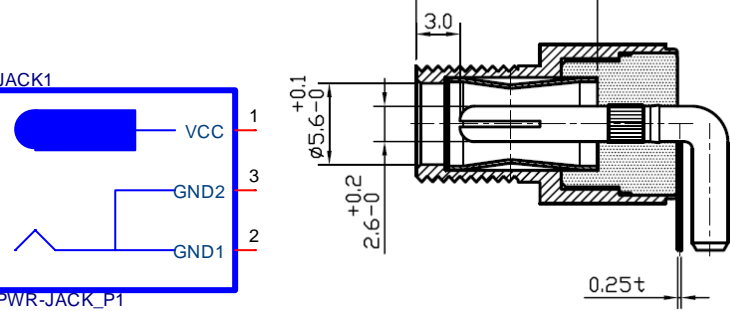

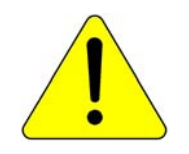

#### **Caution:**

Hot-plugging the power supply is not supported. Doing so may damage the board.

Only connect ONE power supply to the board. Connecting power to both the 12V DC-inlet and the internal ATX Power Connector may damage the board.

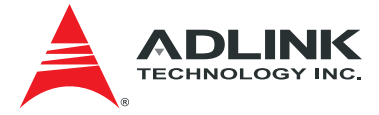

### <span id="page-17-0"></span>4.1.2. Serial COM Ports (COM1, COM2)

- **COM1**: Supports RS-232/422/485
- **COM2**: Supports RS-232 only

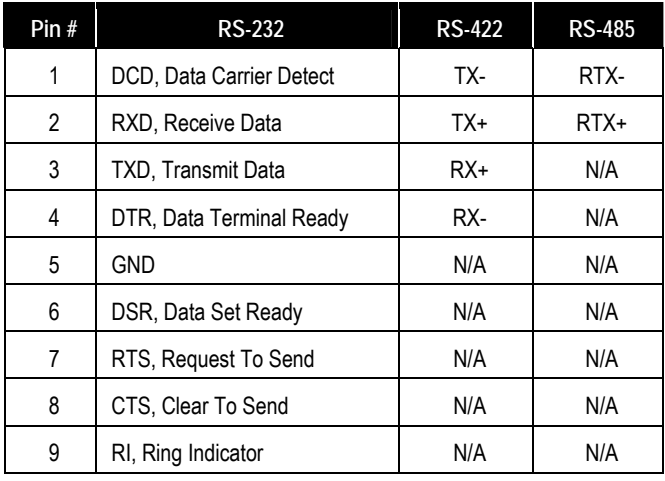

**SW14:** Switch for mode selection of COM1 (default RS-232).

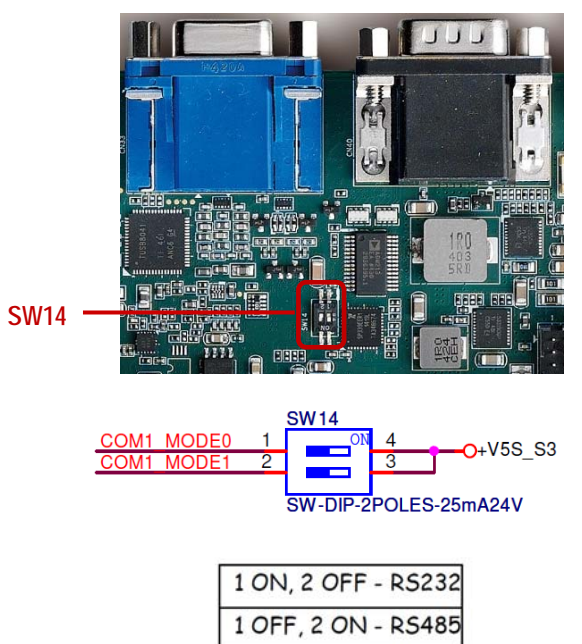

1 ON, 2 ON - RS422

<span id="page-18-0"></span>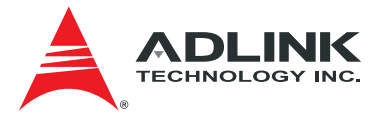

## 4.1.3. VGA Connector (VGA)

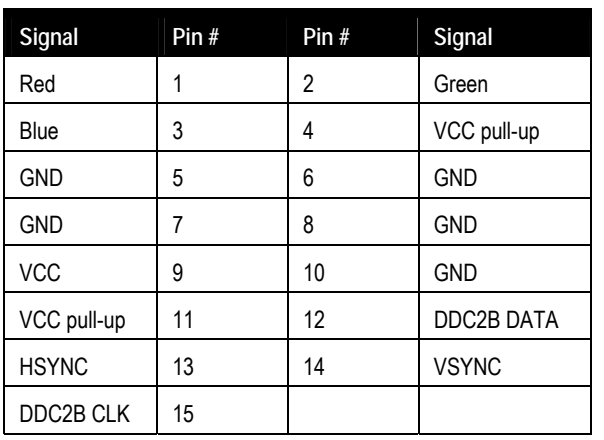

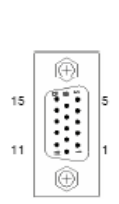

### 4.1.4. HDMI Connector

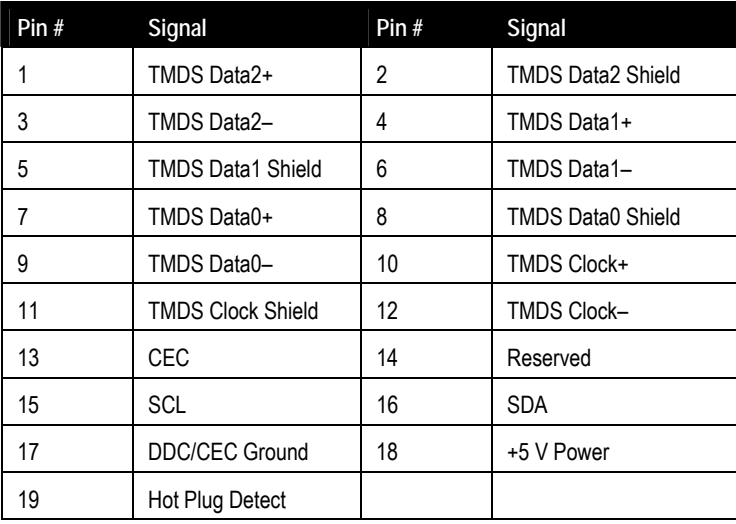

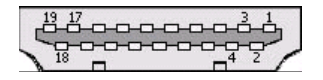

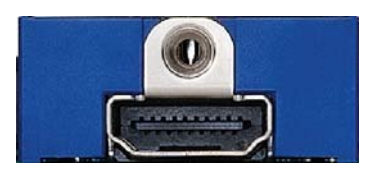

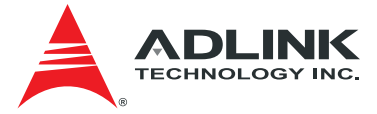

LED1

oge

LED<sub>2</sub>

## <span id="page-19-0"></span>4.1.5. Ethernet Connectors (LAN1, LAN2)

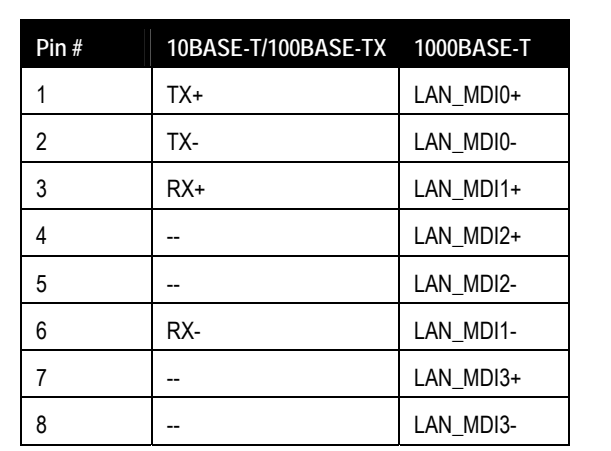

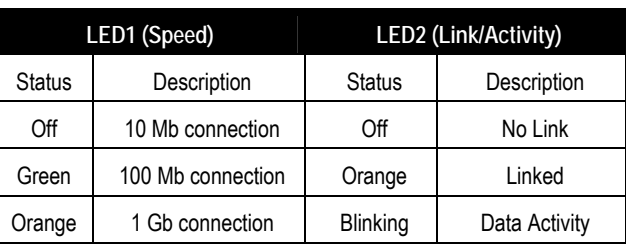

## 4.1.6. USB 3.0 Connectors (USB1-4)

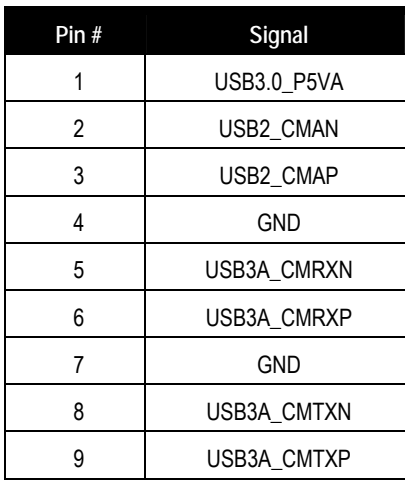

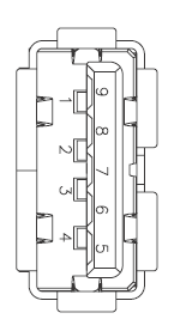

<span id="page-20-0"></span>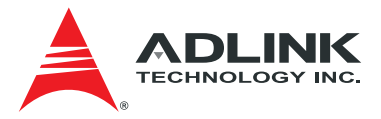

#### 4.1.7. Audio Connectors (Line-out, Mic-in)

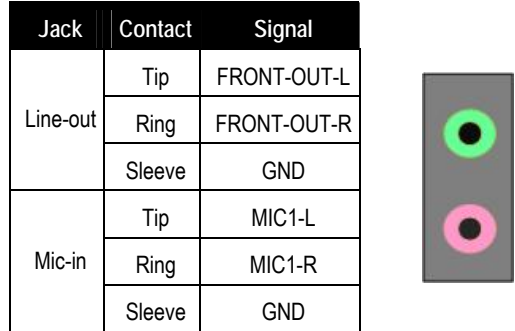

**Note:** Shared with onboard Audio Header; un-amplified codec output.

## 4.2. Internal Connectors

#### 4.2.1. ATX Power Connector (ATX\_PWR, proprietary)

AmITX-BT-I supports a proprietary internal ATX Power Connector (ATX\_PWR). An adapter cable is provided for connection to a standard ATX power supply.

**Note:** Either the DC Power Inlet or the internal ATX Power Connector (ATX\_PWR) must be used to supply the motherboard with +12V ±5%.

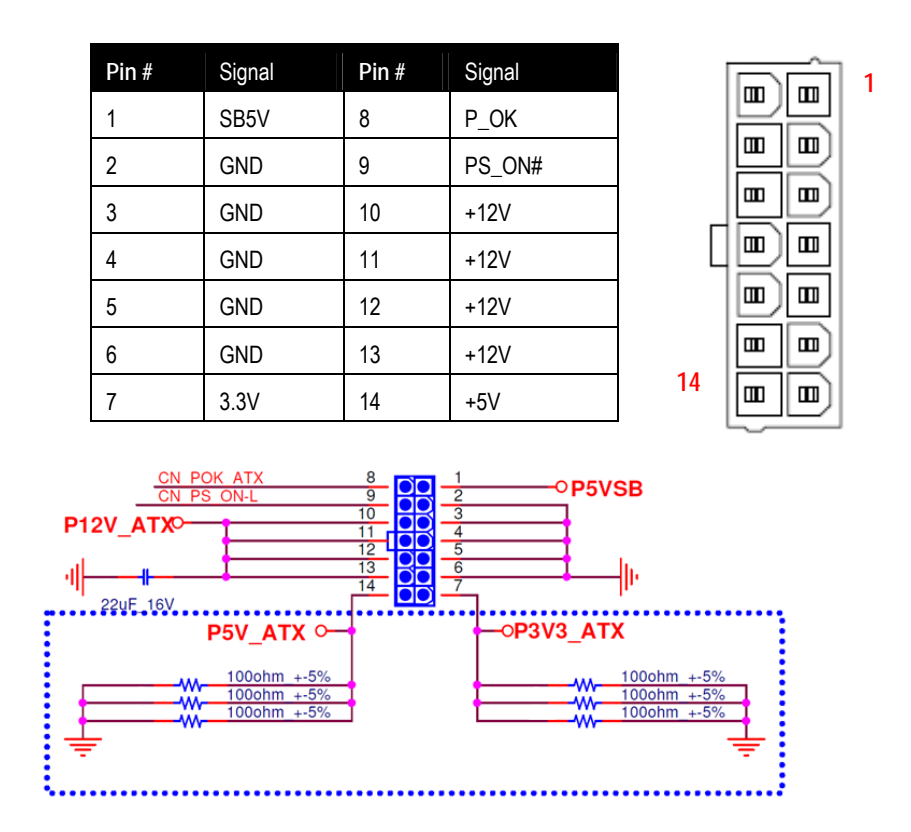

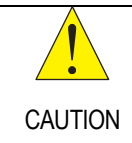

Only connect ONE power supply to the board. Connecting power to both the 12V DC-inlet and the internal ATX Power Connector may damage the board.

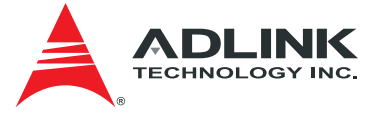

#### <span id="page-21-0"></span>**ATX Adapter Cable:** ADLINK Part. No. 30-20872-0000 (length 250 mm)

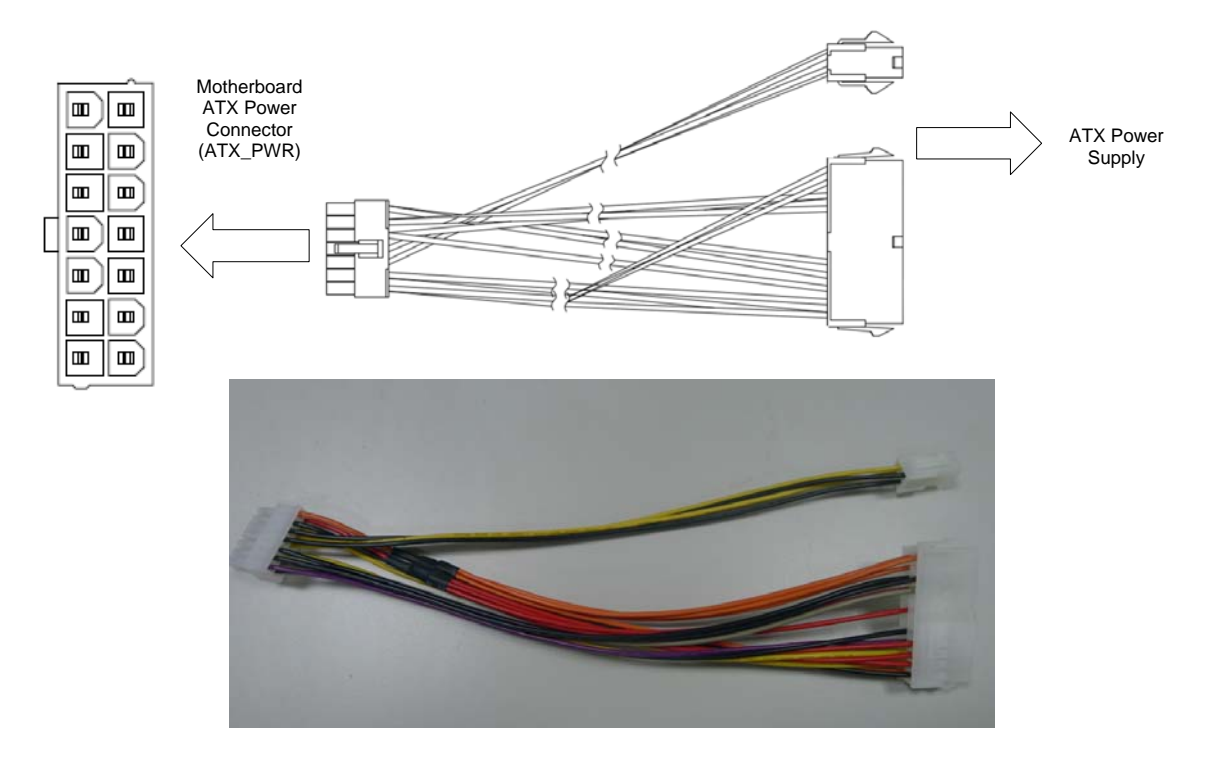

## 4.2.2. SATA Connectors (SATA1, SATA2)

Two SATA ports are available on the AmITX-BT-I and support SATA Gen2 (3.0/1.5Gb/s). **Note:** If mSATA is installed, SATA2 is disabled. See [4.3.4 SATA2/mSATA Select \(JP1\).](#page-32-0)

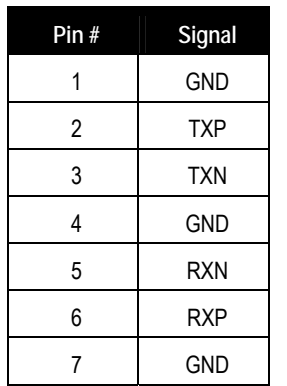

وستستستستهم

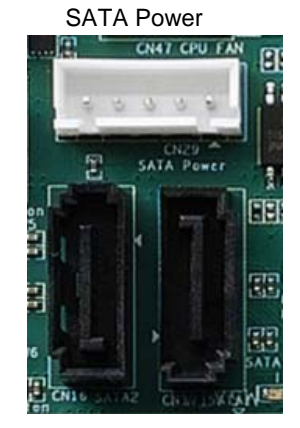

SATA2 SATA1

#### 4.2.3. SATA Power Connector (ST\_PWR)

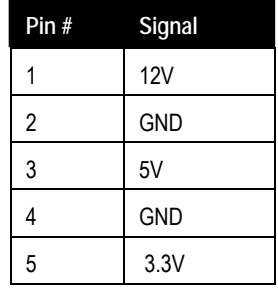

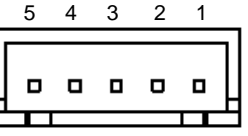

<span id="page-22-0"></span>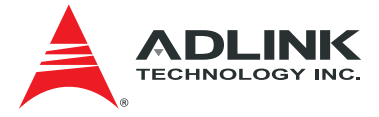

**SATA Power Cable:** ADLINK Part. No.: 30-20875-0000 (length 200 mm)

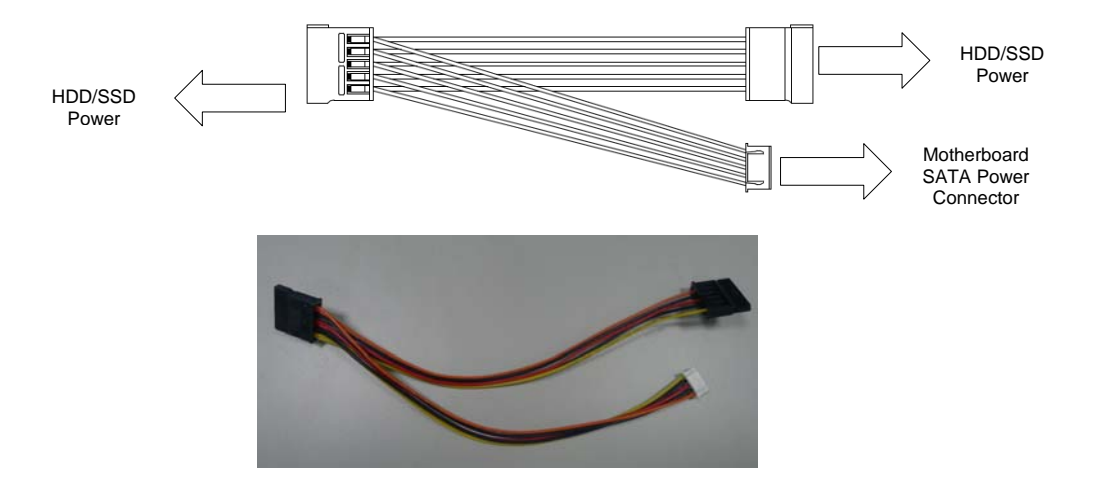

#### 4.2.4. USB Header

**5V/SB5V:** 5V supplies for external devices. SB5V is supplied during power down to allow wakeup on USB device activity during S3~S4 state.

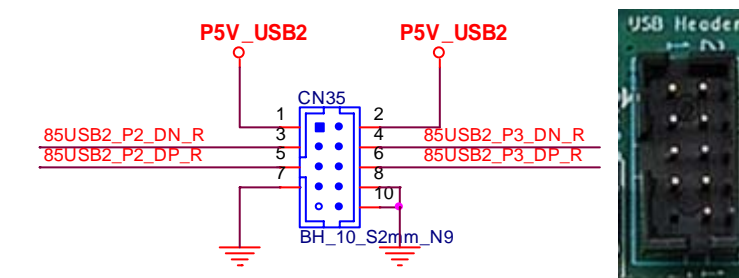

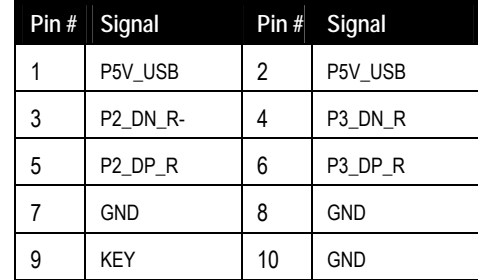

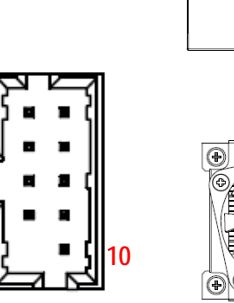

**1** 

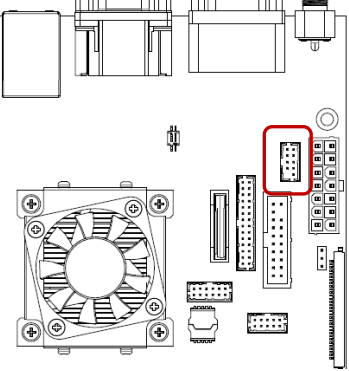

#### **USB Cable (optional):**

USB 2.0 Header to 2x Female Type-A Cable (length 200mm), P/N: 30-20874-1000

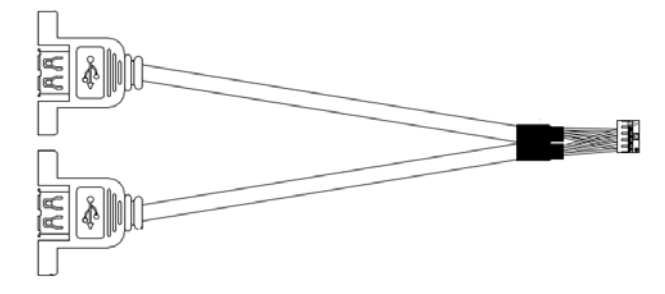

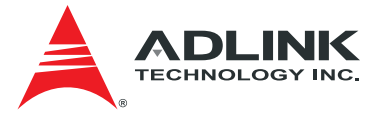

### <span id="page-23-0"></span>4.2.5. PS/2 Keyboard and Mouse Connector

6 pin 2.0 pitch standard wafer connector. No support for PS/2 KB/MS wake function

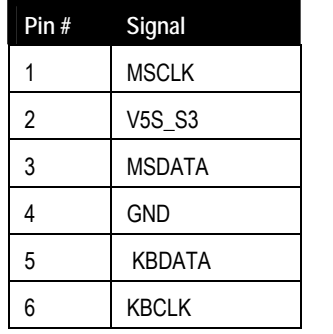

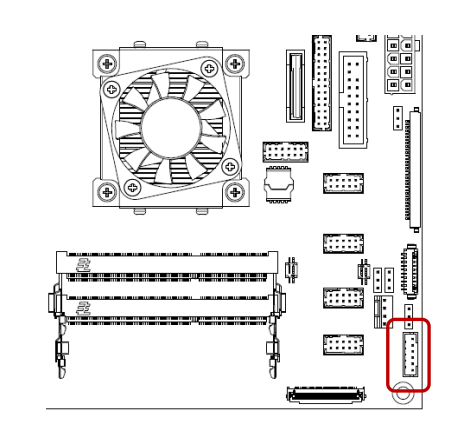

#### **KB/MS Cable (optional):**

PS/2 KB/MS Cable (length 400mm), P/N: 30-20873-0000

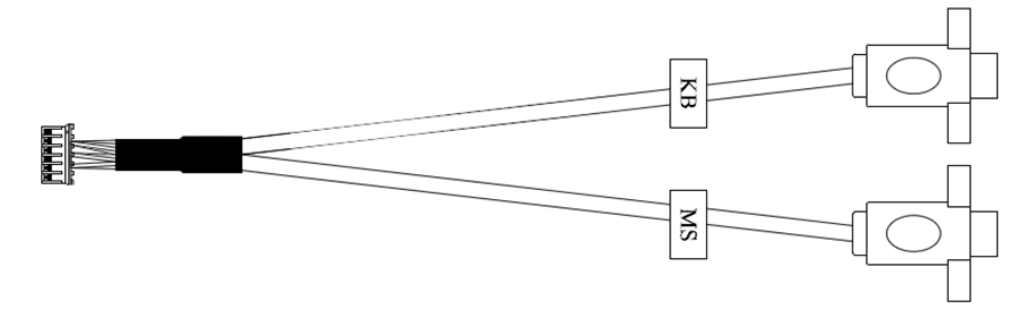

#### 4.2.6. Internal Audio Connector

2x13-pin 2.0 pitch standard wafer connector.

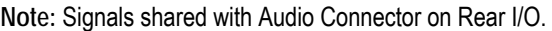

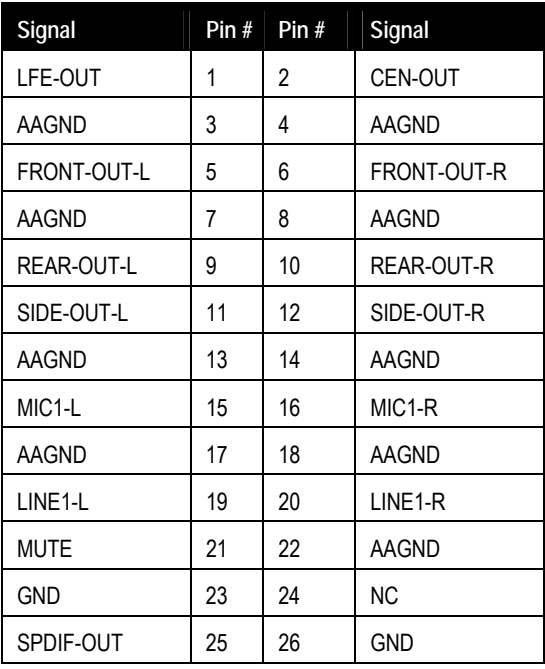

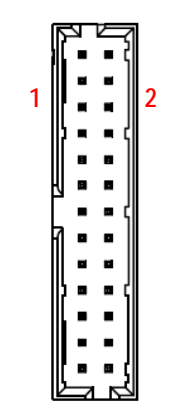

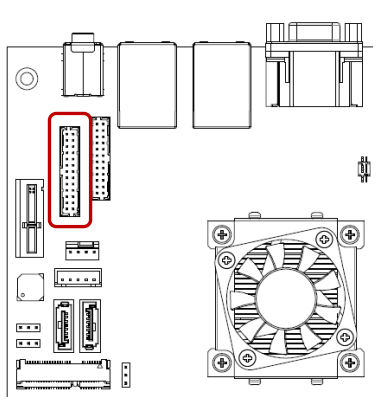

<span id="page-24-0"></span>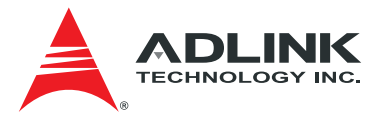

#### 4.2.7. CPU Fan and System Fan Connectors

Pin 3 and 4 are connected (monitored and managed) by SEMA controller.

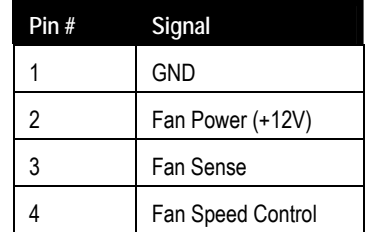

 $\overline{1}$  $\overline{\mathbf{A}}$ E o  $\overline{\phantom{a}}$ 

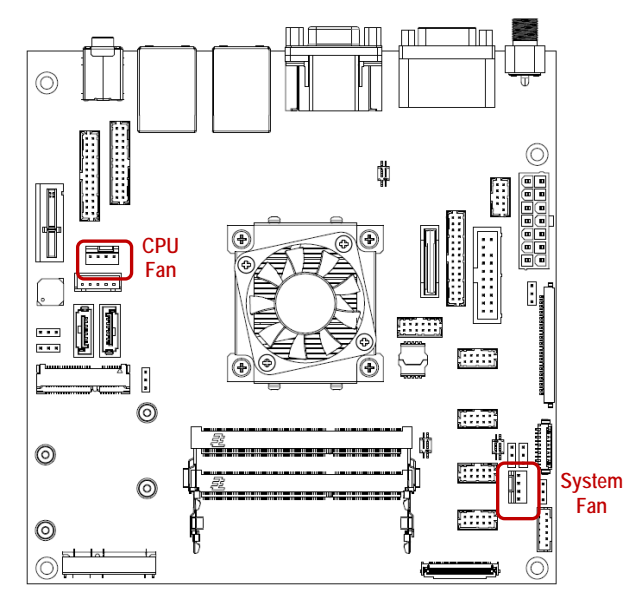

#### 4.2.8. Serial COM Port Connectors

Four internal Serial Ports (COM3-6)

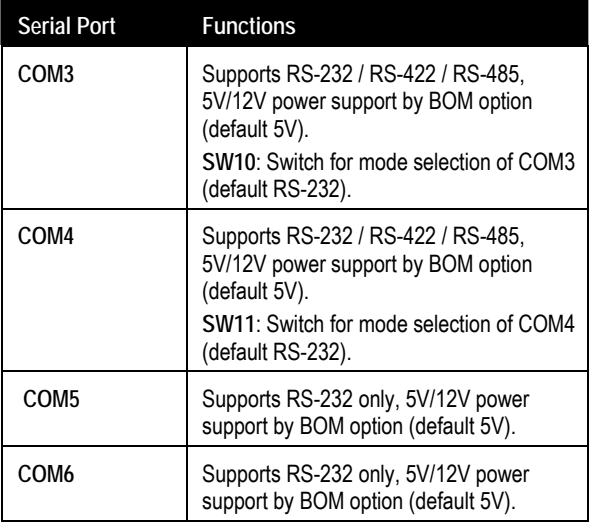

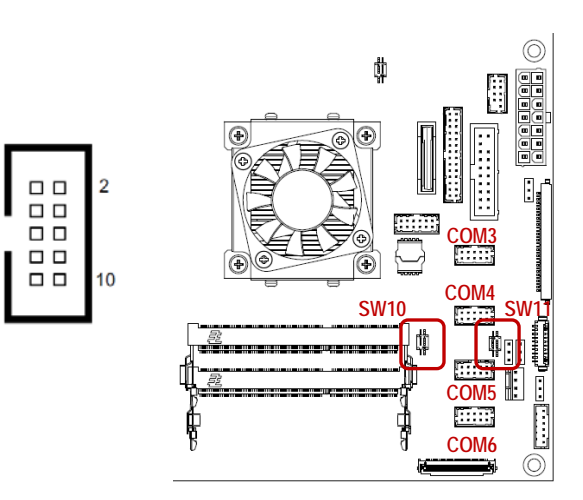

**RS-232** 

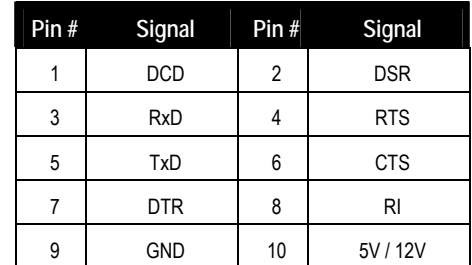

 $\overline{1}$ 

9

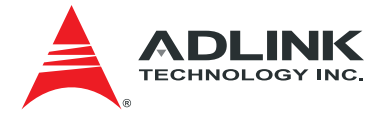

### **RS-422 (COM3-4 only)**

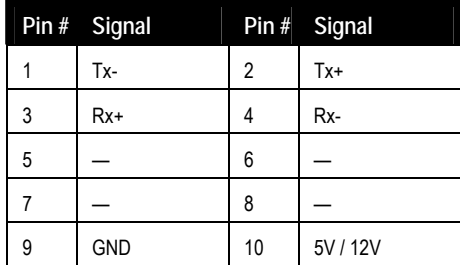

#### **RS-485 (COM3-4 only)**

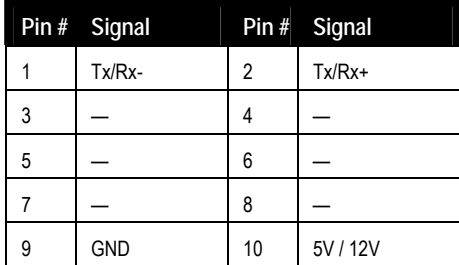

| SW10/SW11 (RS-422/485 Mode Select) |                  |        |               |
|------------------------------------|------------------|--------|---------------|
|                                    | RS-232 (default) | RS-422 | <b>RS-485</b> |
|                                    | ON*              | ΩN     | OFF           |
|                                    | ∩FF*             | ΩN     | OΝ            |

See Section [4.3.8](#page-34-0) [Serial Port Mode Switch Setting \(SW14, SW10, SW11\)](#page-34-0) 

#### **COM Cable (optional):**

COM Port Cable (length 250mm), P/N: 30-20876-0000

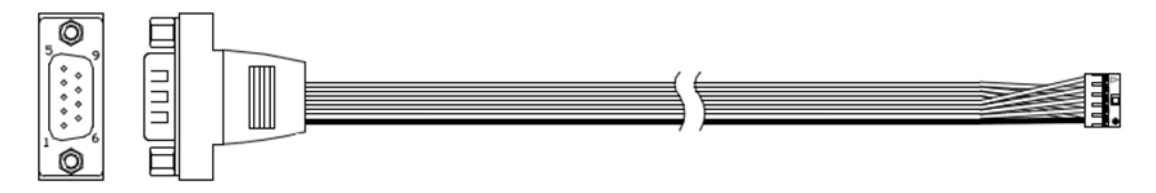

<span id="page-26-0"></span>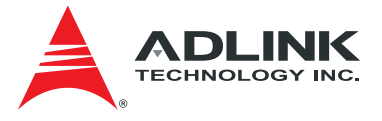

#### 4.2.9. LVDS Connector

FFC Connector : Female, 30pin, 1mm pitch. (JAE, FI-X30SSLA-HF) Supports non-EDID type LCD panels.

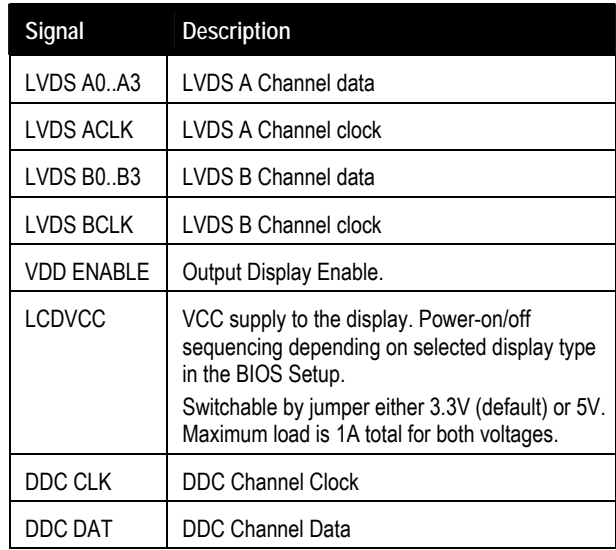

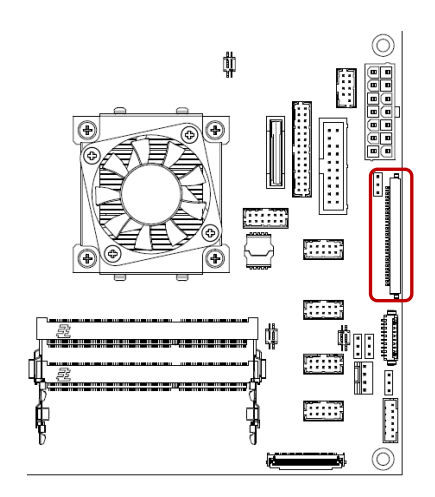

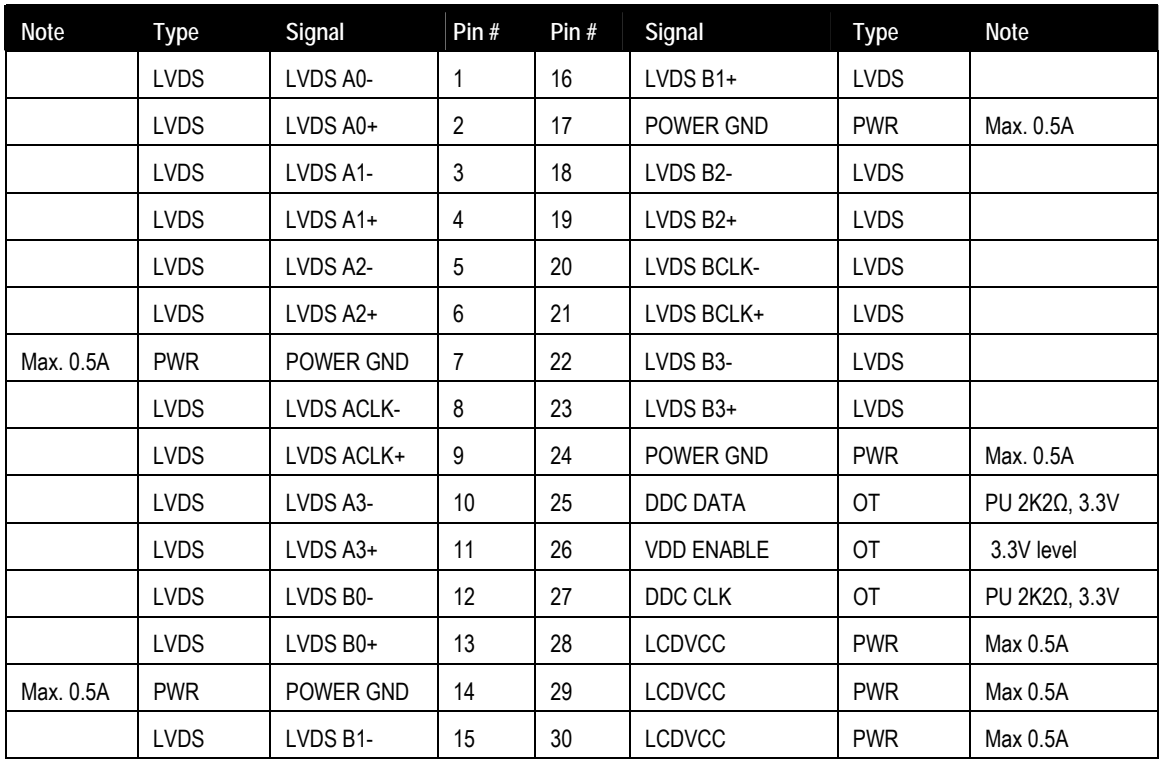

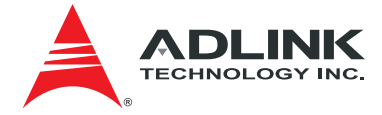

### <span id="page-27-0"></span>4.2.10. LVDS Auxiliary Connector

#### Wafer 1x10 pin: 1.25 mm pitch (MOLEX, 53261-1071)

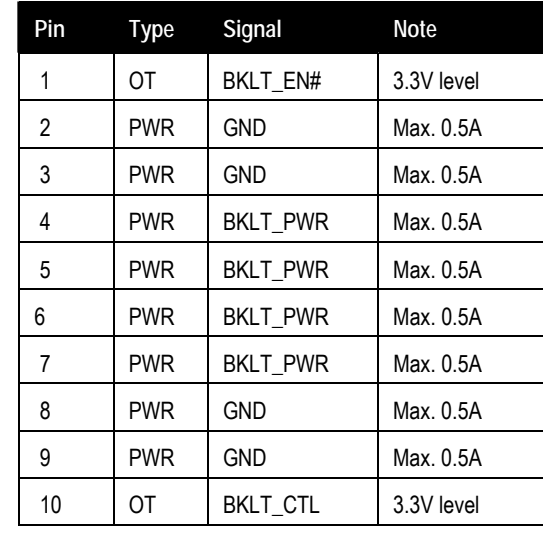

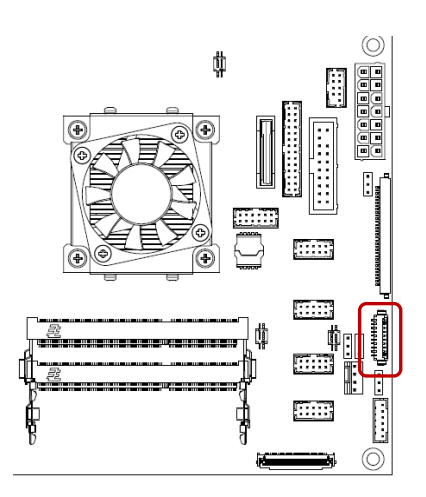

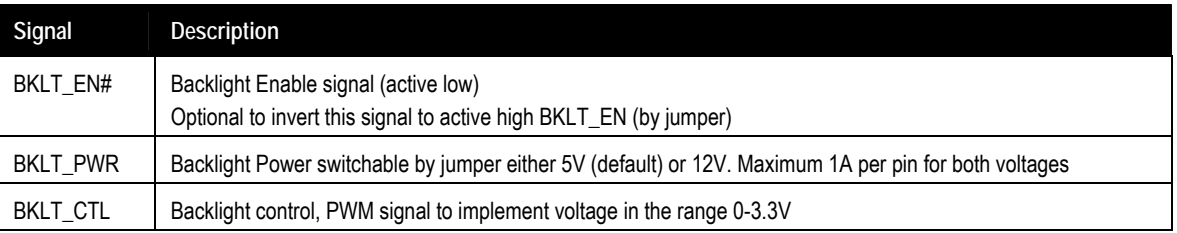

See Chapter [4.3](#page-32-0) [Jumper and Switch Settings](#page-32-0) for Backlight Power Selection (JP2), Panel Power Selection (JP3), and Panel Power Selection (JP3) settings.

<span id="page-28-0"></span>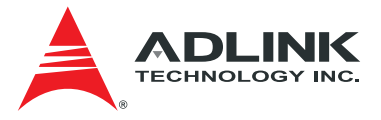

SUS LED (System Power LED).

#### 4.2.11. Front Panel Connector

#### 2x12-pin 2.0 pitch standard wafer connector

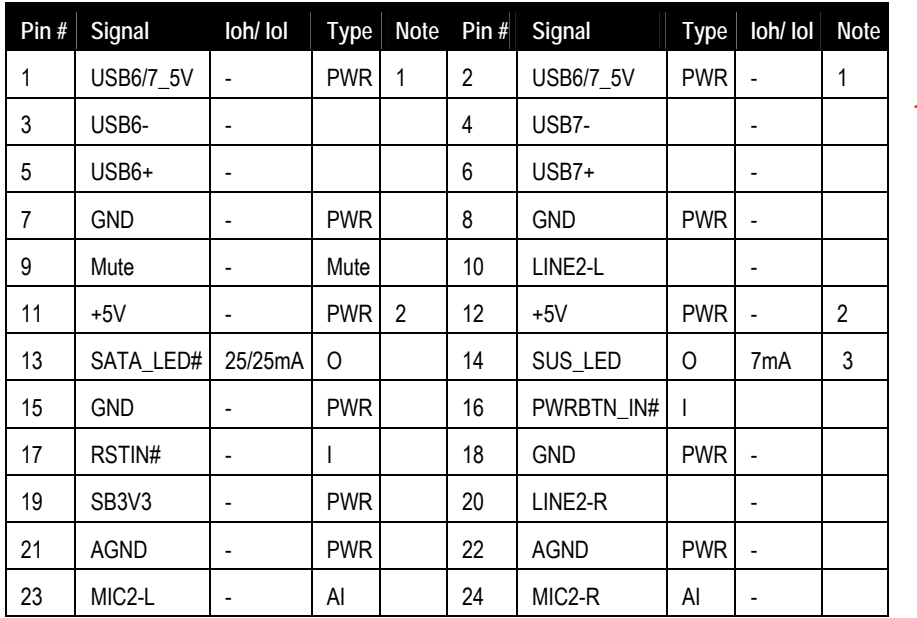

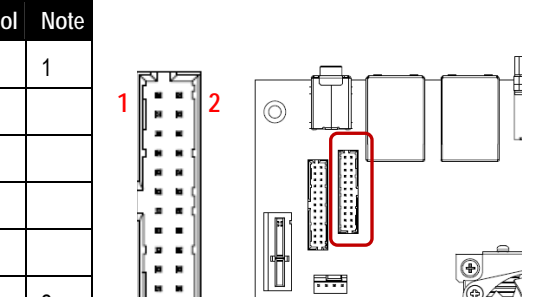

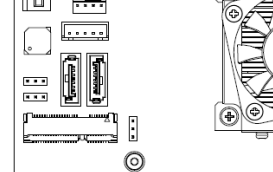

**Note 1:** 5V/SB5V: 5V supplies for external devices. SB5V is supplied during power down to allow wakeup on USB device activity during S3~S4 state.

The front panel connector of AmITX-BT-I provides two USB2.0 header, Audio MIC-In / Line-Out, ATX power switch, Reset, HDD LED, and

#### **Note 2:** Maximum load is 1A.

**Note 3:** SUS\_LED (System Power LED): Connect to the power status indicator on the chassis front panel. The LED is on when the system is operating. The LED keeps blinking when the system is in S1/S3 sleep state. The LED is off when the system is in S4 sleep state or powered off (S5).

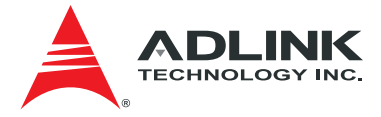

#### <span id="page-29-0"></span>4.2.12. Feature Connector

#### 2x13-pin 2.0 pitch standard wafer connector

The feature connector of AmITX-BT-I provides Case Open, I2C, SMBus, and GPIO(10pin).

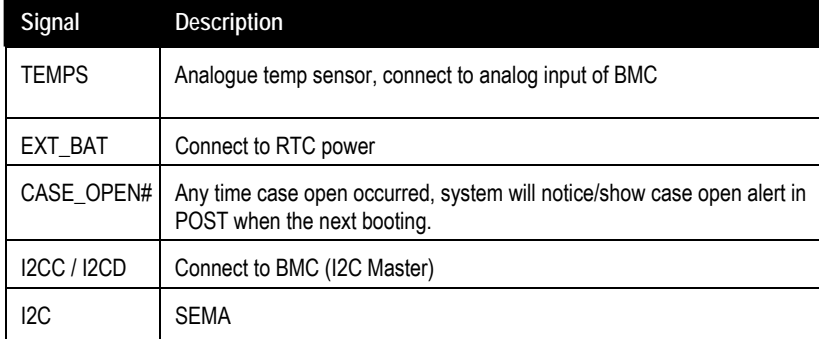

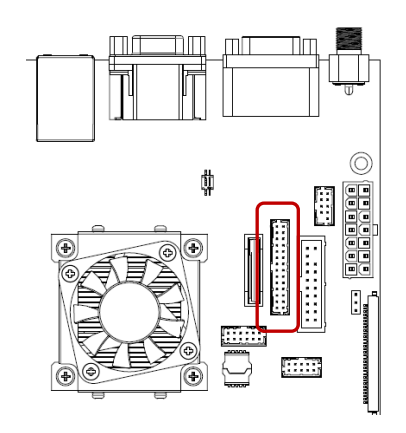

1 <u>∭ - -</u> ∛∥2

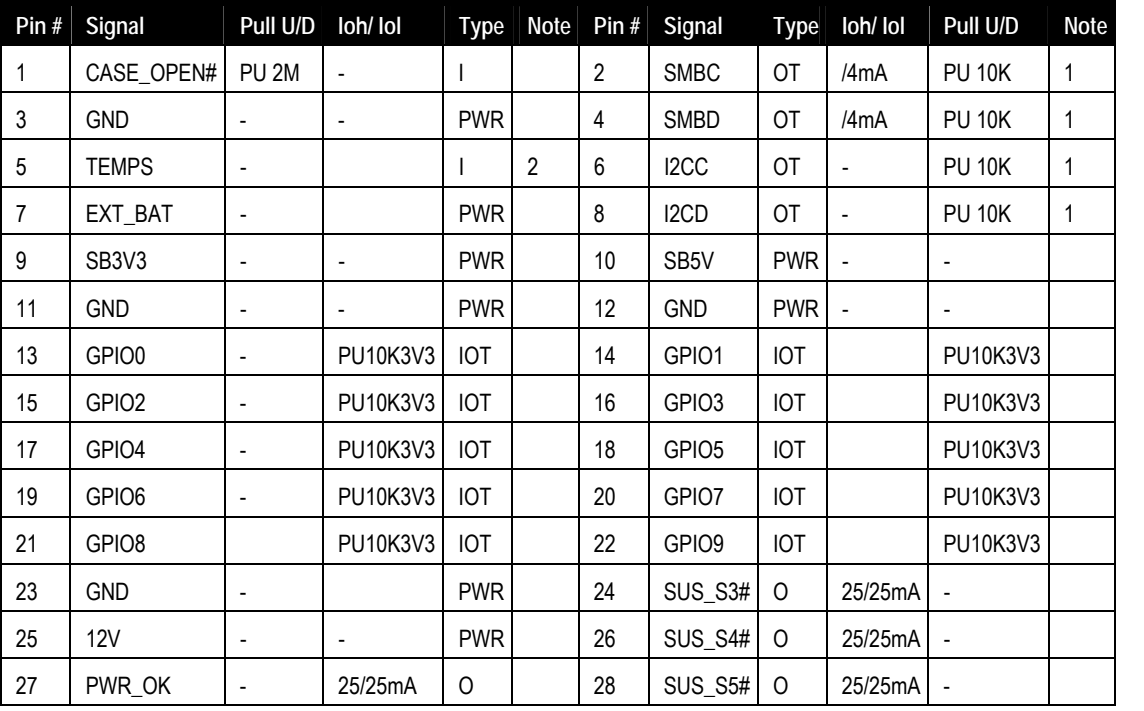

**Note 1:** Pull-up to +3V3Dual (+3V3 or SB3V3).

**Note 2:** Input to SEMA.

<span id="page-30-0"></span>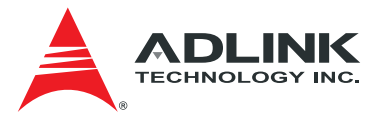

#### 4.2.13. SPI Header

2x6-pin 2.0 pitch standard wafer connector

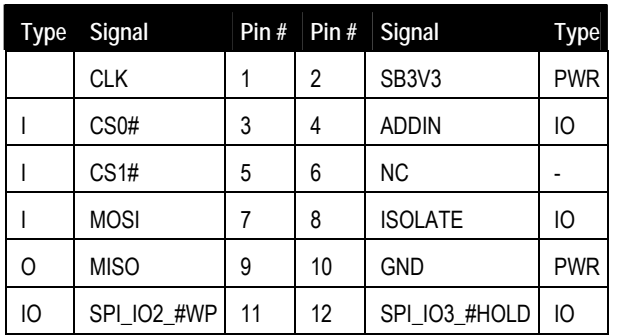

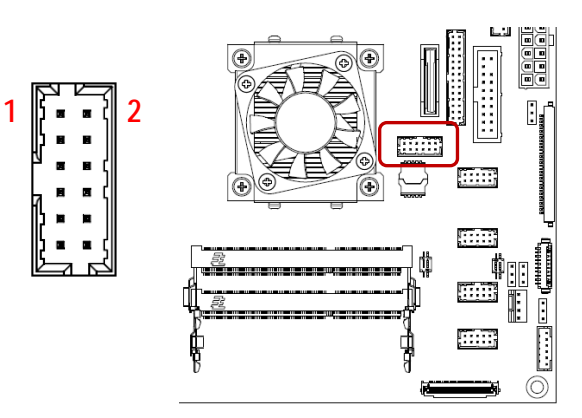

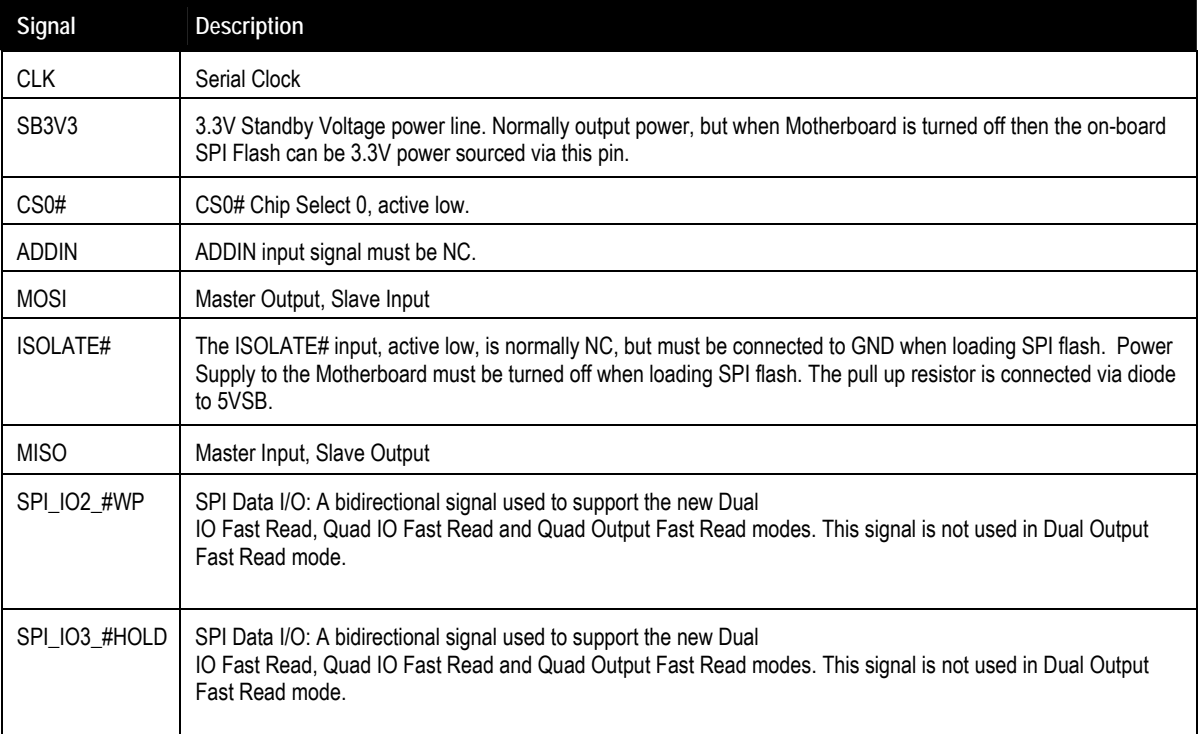

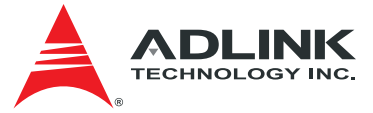

## <span id="page-31-0"></span>4.2.14. DB40 Debug Board Connector

FPC Connector Type: FCI 59GF Flex 10042867

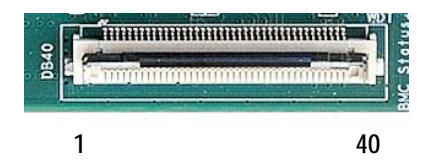

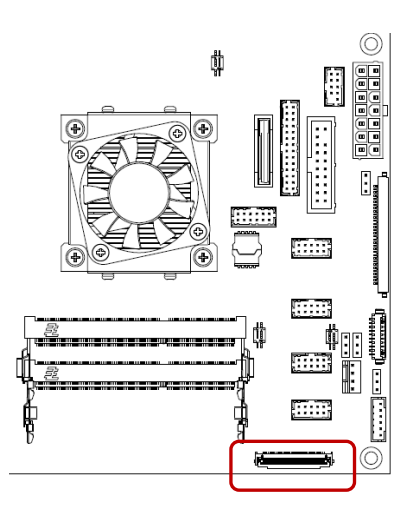

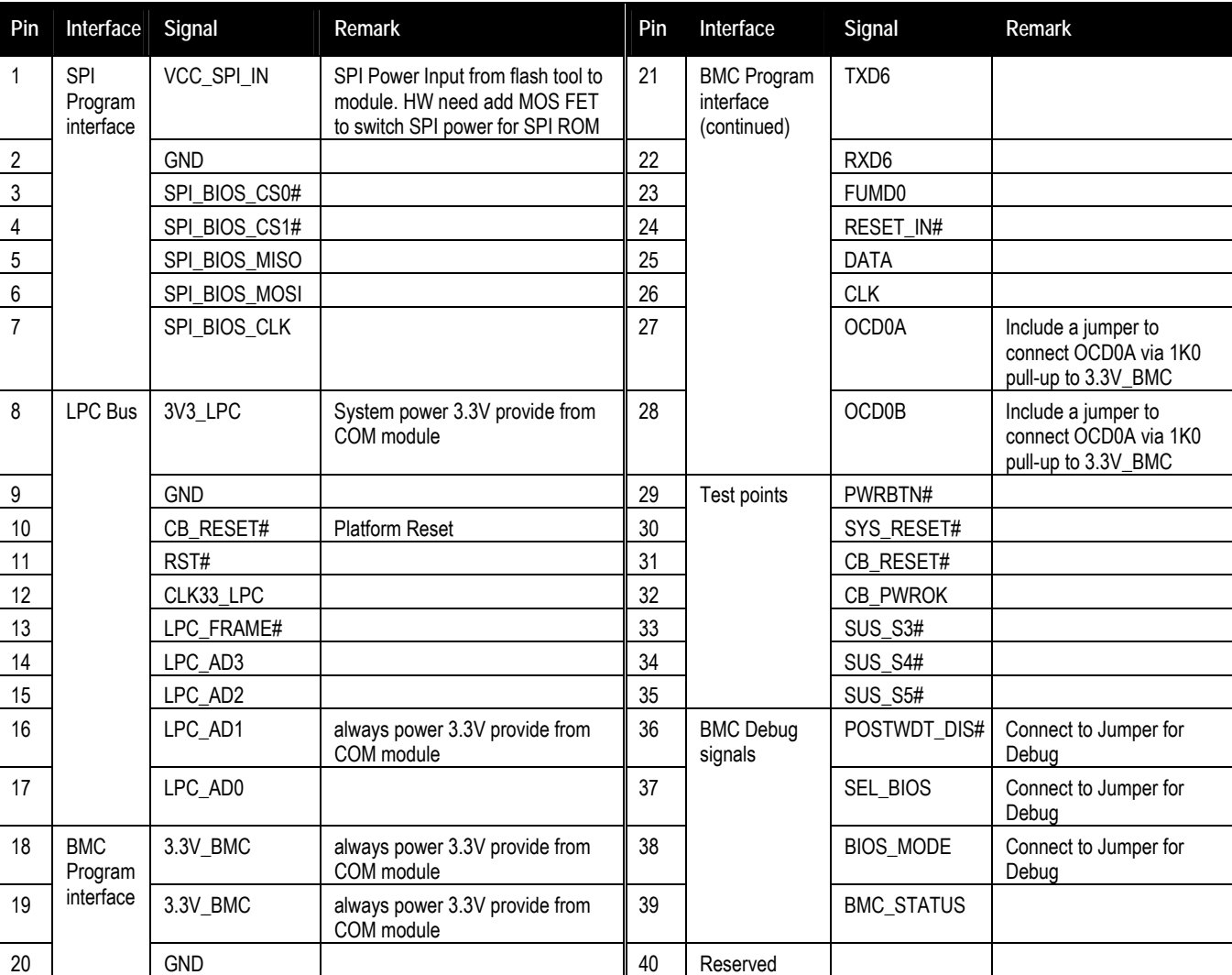

**Note:** the pin description on the Debug Module is the inverse of that on the motherboard.

<span id="page-32-0"></span>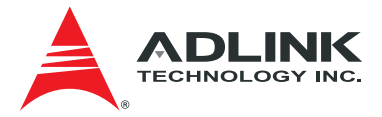

## 4.3. Jumper and Switch Settings

## 4.3.1. ATX/AT Mode Jumper Selection (JPY1)

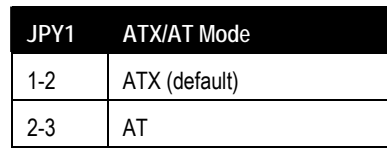

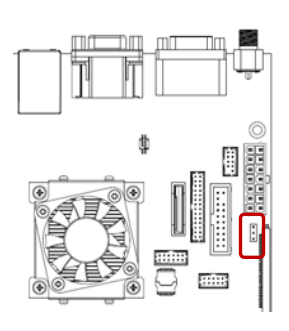

### 4.3.2. Clear CMOS (JP5)

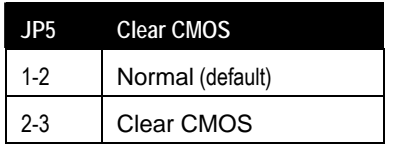

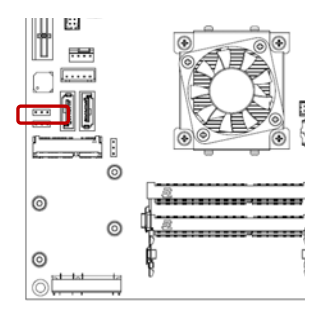

### 4.3.3. Reset BIOS Defaults (JP6)

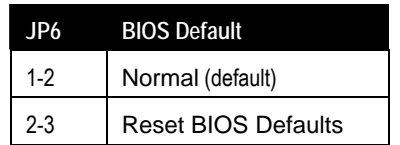

#### 4.3.4. SATA2/mSATA Select (JP1)

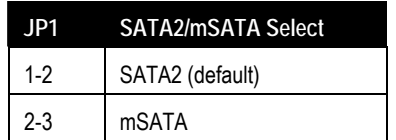

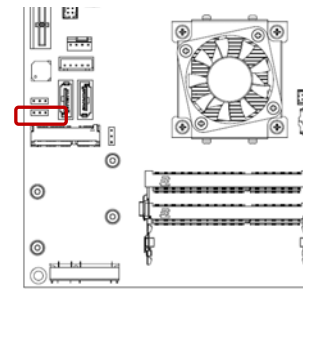

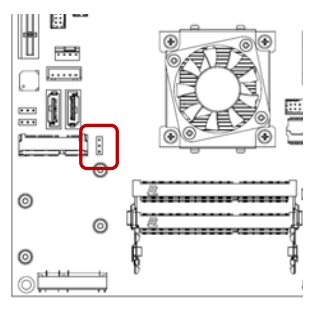

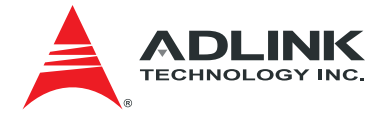

## <span id="page-33-0"></span>4.3.5. LVDS Backlight Power Jumper Selection (JP2)

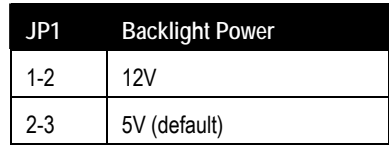

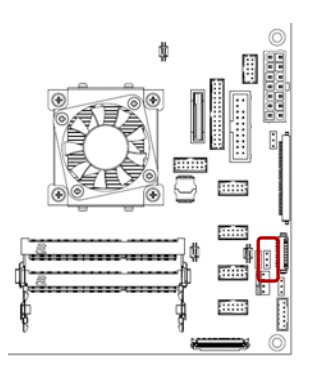

## 4.3.6. LVDS Panel Power Jumper Selection (JP3)

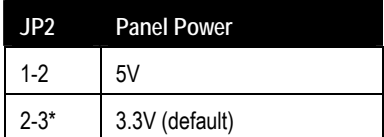

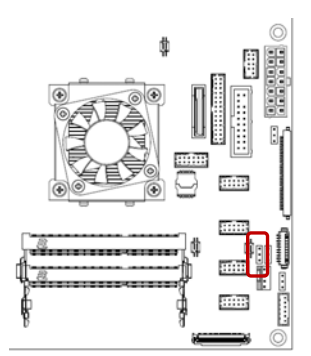

## 4.3.7. LVDS Backlight Enable Jumper Selection (JP4)

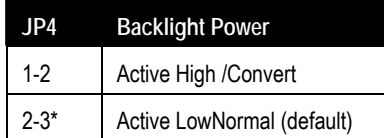

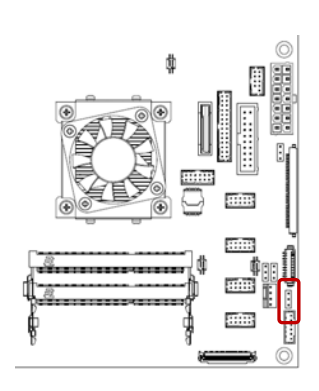

<span id="page-34-0"></span>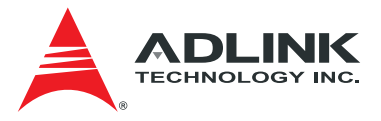

## 4.3.8. Serial Port Mode Switch Setting (SW14, SW10, SW11)

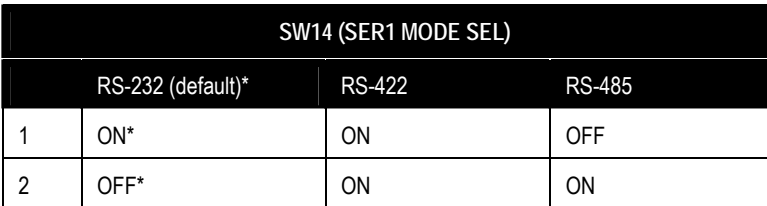

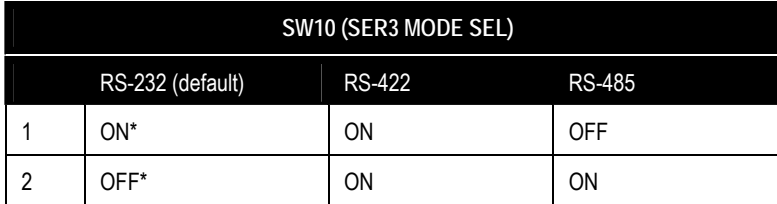

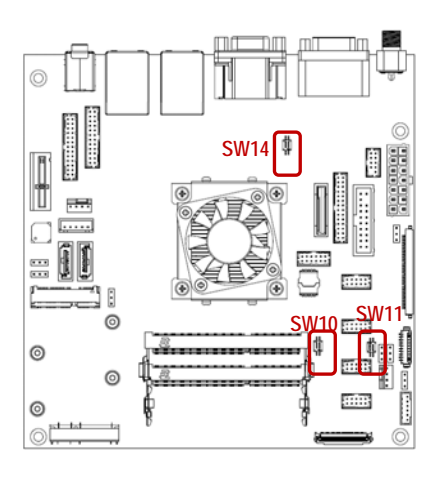

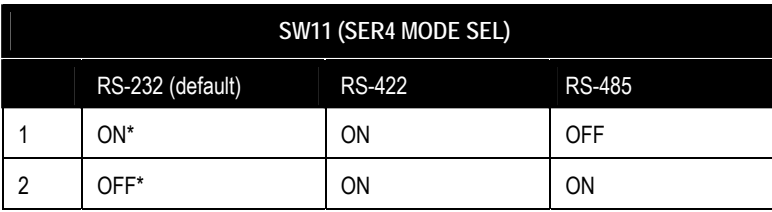

## 4.3.9. BIOS Switch Setting (SW1)

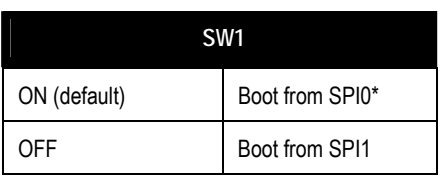

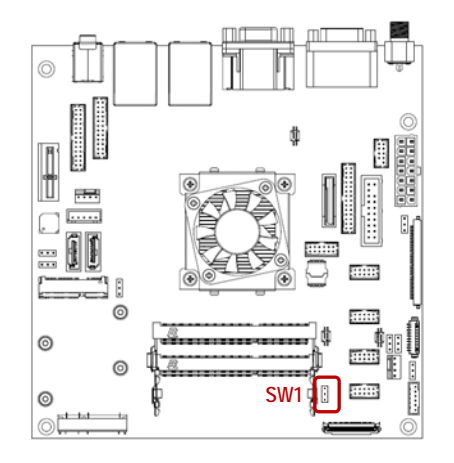

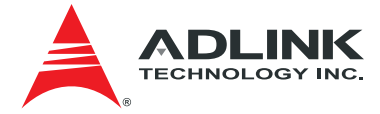

## <span id="page-35-0"></span>4.4. Onboard Connector Information

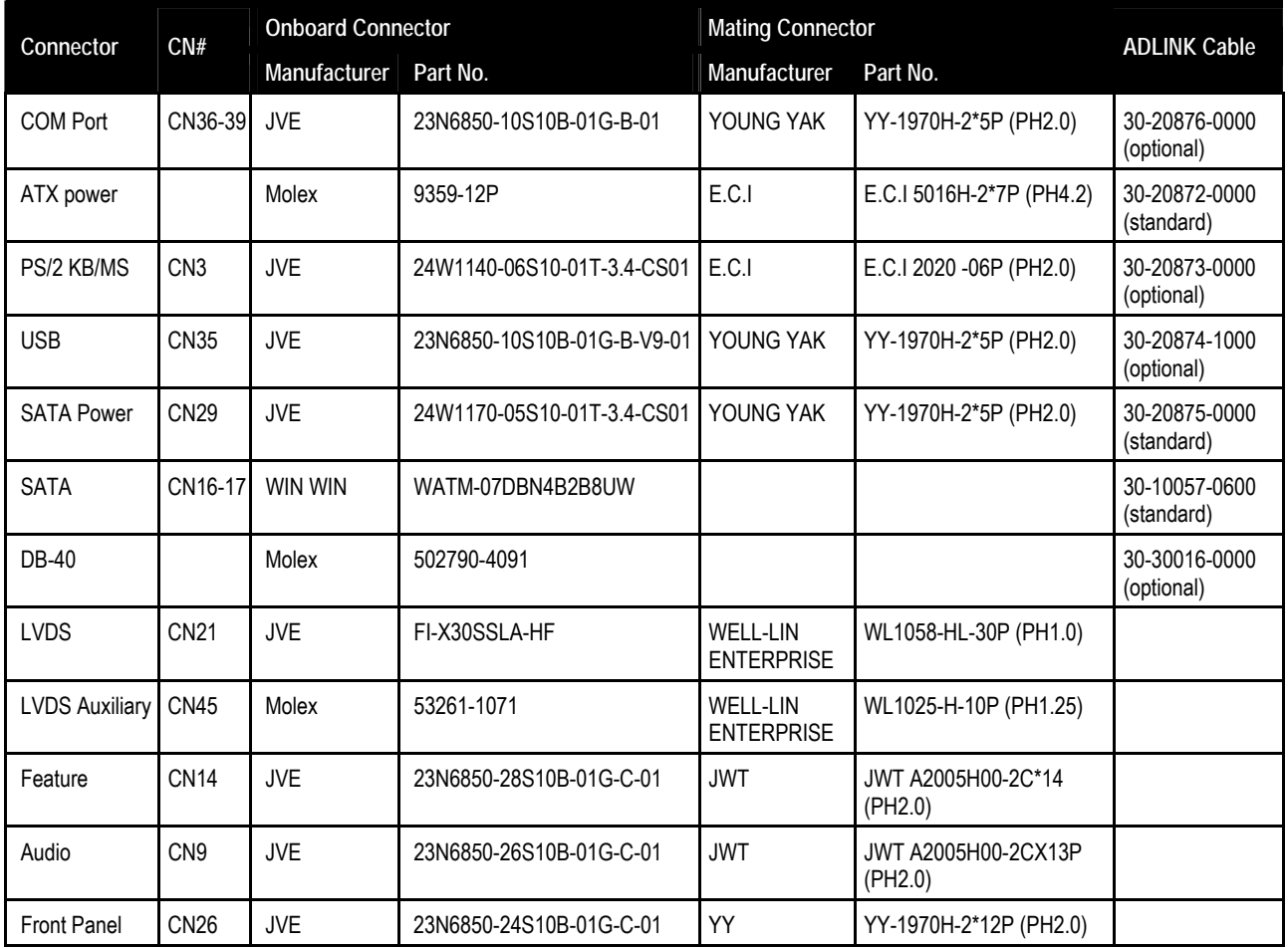

<span id="page-36-0"></span>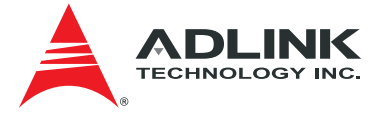

# 5. Driver Installation

The AmITX-BT-I drivers for Windows 7 (32-bit/64-bit) and Windows 8 (32-bit/64-bit) can be downloaded from the ADLINK website [\(www.adlinktech.com/PD/web/PD\\_detail.php?cKind=&pid=1444](http://www.adlinktech.com/PD/web/PD_detail.php?cKind=&pid=1444)).

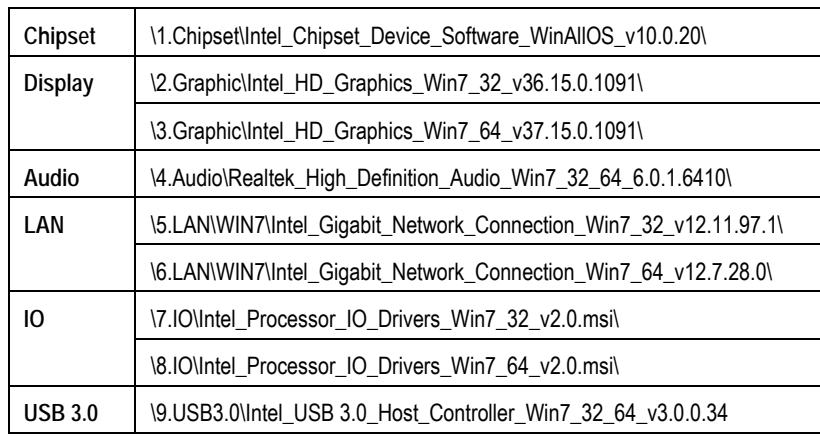

#### **Windows 7 32/64-bit**

#### **Windows 8 32/64-bit**

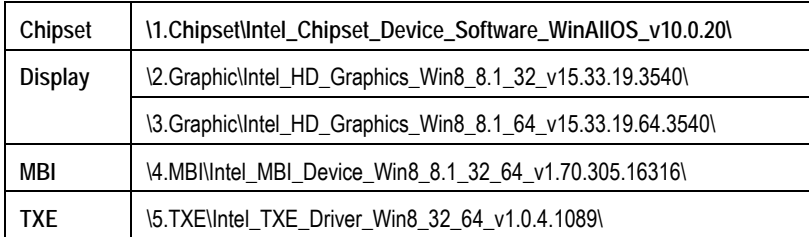

The driver installation procedure for Windows 7 32-bit is outlined below. Install the Windows operating system before installing any driver. Most standard I/O device drivers are installed during Windows installation.

- 1. Install the **Chipset** driver by running the program **\1.Chipset\Intel\_Chipset\_Device\_Software\_WinAllOS\_ v10.0.20\\SetupChipset.exe**. Follow the instructions given and reboot when instructed.
- 2. Install the **Display** driver and utilities by running the program **\2. Graphic\Intel\_HD\_Graphics\_Win7\_32\_ v36.15.0.1091\setup.exe**. Follow the instructions given and reboot when instructed.
- 3. Install the **Audio** driver by running the program **\4.Audio\Realtek\_High\_Definition\_Audio\_Win7\_32\_64\_6.0.1.6410\setup.exe**. Follow the instructions given and reboot if required.
- 4. Install the **LAN** driver by running the program **\5.LAN\WIN7\Intel\_Gigabit\_Network\_Connection\_Win7\_32\_v12.11.97.1\ Intel\_Gigabit\_Network\_Connection\_Win7\_32\_v12.11.97.1.exe**. Follow the instructions given and reboot if required.
- 5. Install the **IO** driver by running the program **\7.IO\ Intel\_Processor\_IO\_Drivers\_Win7\_32\_v2.0.msi\Intel\_Processor\_IO\_ Drivers\_Win7\_32\_v2.0.msi**. Follow the instructions given and reboot if required.
- 6. Install the **USB 3.0** driver by running the program **\9.USB3.0\Intel\_USB 3.0\_Host\_Controller\_Win7\_32\_64\_v3.0.0.34\ setup.exe.** Follow the instructions given and reboot if required.

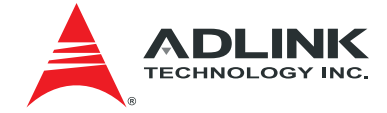

# <span id="page-37-0"></span>6. Smart Embedded Management Agent (SEMA)

The onboard microcontroller (BMC) implements power sequencing and Smart Embedded Management Agent (SEMA) functionality. The microcontroller communicates via the System Management Bus with the CPU/chipset. The following functions are implemented.

- Total operating hours counter. Counts the number of hours the module has been run in minutes.
- On-time minutes counter. Counts the seconds since last system start.
- Temperature monitoring of CPU and board temperature. Minimum and maximum temperature values of CPU and board are stored in flash.
- Power cycles counter
- Boot counter. Counts the number of boot attempts.
- Watchdog Timer (Type-II). Set / Reset / Disable Watchdog Timer. Features auto-reload at power-up.
- System Restart Cause. Power loss / BIOS Fail / Watchdog / Internal Reset / External Reset
- Fail-safe BIOS support. In case of a boot failure, hardware signals tells external logic to boot from fail-safe BIOS.
- Flash area. 1kB Flash area for customer data
- 128 Bytes Protected Flash area. Keys, IDs, etc. can be stored in a write- and clear-protectable region.
- Board Identify. Vendor / Board / Serial number / Production Date
- Main-current & voltage. Monitors drawn current and main voltages

For a detailed description of SEMA features and functionality, please refer to the **SEMA Technical Manual** and **SEMA Software Manual**, downloadable at: [http://www.adlinktech.com/PD/web/PD\\_detail.php?cKind=&pid=1274](http://www.adlinktech.com/PD/web/PD_detail.php?cKind=&pid=1274)

## 6.1. Board Specific SEMA Functions

#### 6.1.1. Voltages

The BMC of the cExpress-BT implements a voltage monitor and samples several onboard voltages. The voltages can be read by calling the SEMA function "Get Voltages". The function returns a 16-bit value divided into high-byte (MSB) and low-byte (LSB).

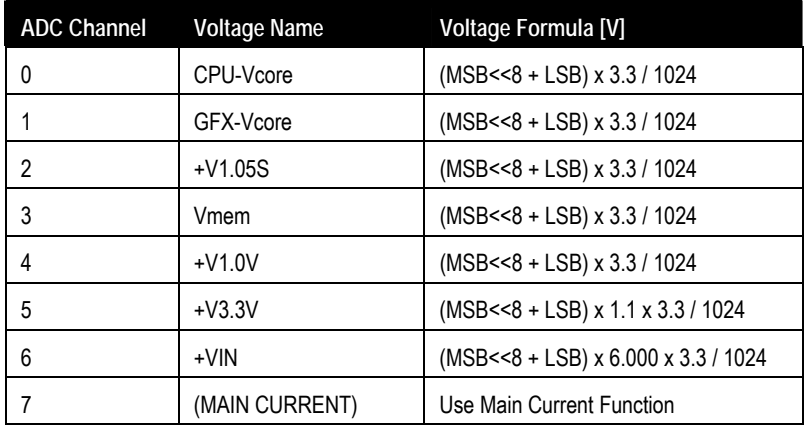

<span id="page-38-0"></span>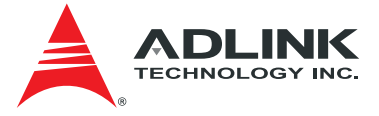

#### 6.1.2. Main Current

The BMC of the cExpress-BT implements a current monitor. The current can be read by calling the SEMA function "Get Main Current". The function returns four 16-bit values divided in high-byte (MSB) and low-byte (LSB). These 4 values represent the last 4 currents drawn by the board. The values are sampled every 250ms. The order of the 4 values is NOT in chronological order. Access by the BMC may increase the drawn current of the whole system. In this case, there are still 3 samples not influenced by the read access.

Main Current =  $(MSB_n<<8 + LSB_n) \times 8.06mA$ 

#### 6.1.3. BMC Status

This register shows the status of BMC controlled signals on the cExpress-BT.

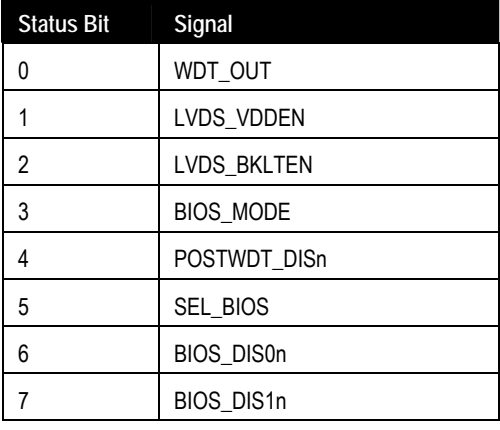

#### 6.1.4. Exception Codes

In case of an error, the BMC drives a blinking code on the blue Status LED (LED1). The same error code is also reported by the BMC Flags register. The Exception Code is not stored in the Flash Storage and is cleared when the power is removed. Therefore, a "Clear Exception Code" command is not needed or supported.

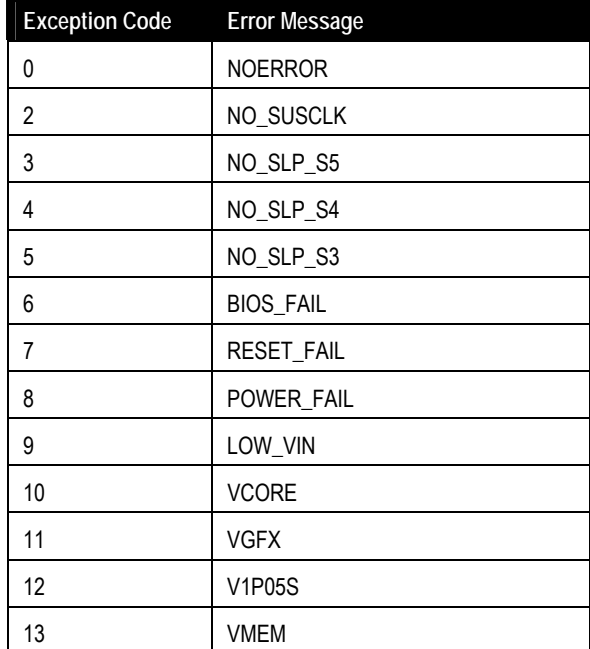

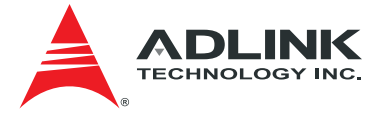

<span id="page-39-0"></span>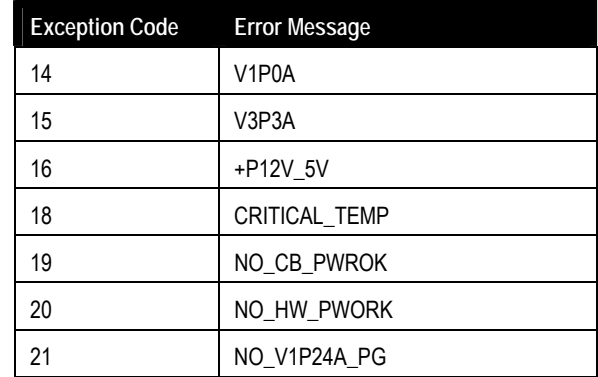

### 6.1.5. BMC Flags

The BMC Flags register returns the last detected Exception Code since power-up and shows the BIOS in use and the power mode.

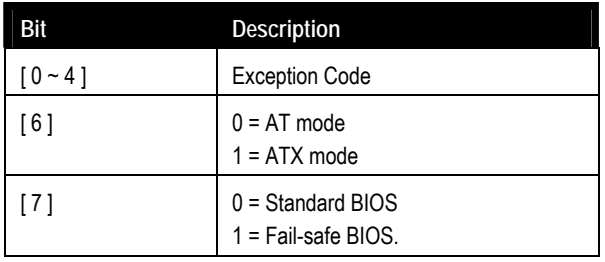

<span id="page-40-0"></span>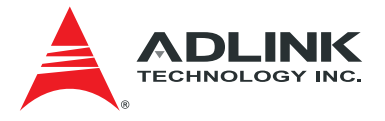

# 7. System Resources

# 7.1. System Memory Map

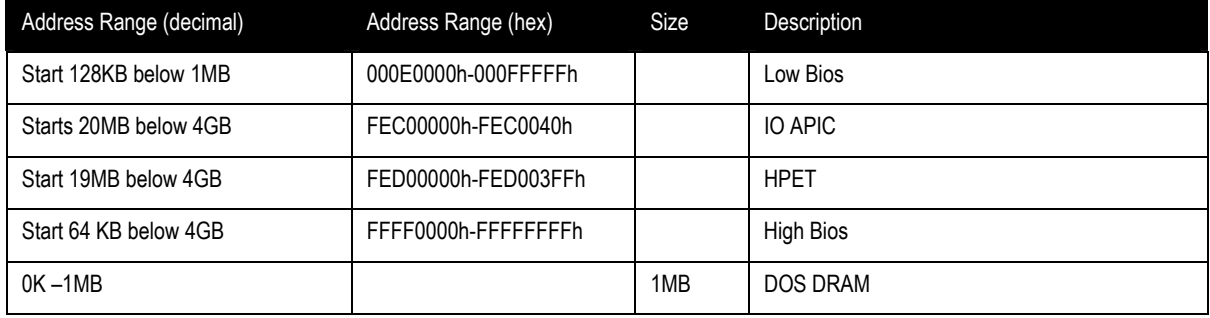

# 7.2. I/O Map

## 7.2.1. I/O Map

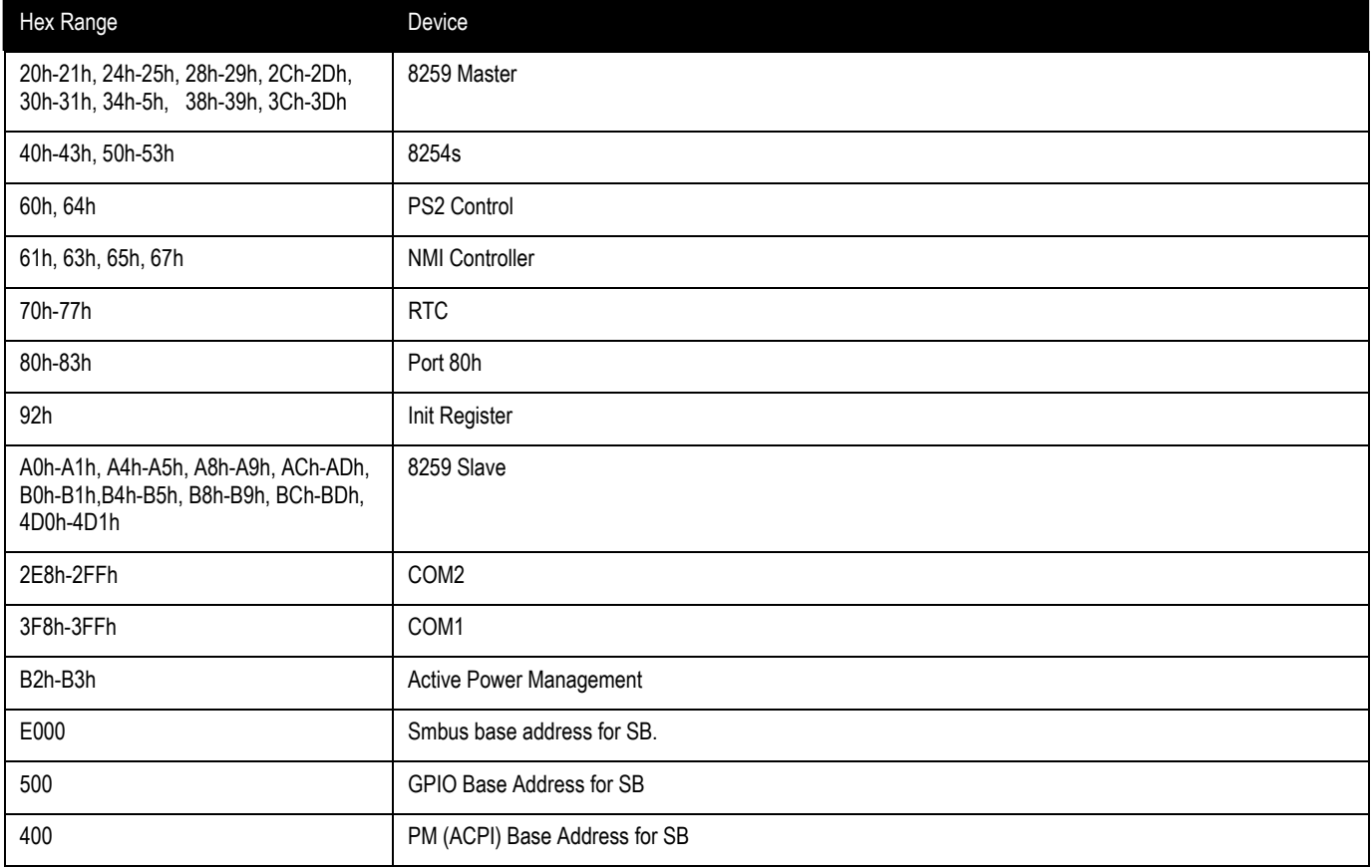

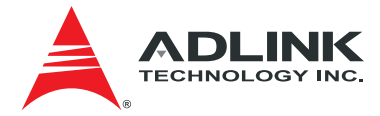

#### <span id="page-41-0"></span>7.2.2. IRQ Lines PIC mode

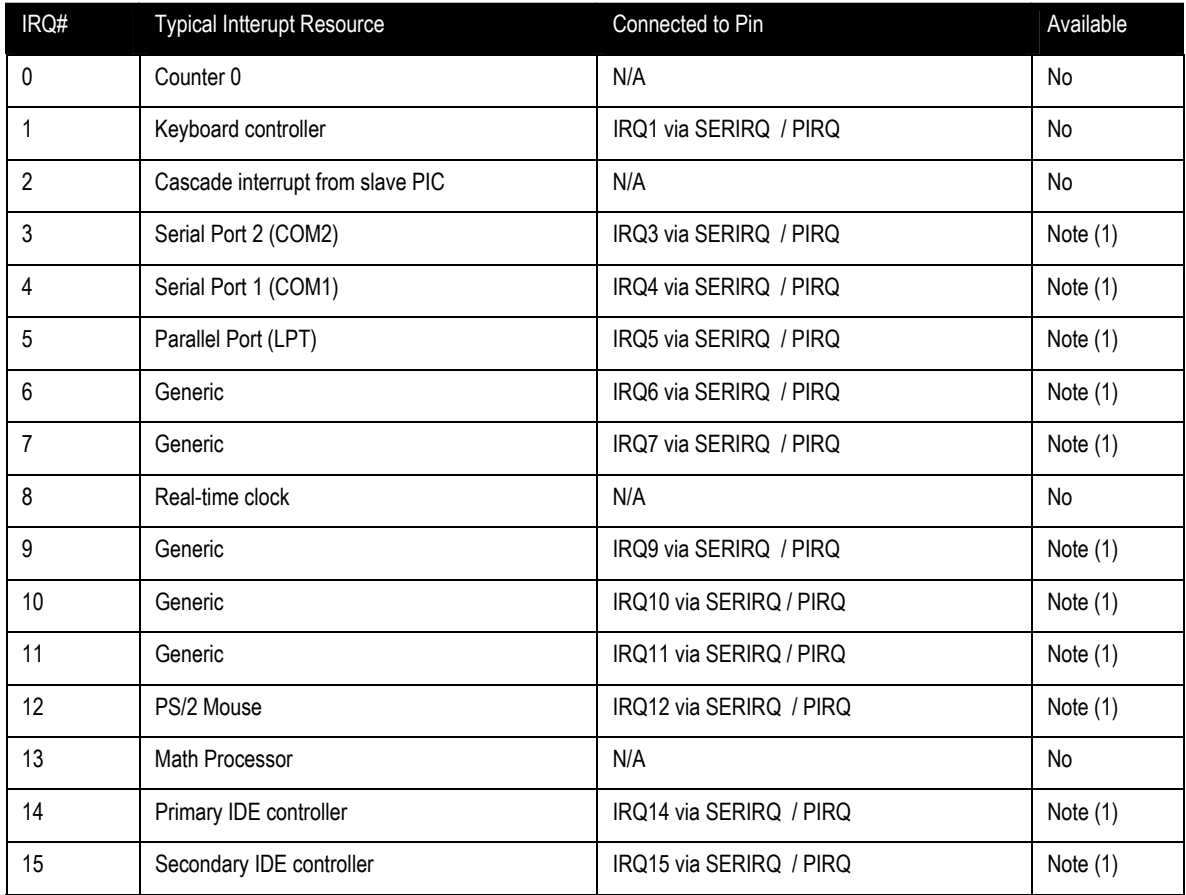

**Notes(1):** These IRQs can be used for PCI devices when onboard device is disabled.

<span id="page-42-0"></span>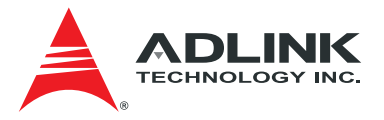

## 7.2.3. IRQ Lines APIC mode

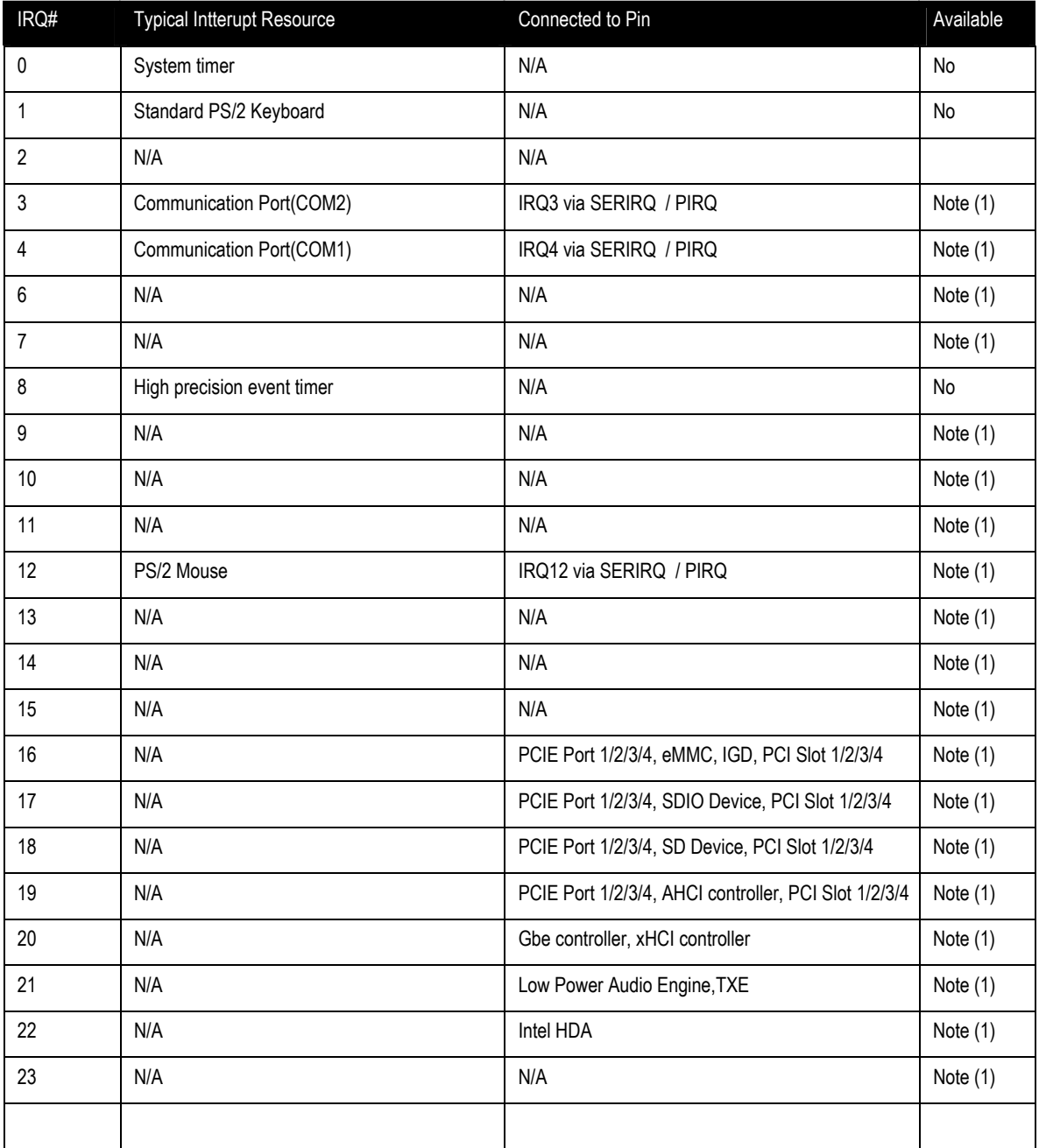

**Notes(1):** These IRQs can be used for PCI devices when onboard device is disabled.

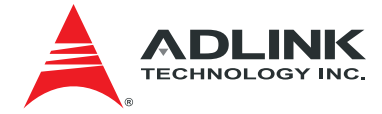

# <span id="page-43-0"></span>7.3. PCI Configuration Space Map

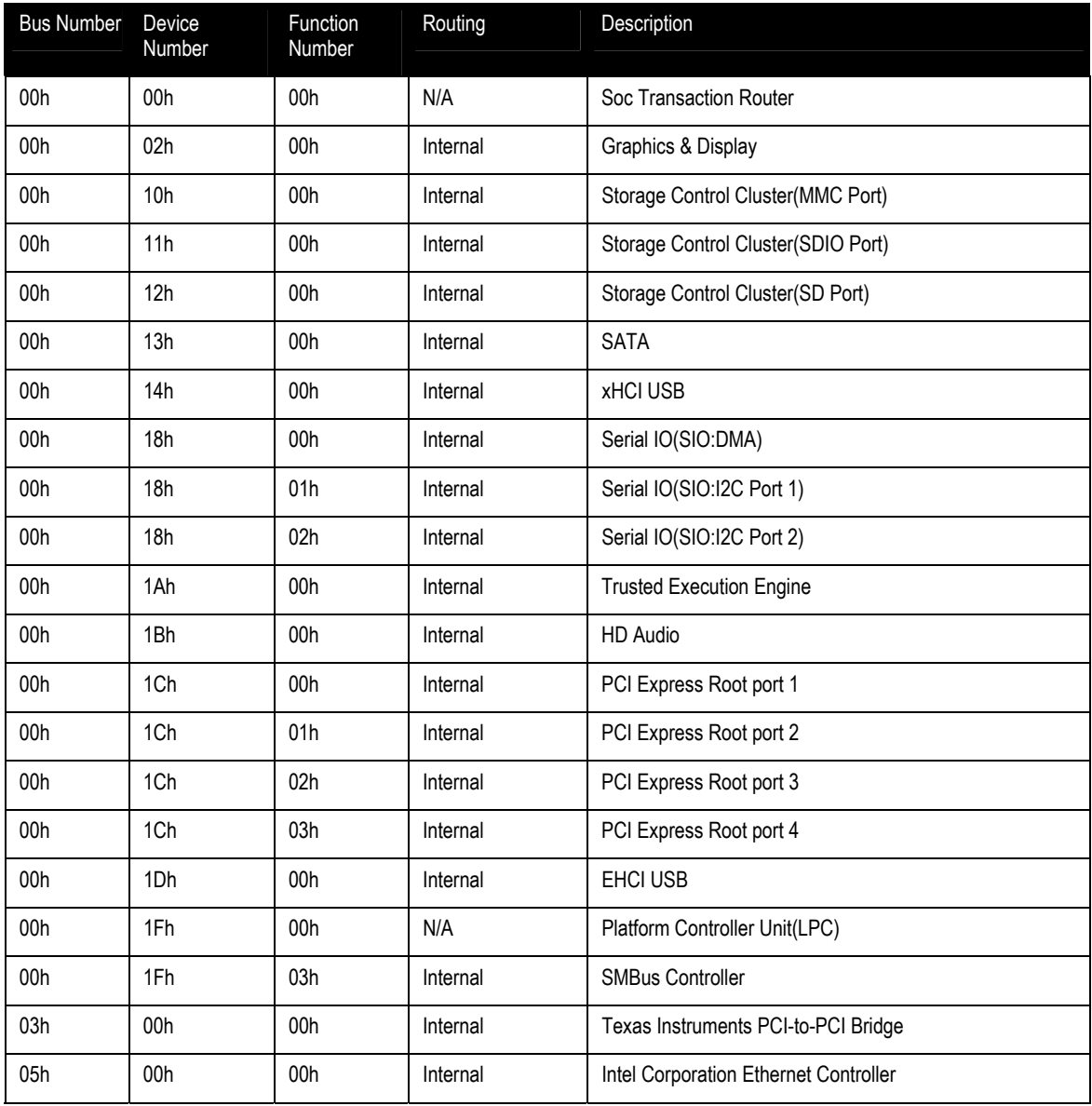

<span id="page-44-0"></span>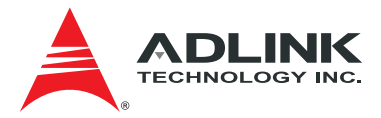

# 7.4. PCI Interrupt Routing Map

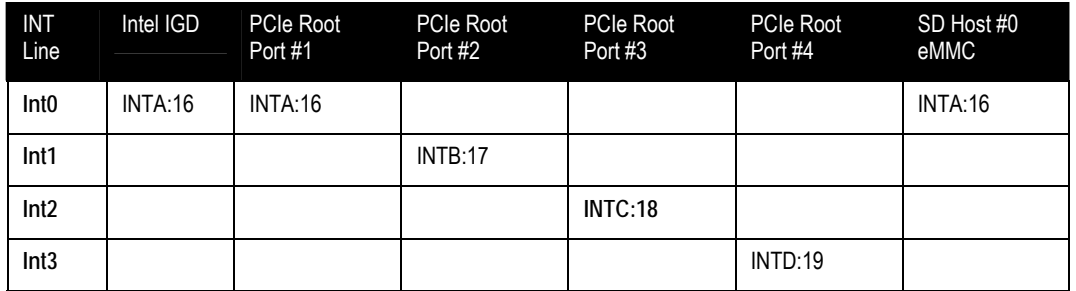

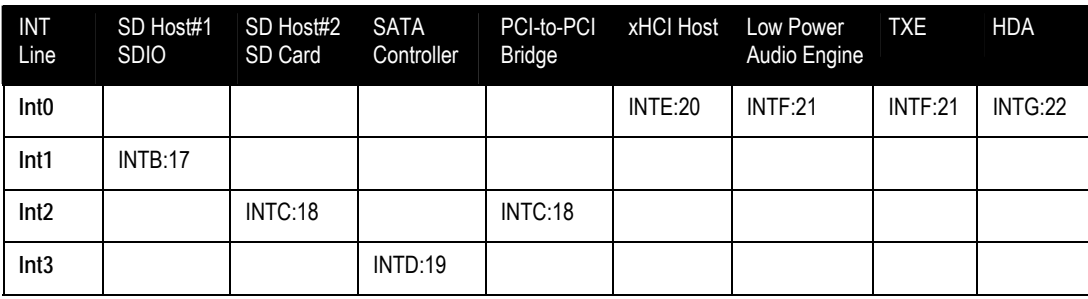

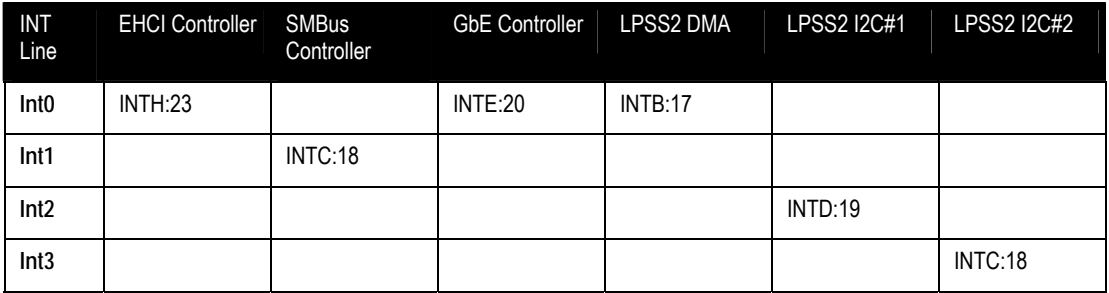

# 7.5. SMBus Slave Address

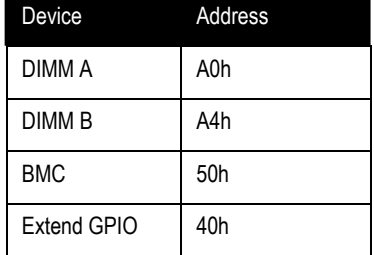

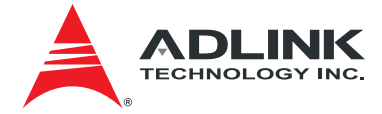

# <span id="page-45-0"></span>8. BIOS Setup

### 8.1. Menu Structure

This section presents the primary menus of the BIOS Setup Utility. Use the following table as a quick reference for the contents of the BIOS Setup Utility. The subsections in this section describe the submenus and setting options for each menu item. The default setting options are presented in **bold**, and the function of each setting is described in the right hand column of the respective table.

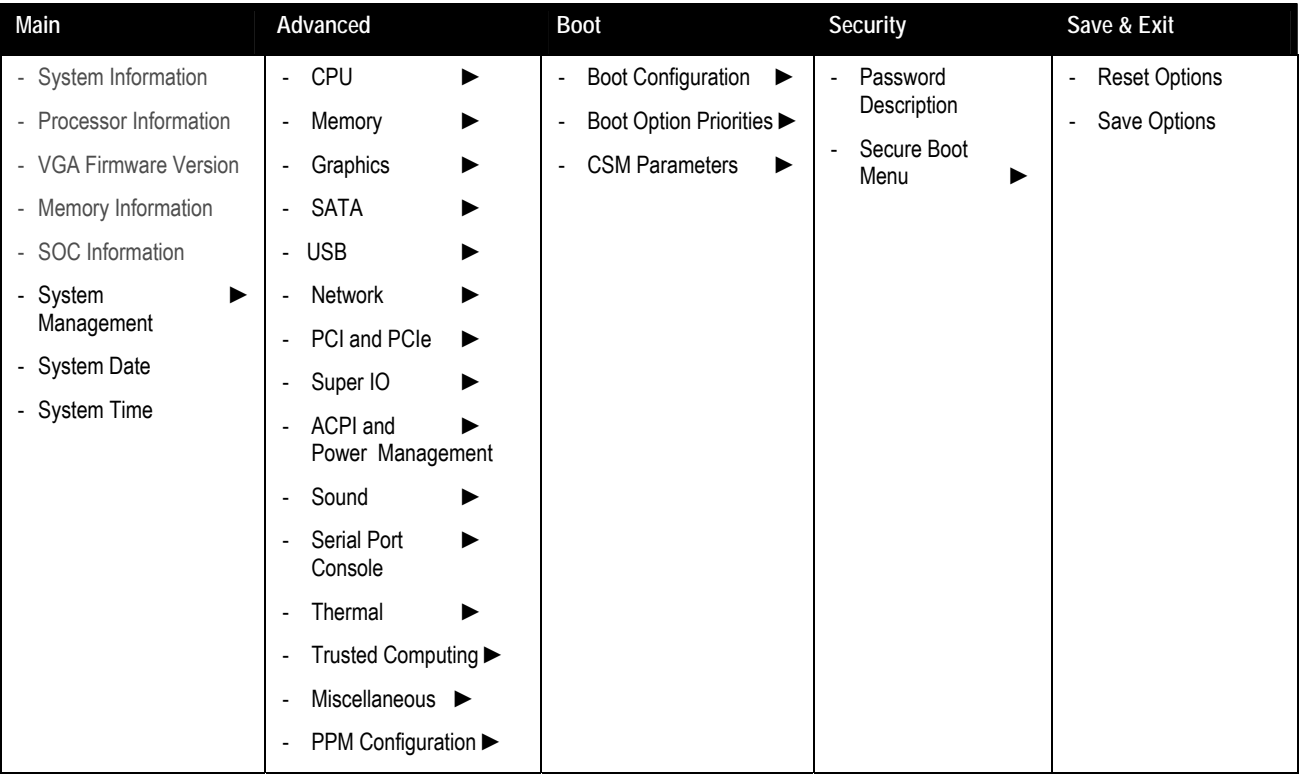

#### **Notes:**

► indicates a submenu Gray text indicates info only

<span id="page-46-0"></span>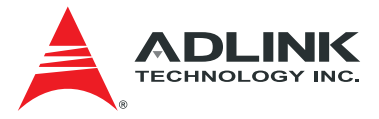

### 8.2. Main

The Main Menu provides read-only information about your system and also allows you to set the System Date and Time. Refer to the tables below for details of the submenus and settings.

#### 8.2.1. System Information

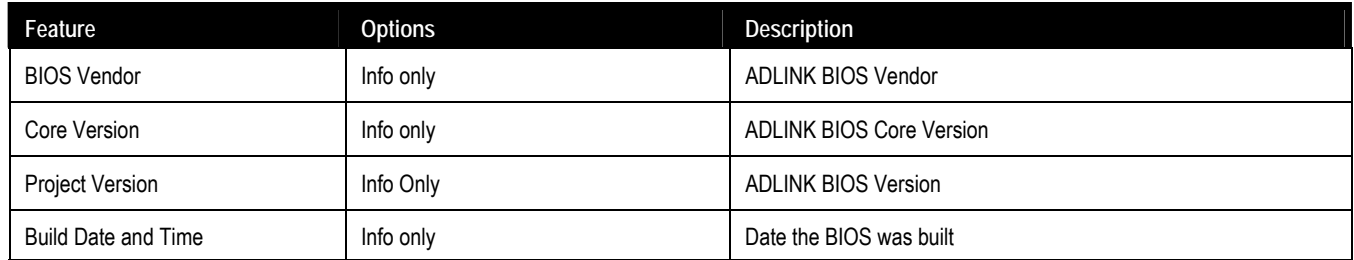

#### 8.2.2. Processor Information

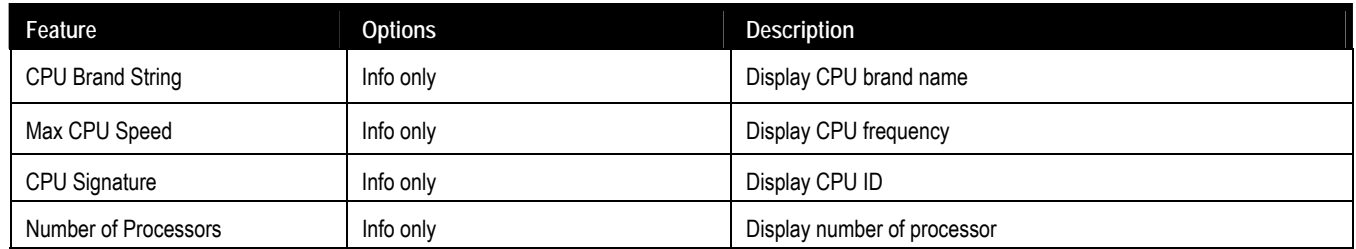

#### 8.2.3. VGA Firmware Version

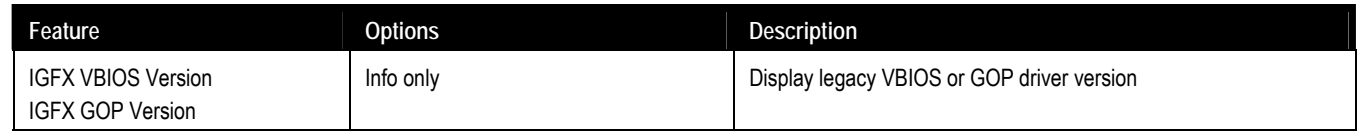

#### 8.2.4. Memory Information

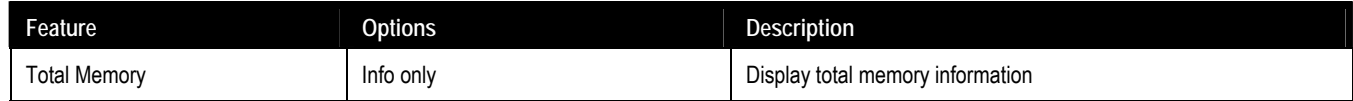

#### 8.2.5. SOC Information

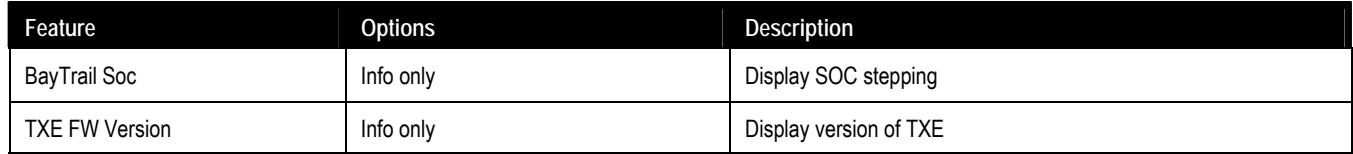

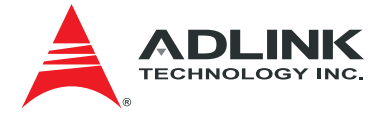

#### <span id="page-47-0"></span>8.2.6. System Management

### 8.2.6.1. System Management > Board Information

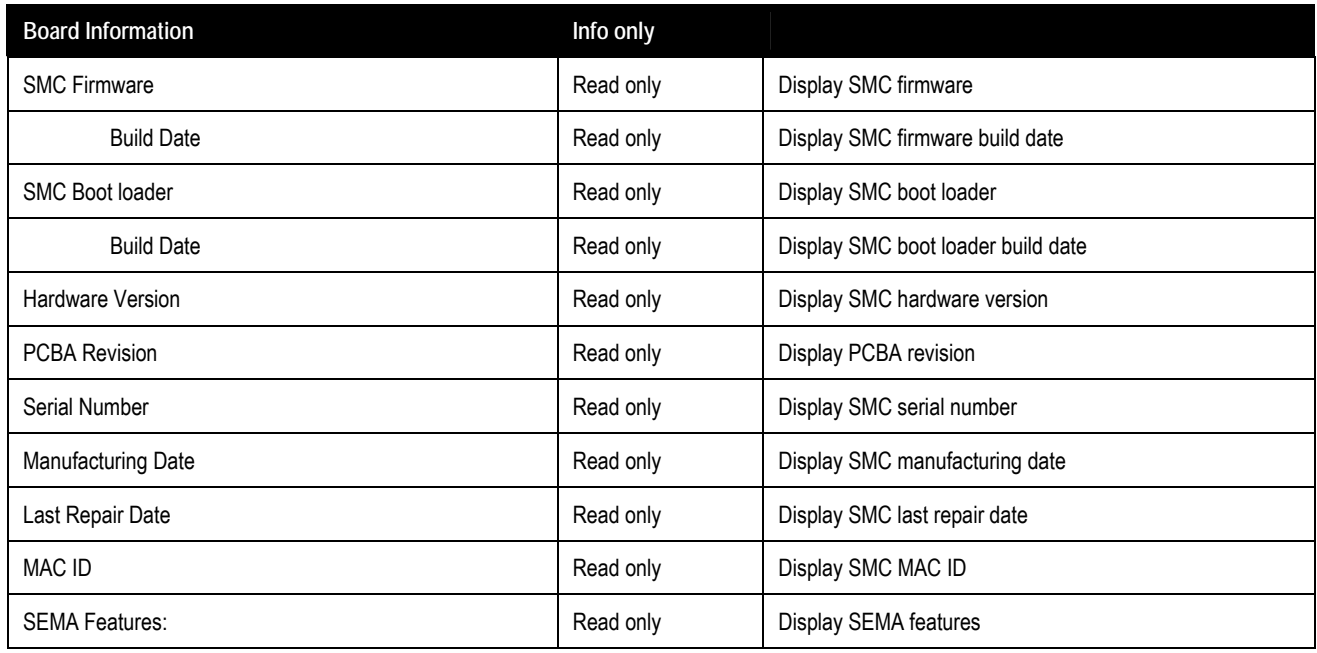

### 8.2.6.2. System Management > Temperatures and Fan Speed

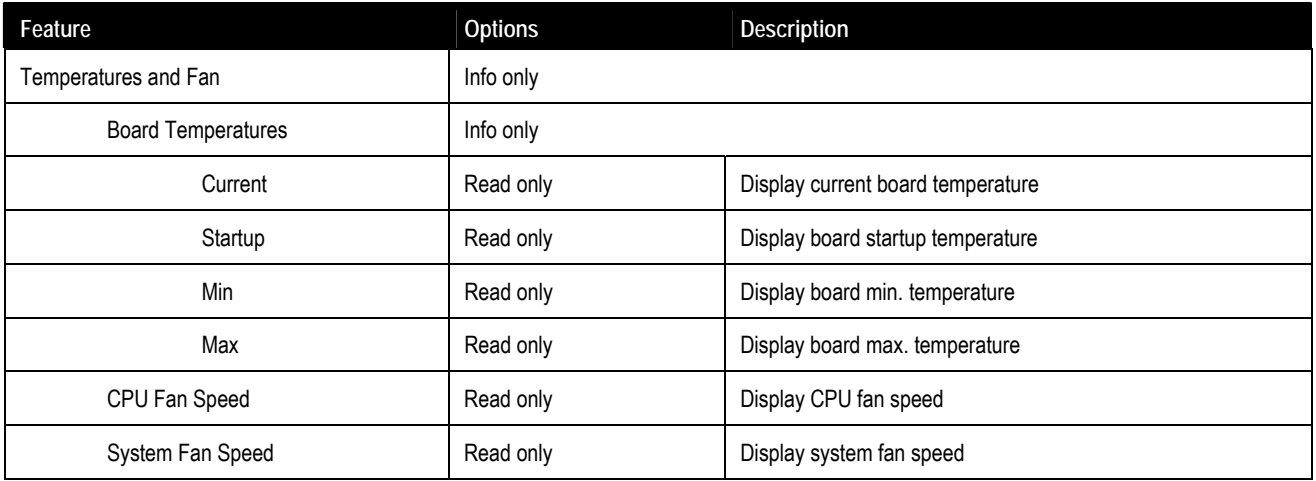

### 8.2.6.3. System Management > Power Consumption

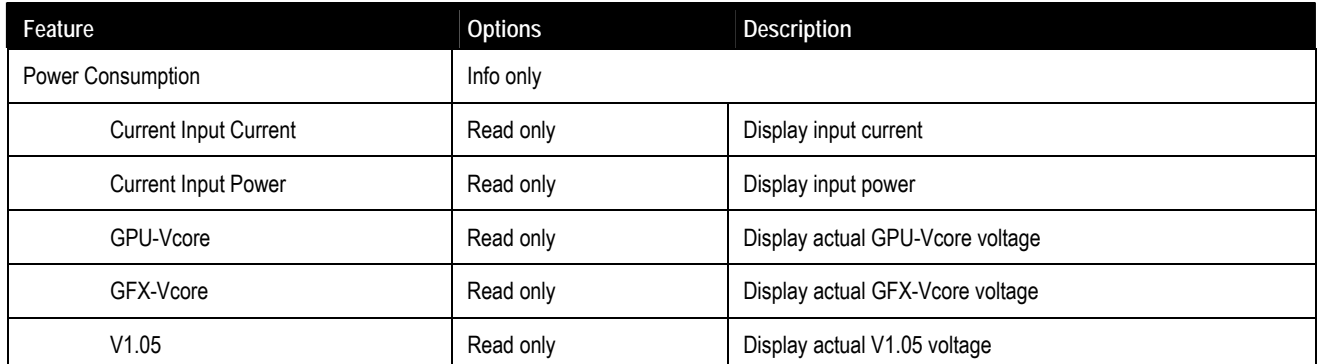

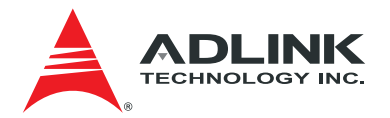

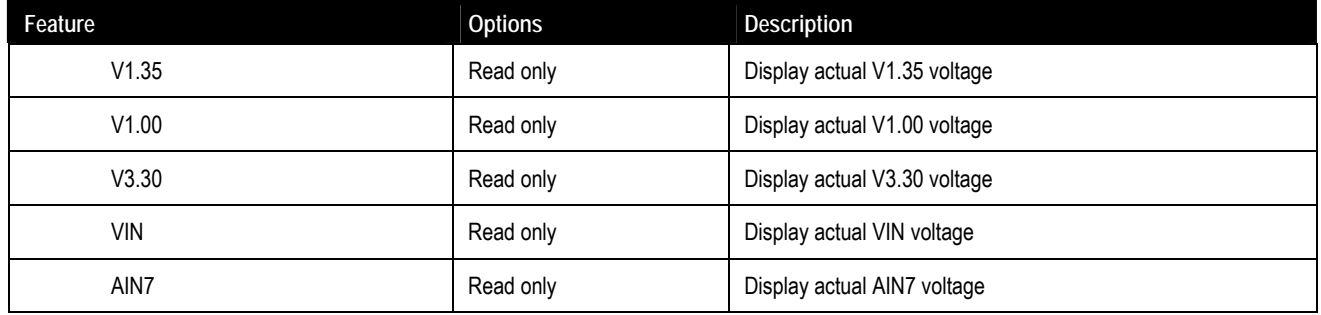

## 8.2.6.4. System Management > Runtime Statistics

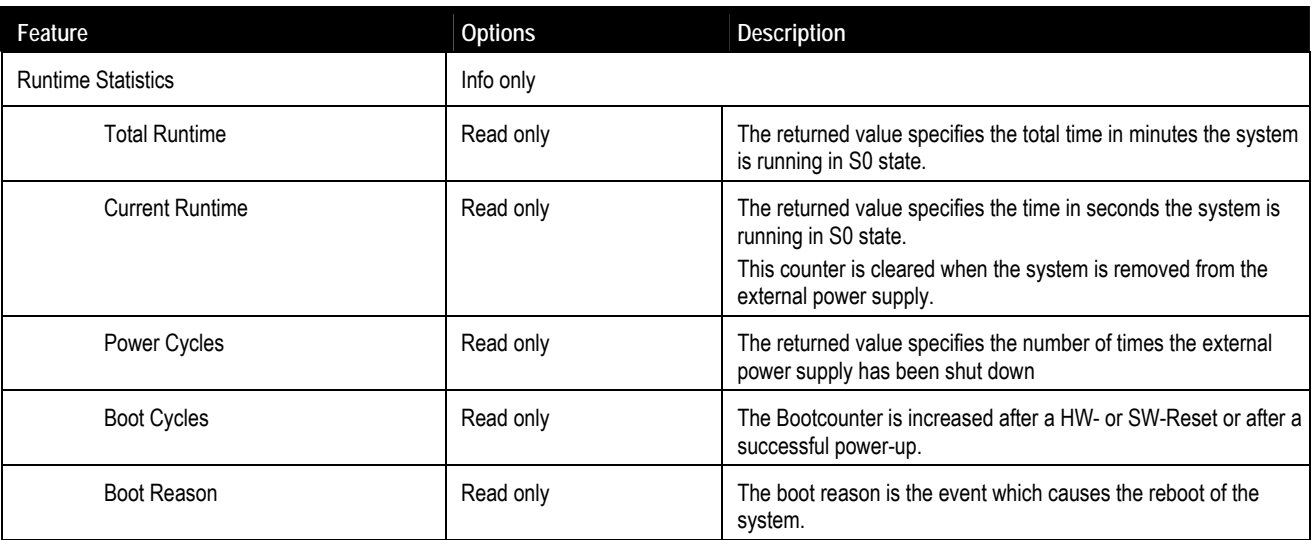

## 8.2.6.5. System Management > Flags

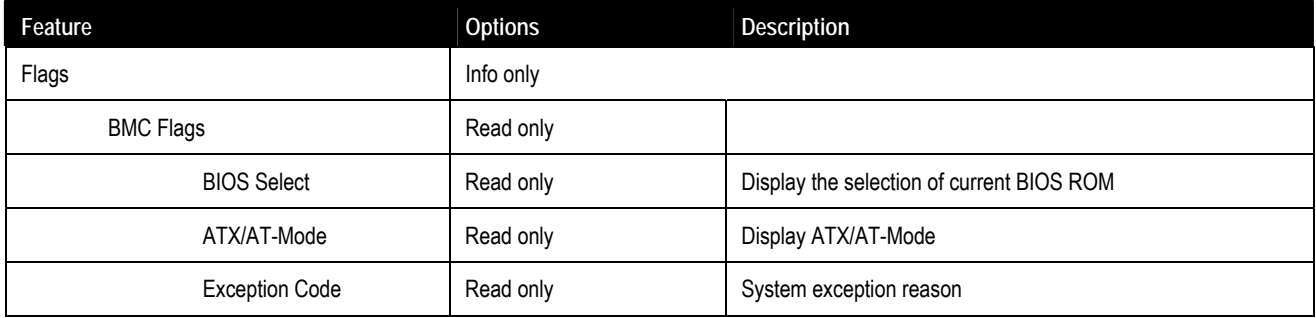

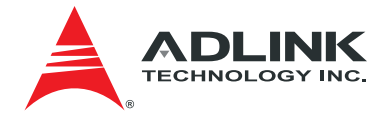

## 8.2.6.6. System Management > Power Up

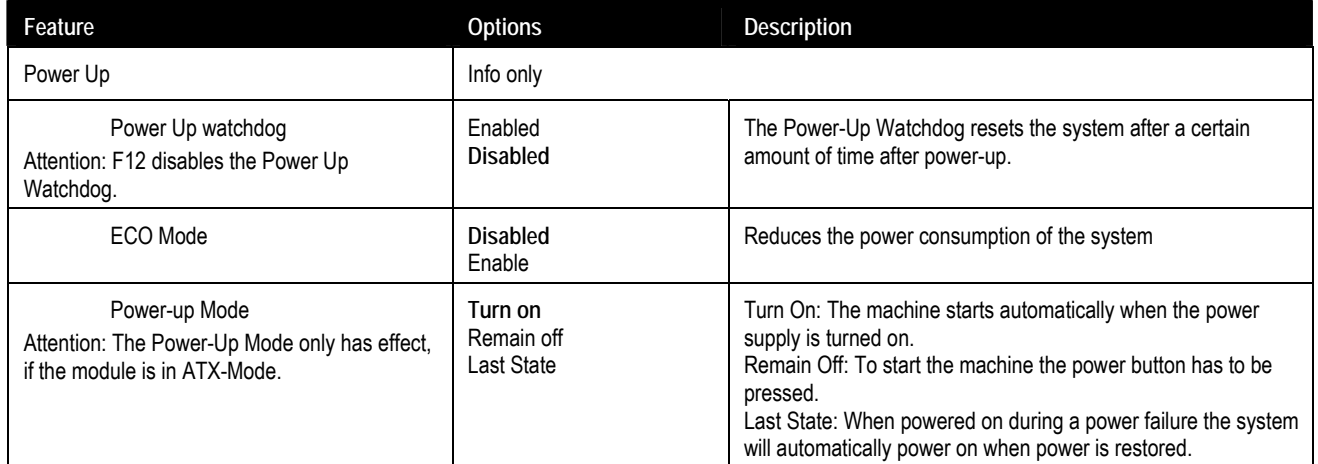

### 8.2.6.7. System Management > LVDS Backlight

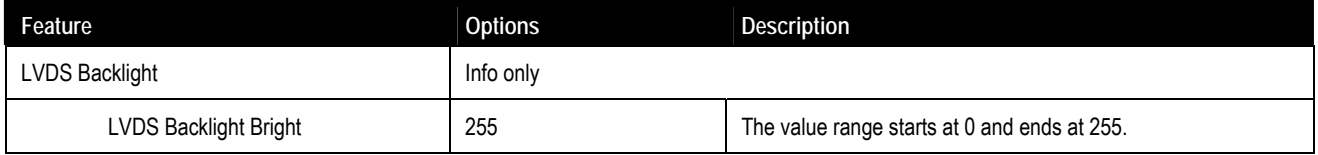

## 8.2.6.8. System Management > Smart Fan

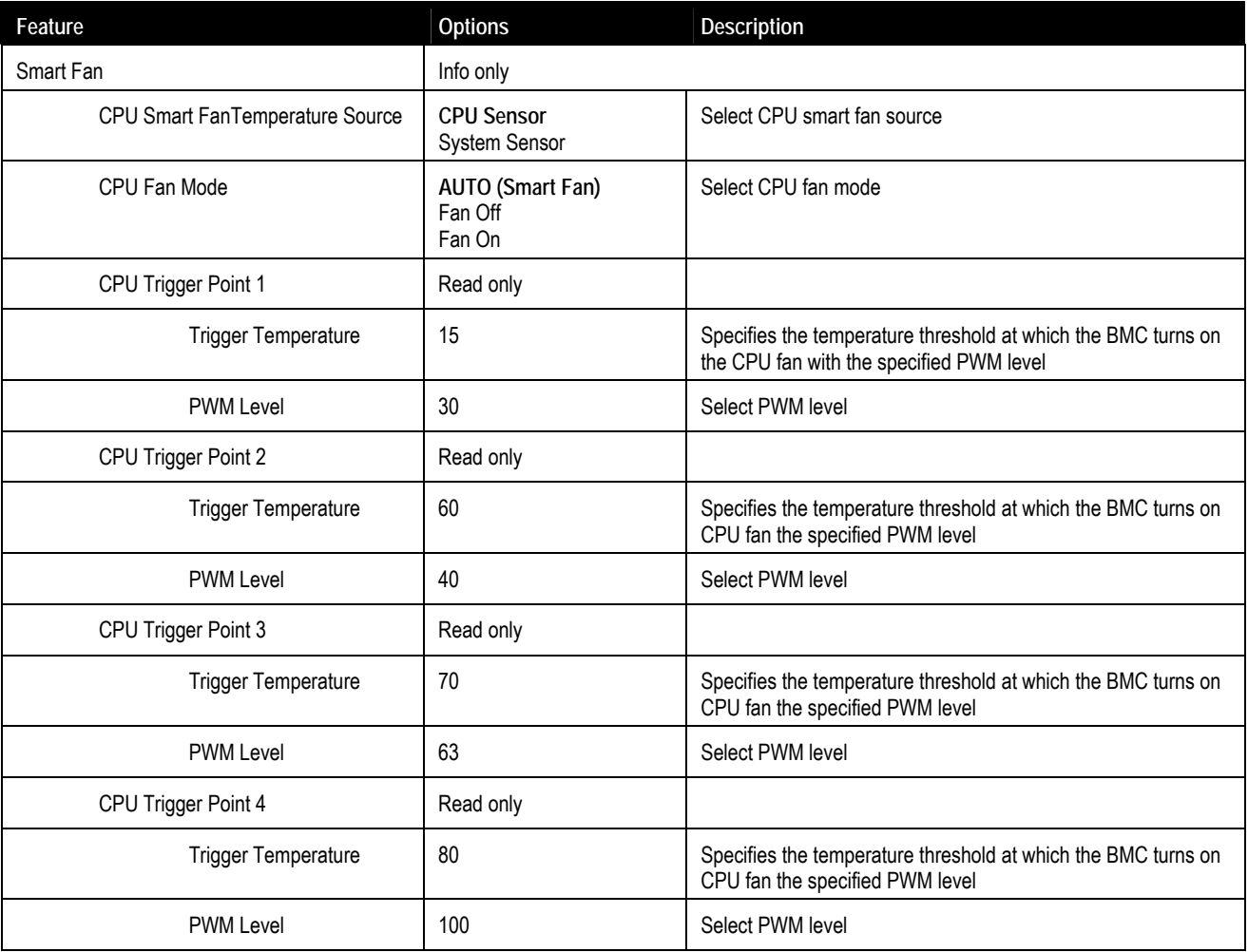

<span id="page-50-0"></span>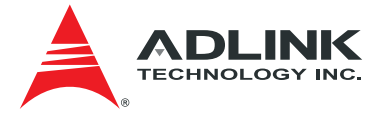

## 8.2.7. System Date and Time

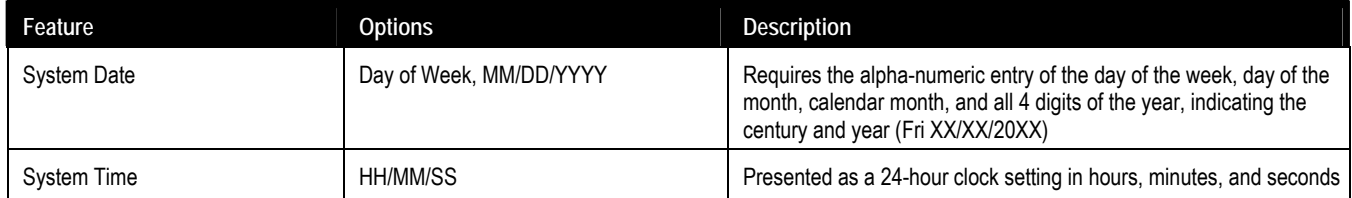

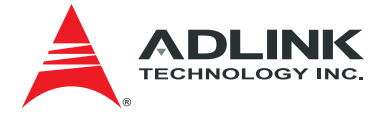

## <span id="page-51-0"></span>8.3. Advanced

This menu contains the settings for most of the user interfaces in the system.

#### 8.3.1. CPU

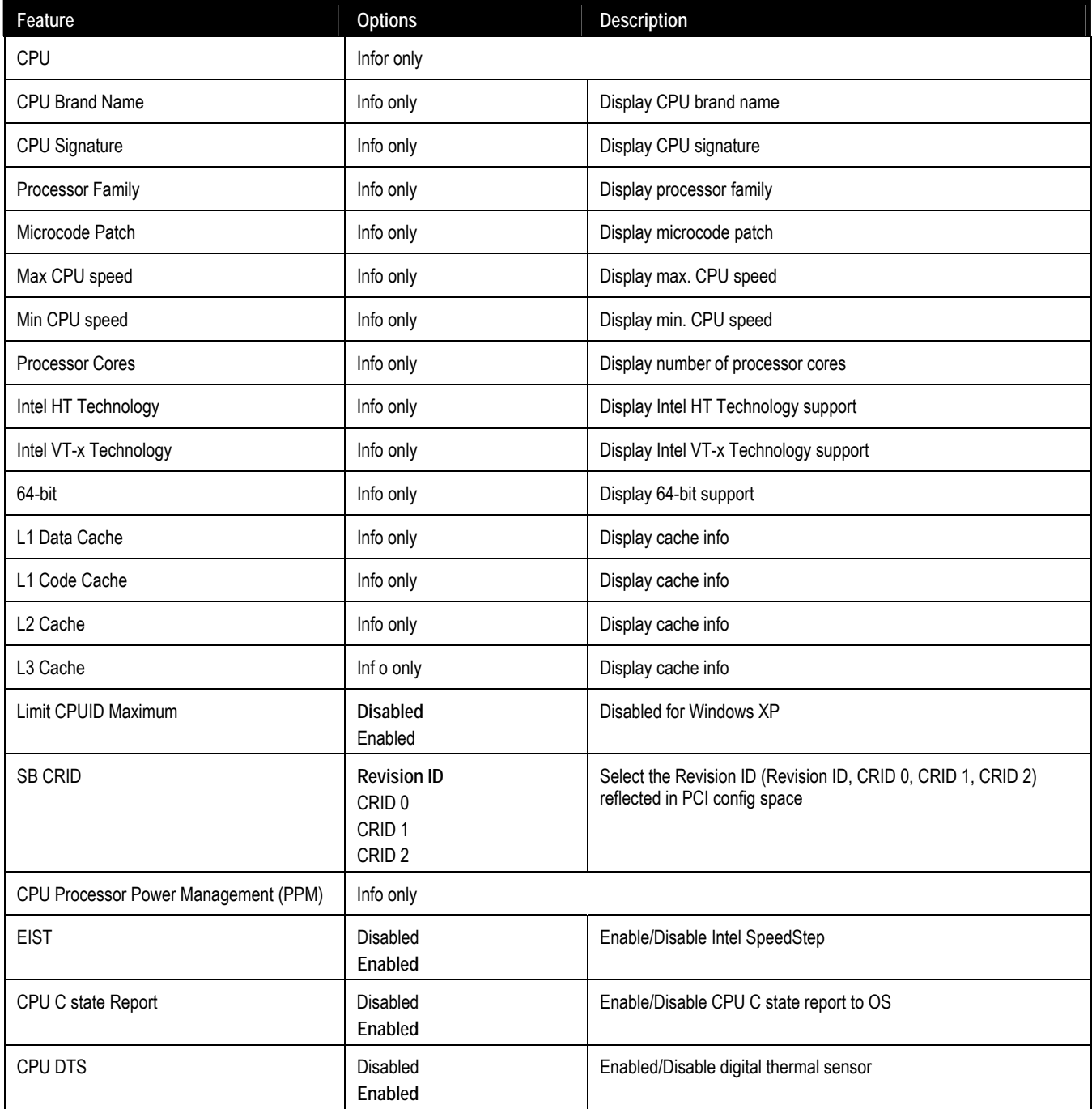

## 8.3.2. Memory

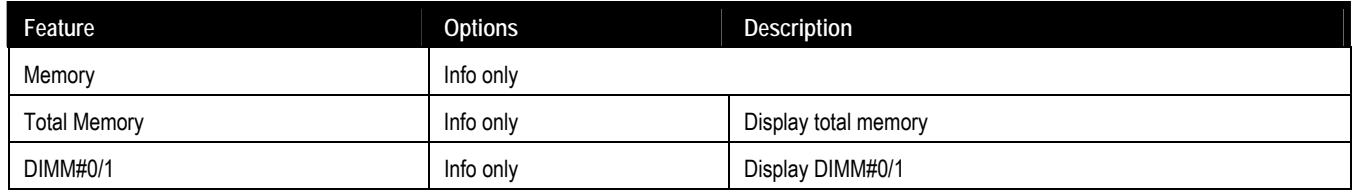

<span id="page-52-0"></span>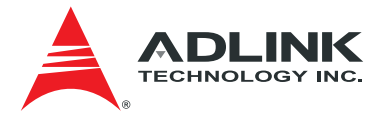

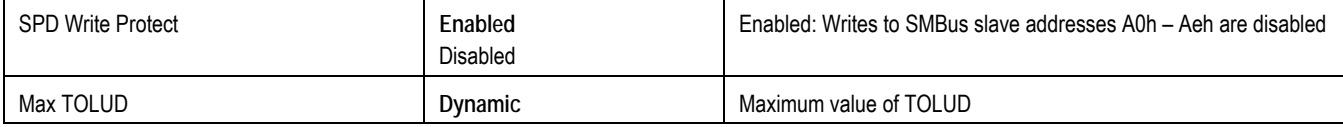

### 8.3.3. Graphics

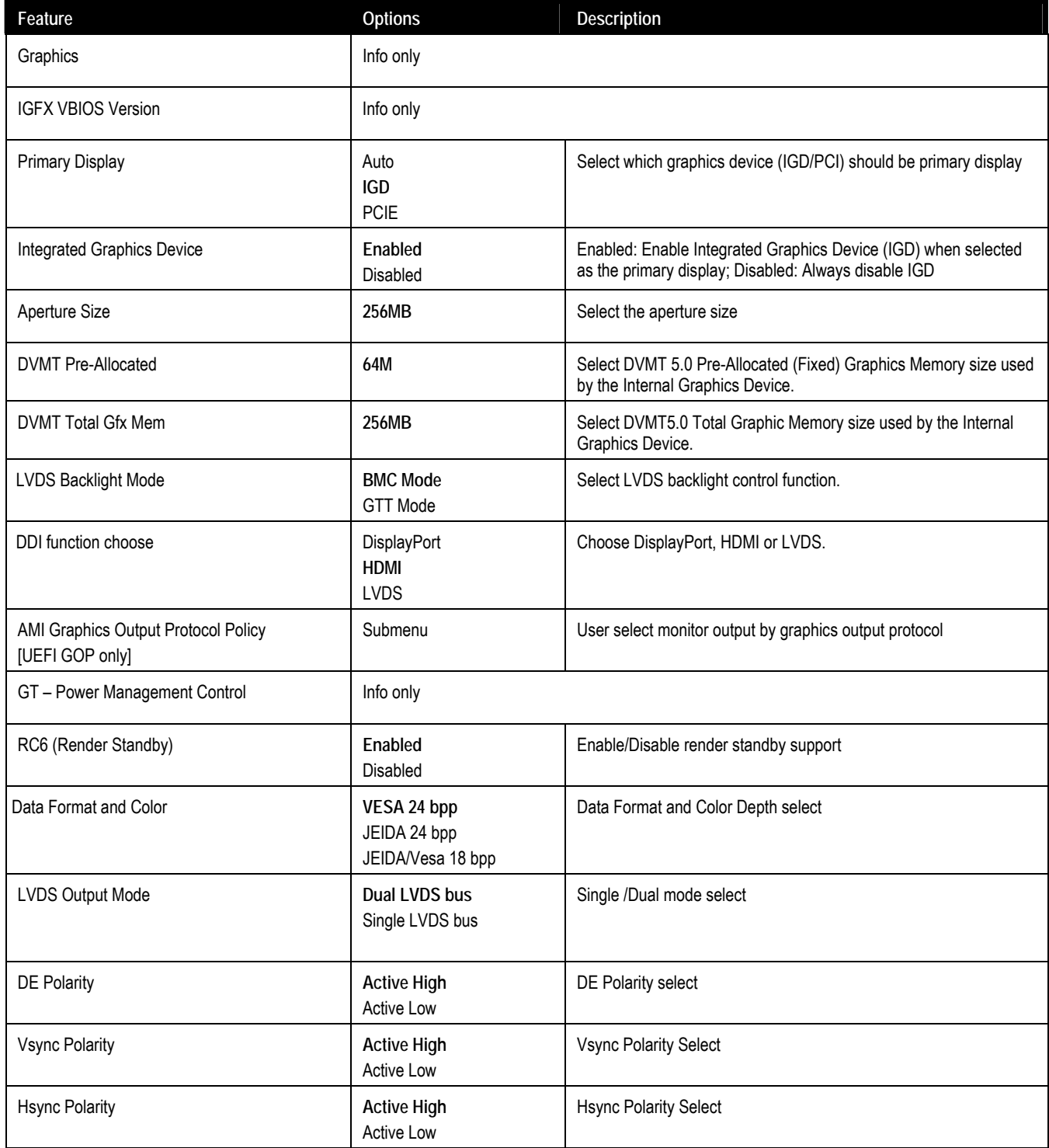

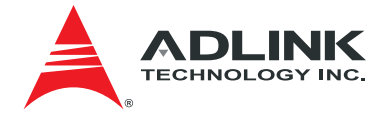

## <span id="page-53-0"></span>8.3.3.1. AMI Graphics Output Protocol Policy

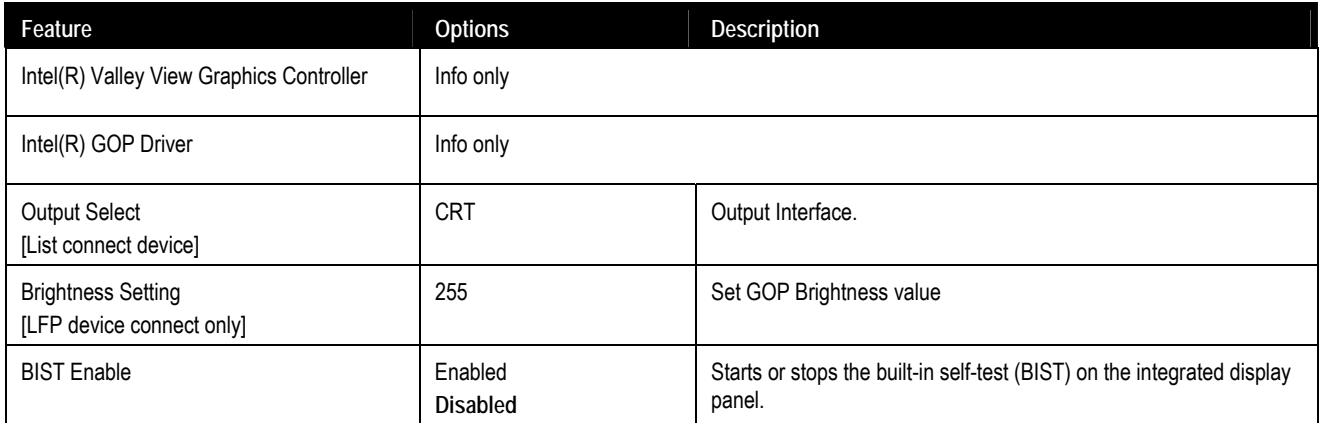

#### 8.3.4. SATA

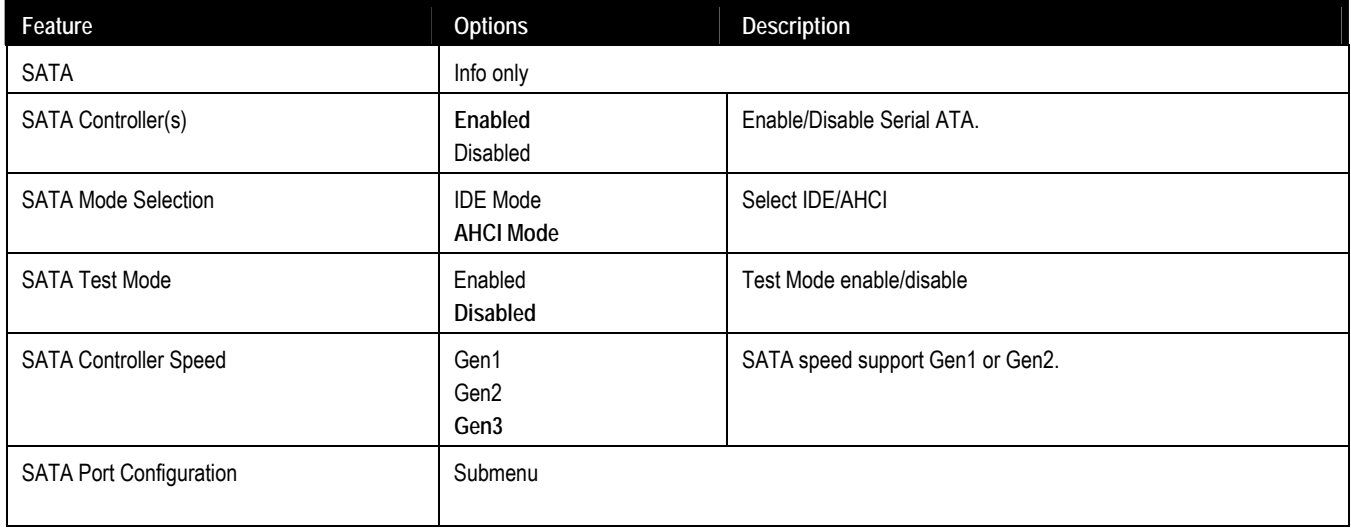

## 8.3.4.1. SATA > SATA Port Configuration

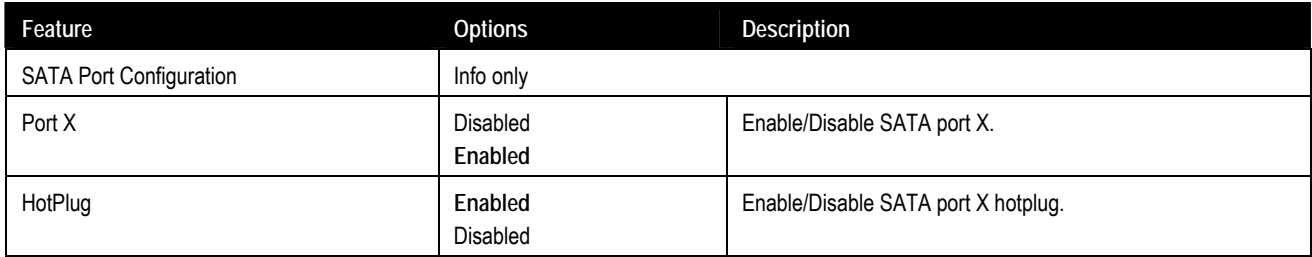

<span id="page-54-0"></span>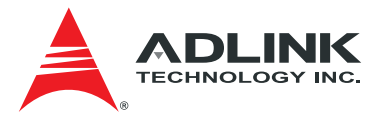

### 8.3.5. USB

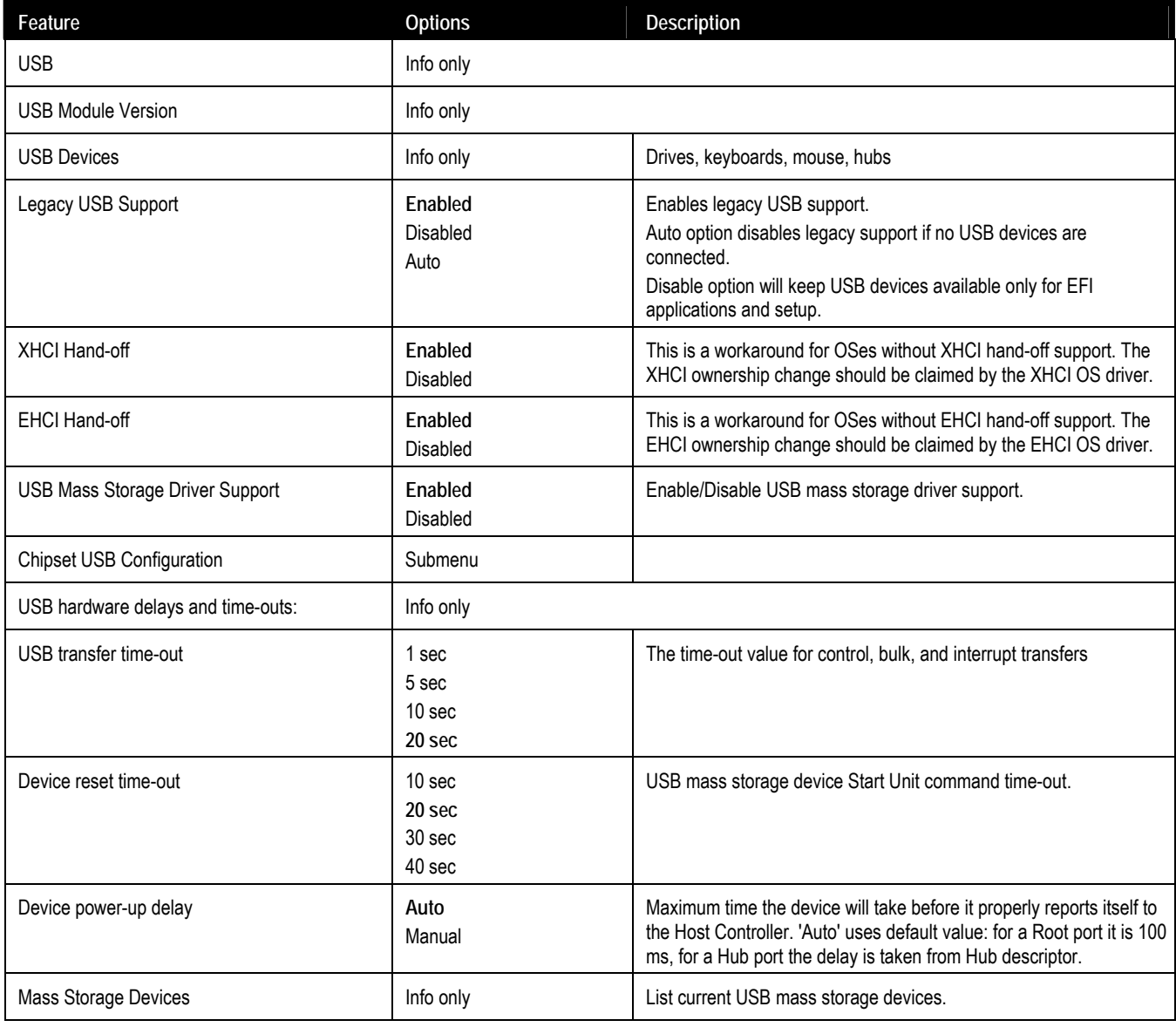

## 8.3.5.1. USB > Chipset USB Configuration

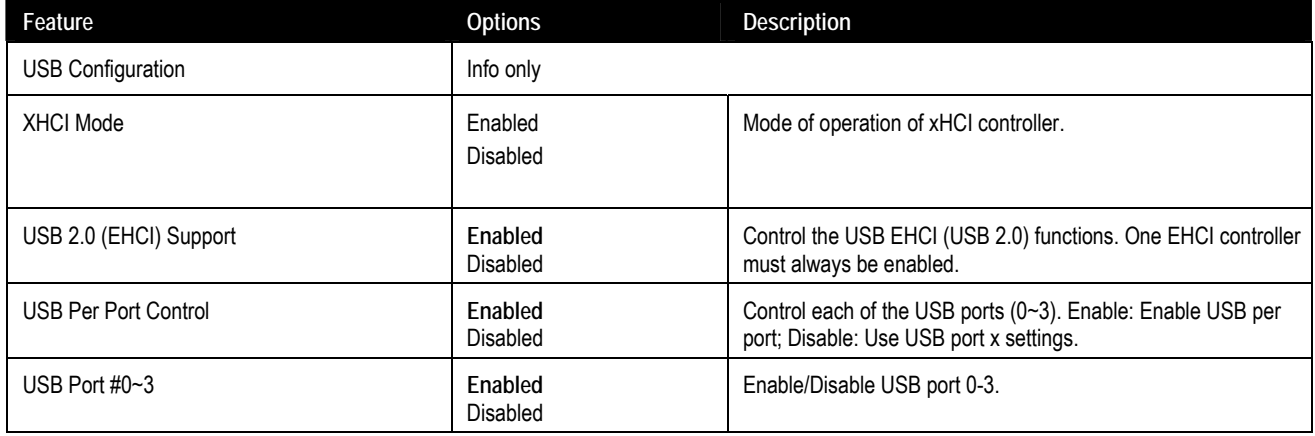

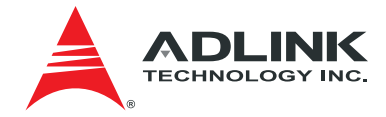

#### <span id="page-55-0"></span>8.3.6. Network

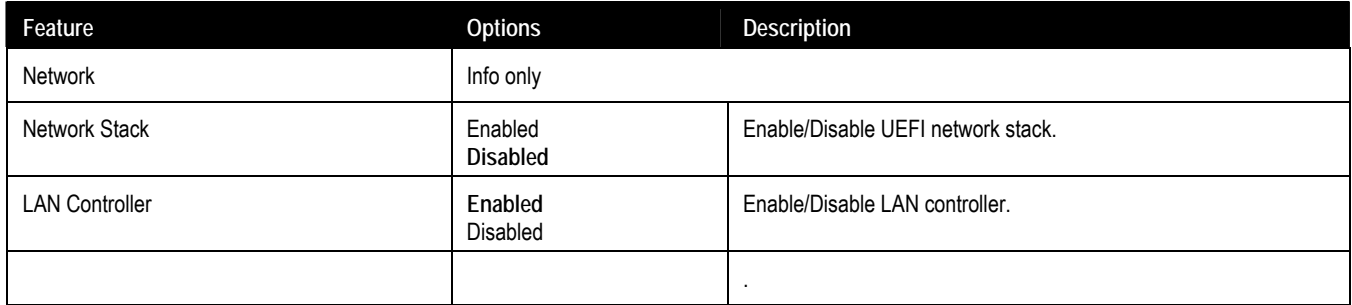

#### 8.3.7. PCI and PCIe

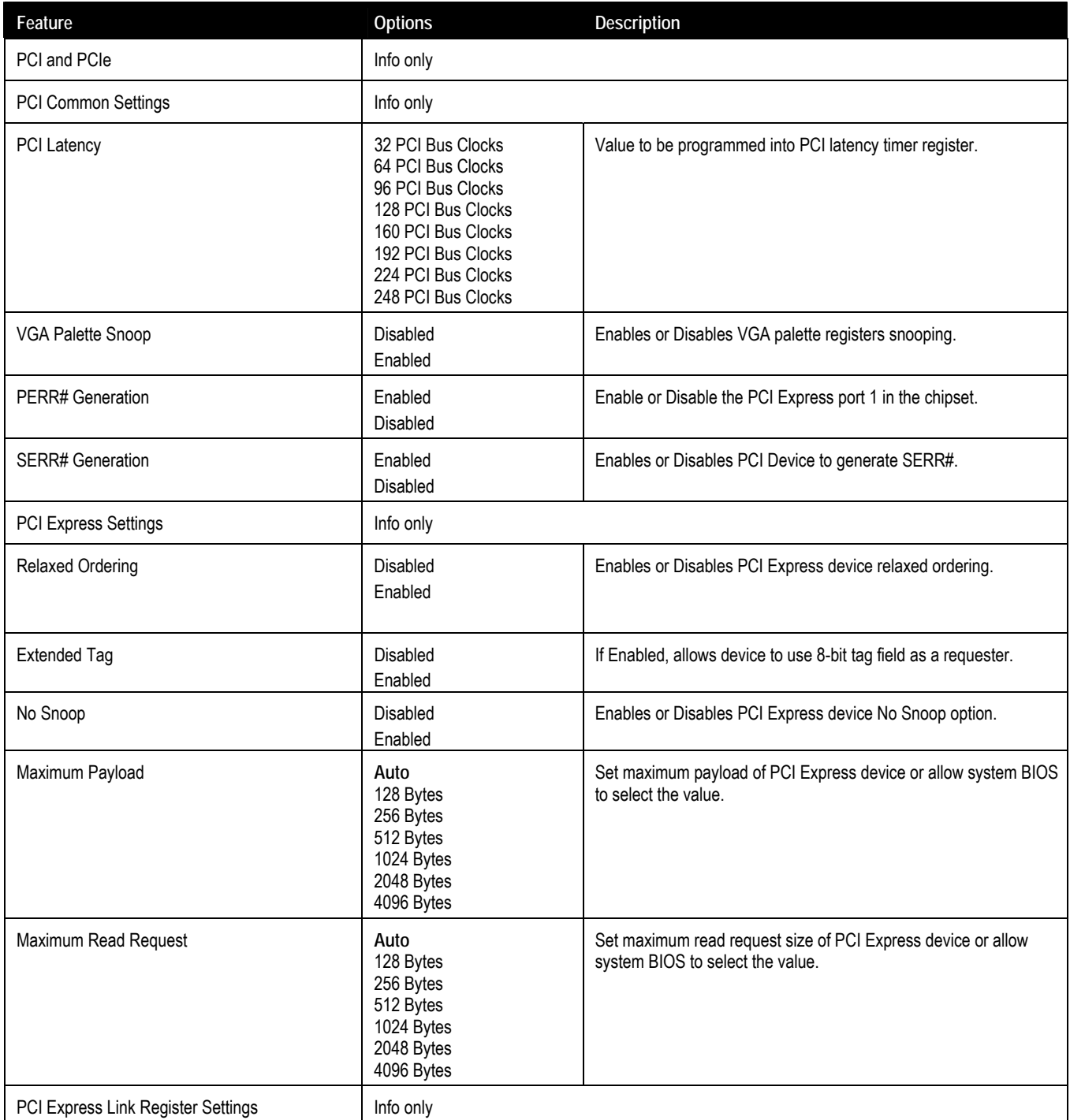

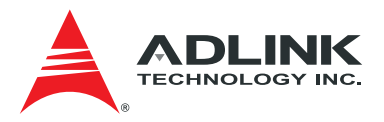

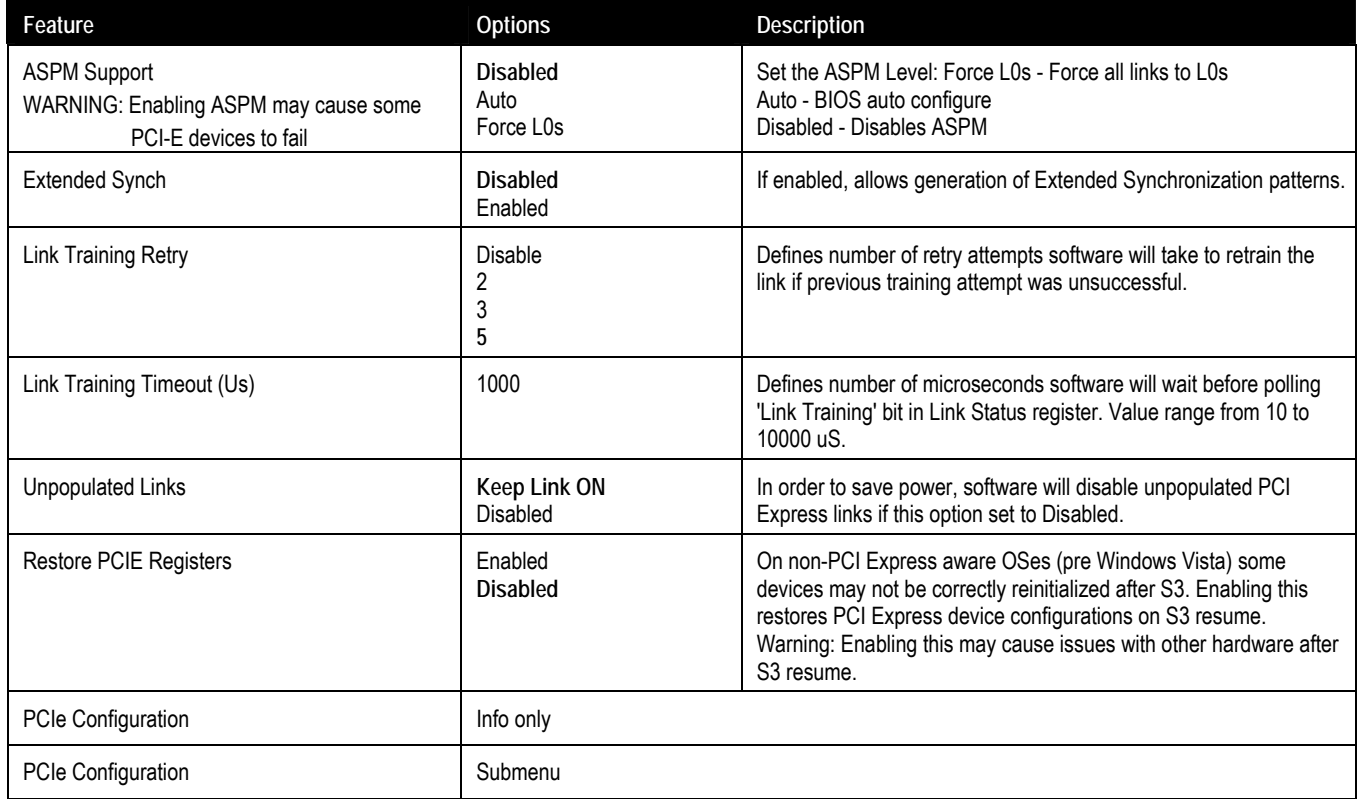

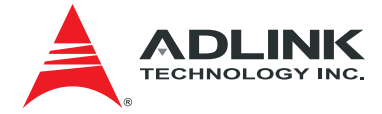

# 8.3.7.1. PCI and PCIe > PCIe Configuration

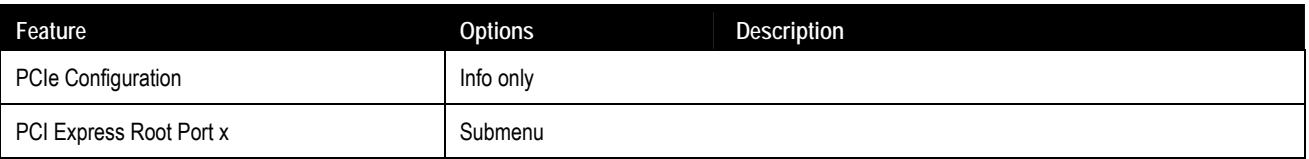

### 8.3.7.2. PCI and PCIe > PCIe Configuration > PCI Express Port x

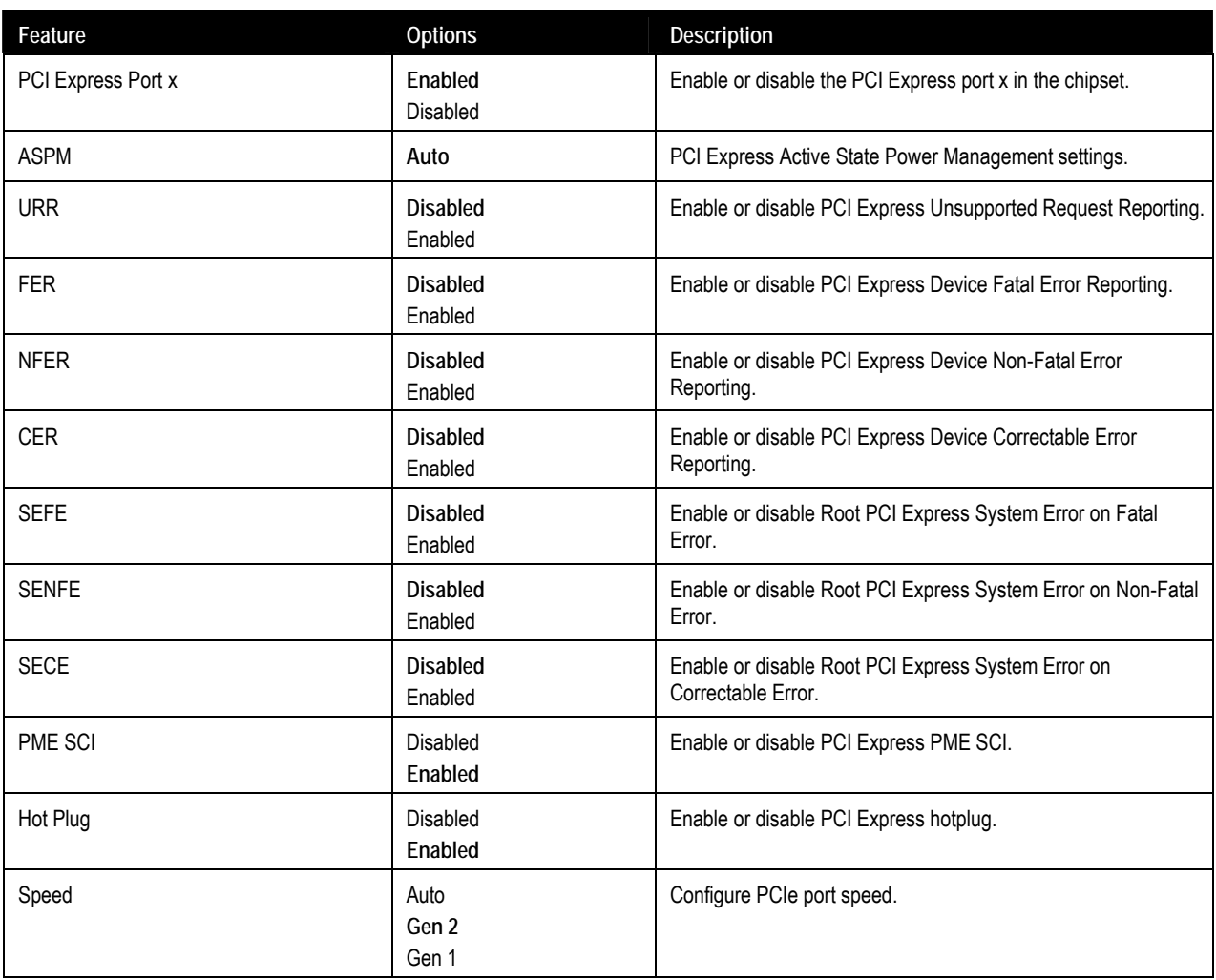

<span id="page-58-0"></span>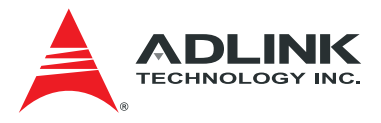

## 8.3.8. Super IO

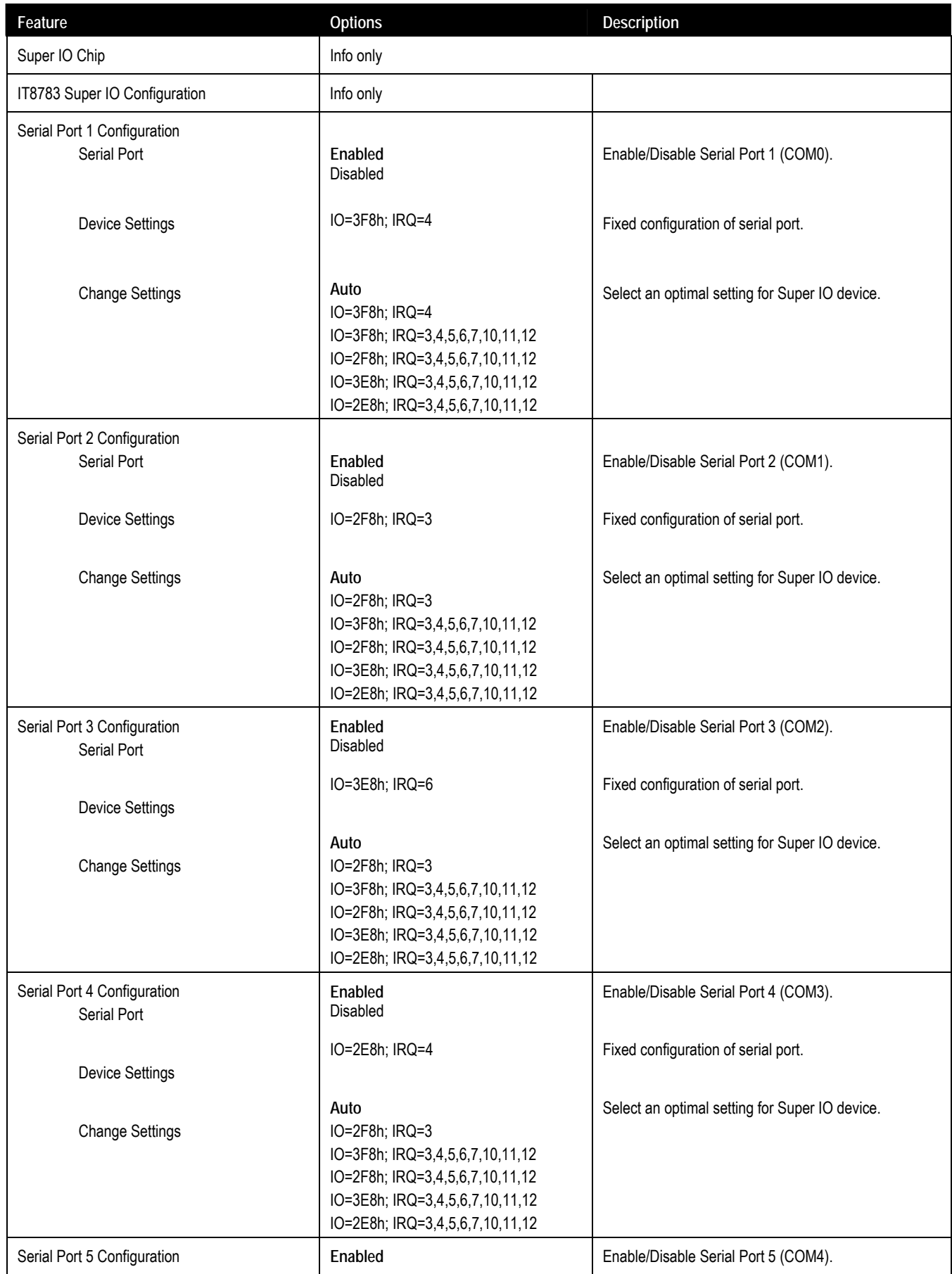

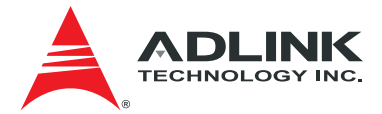

<span id="page-59-0"></span>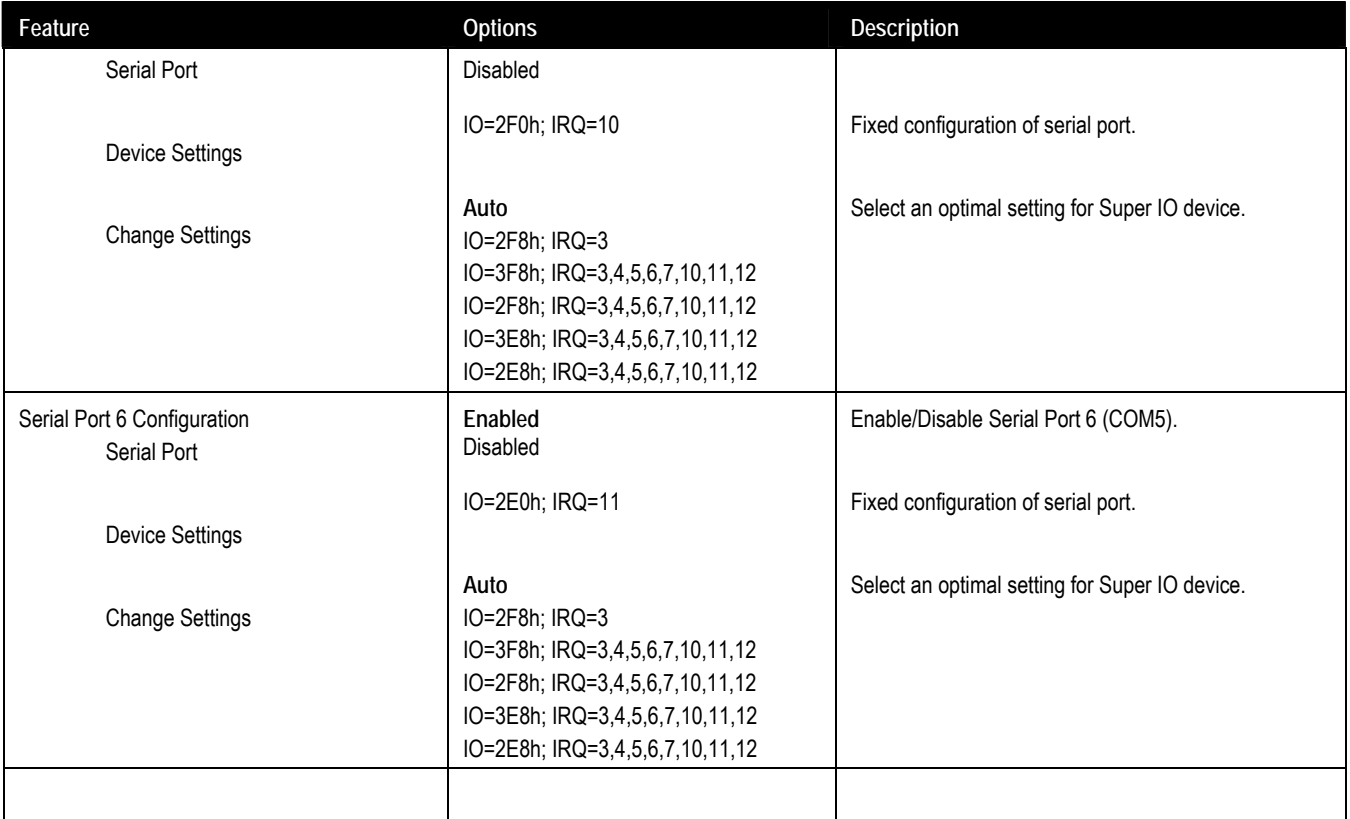

### 8.3.9. ACPI and Power Management

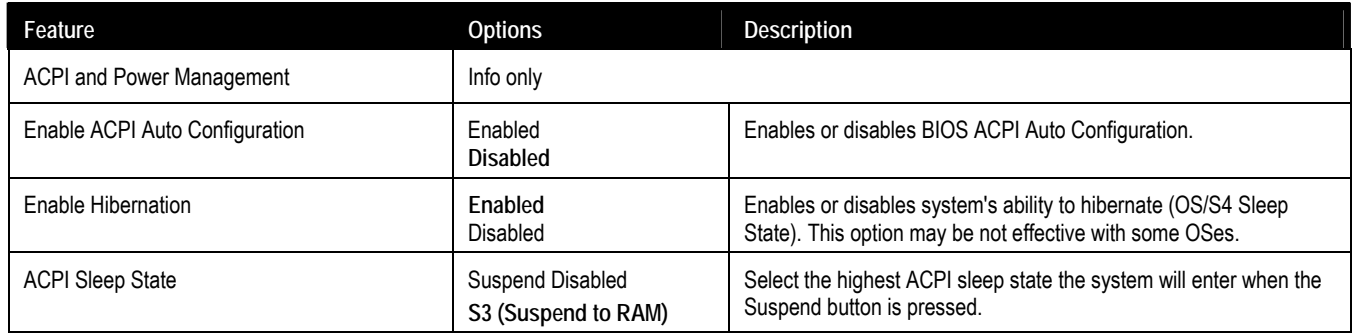

## 8.3.10. Sound

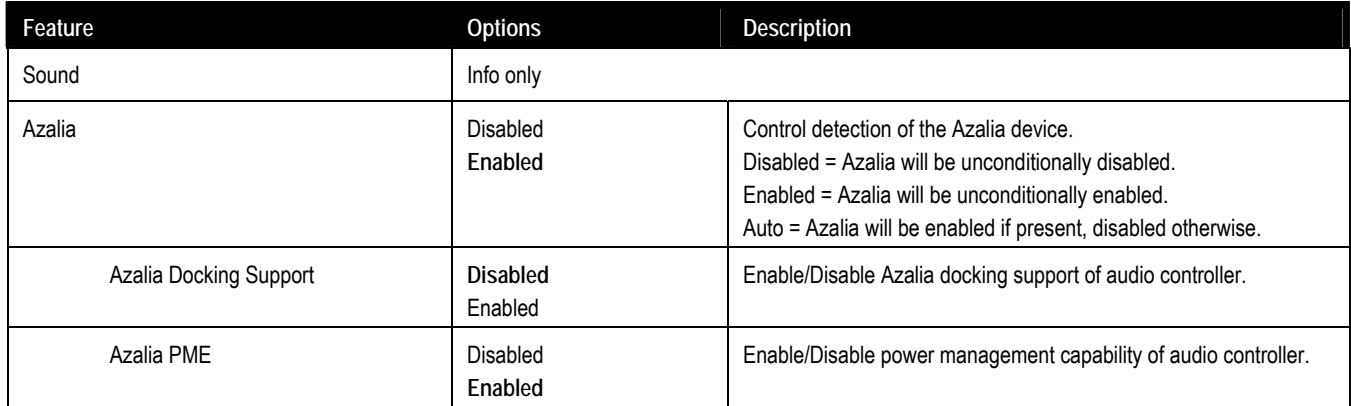

<span id="page-60-0"></span>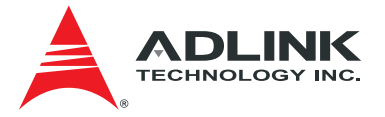

#### 8.3.11. Serial Port Console

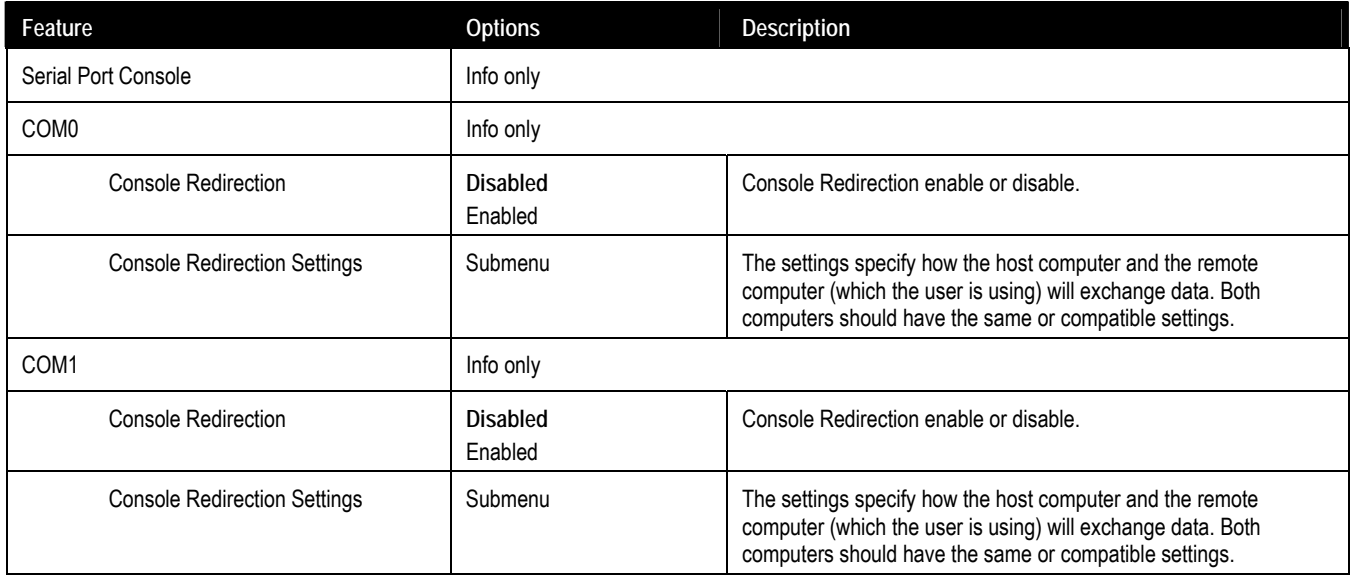

## 8.3.11.1. Serial Port Console > Console Redirection Settings

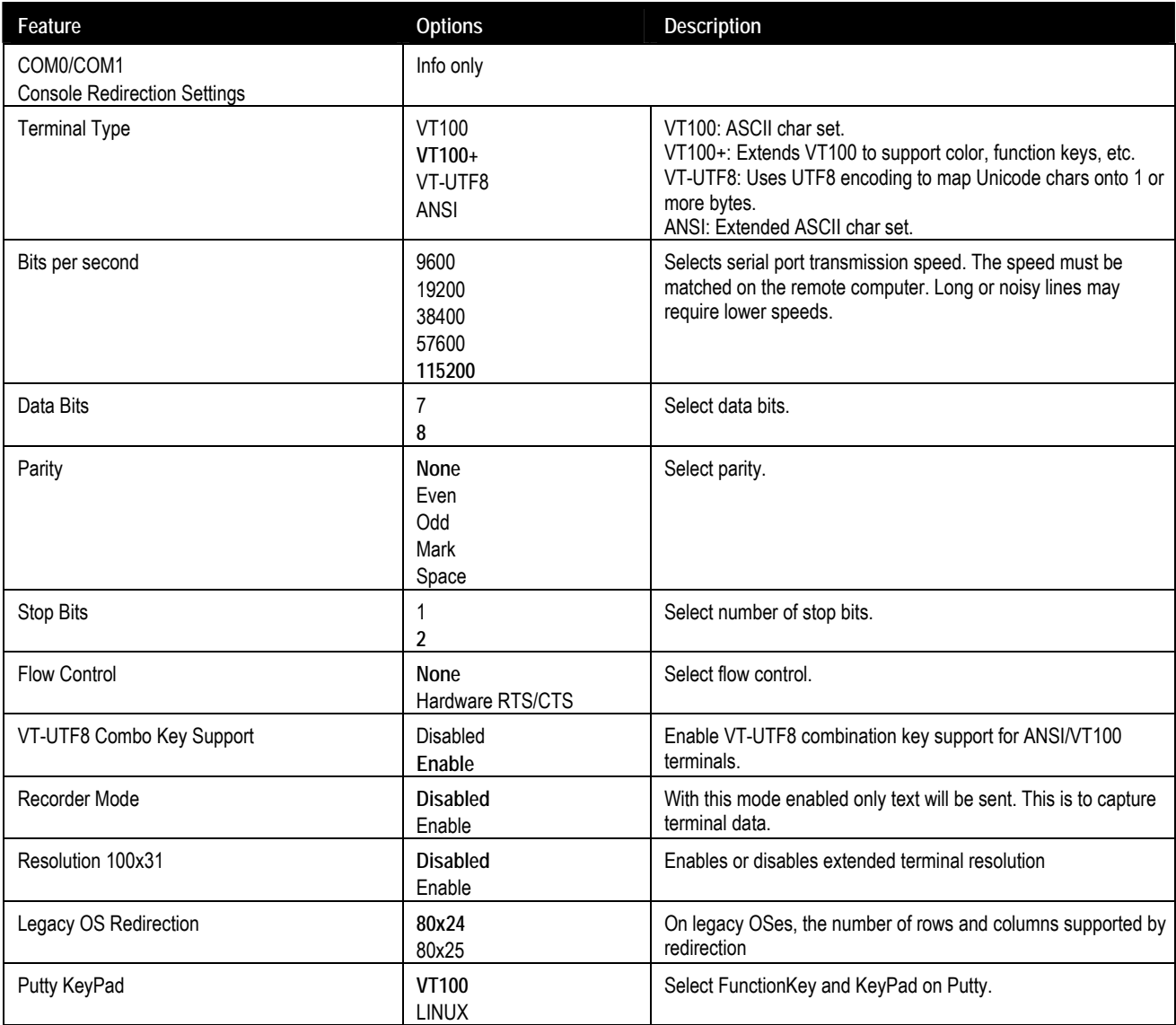

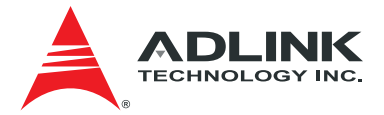

<span id="page-61-0"></span>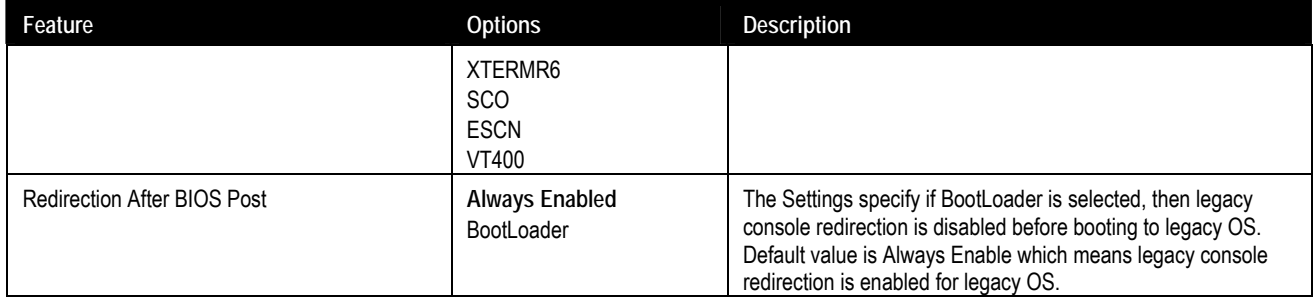

#### 8.3.12. Thermal

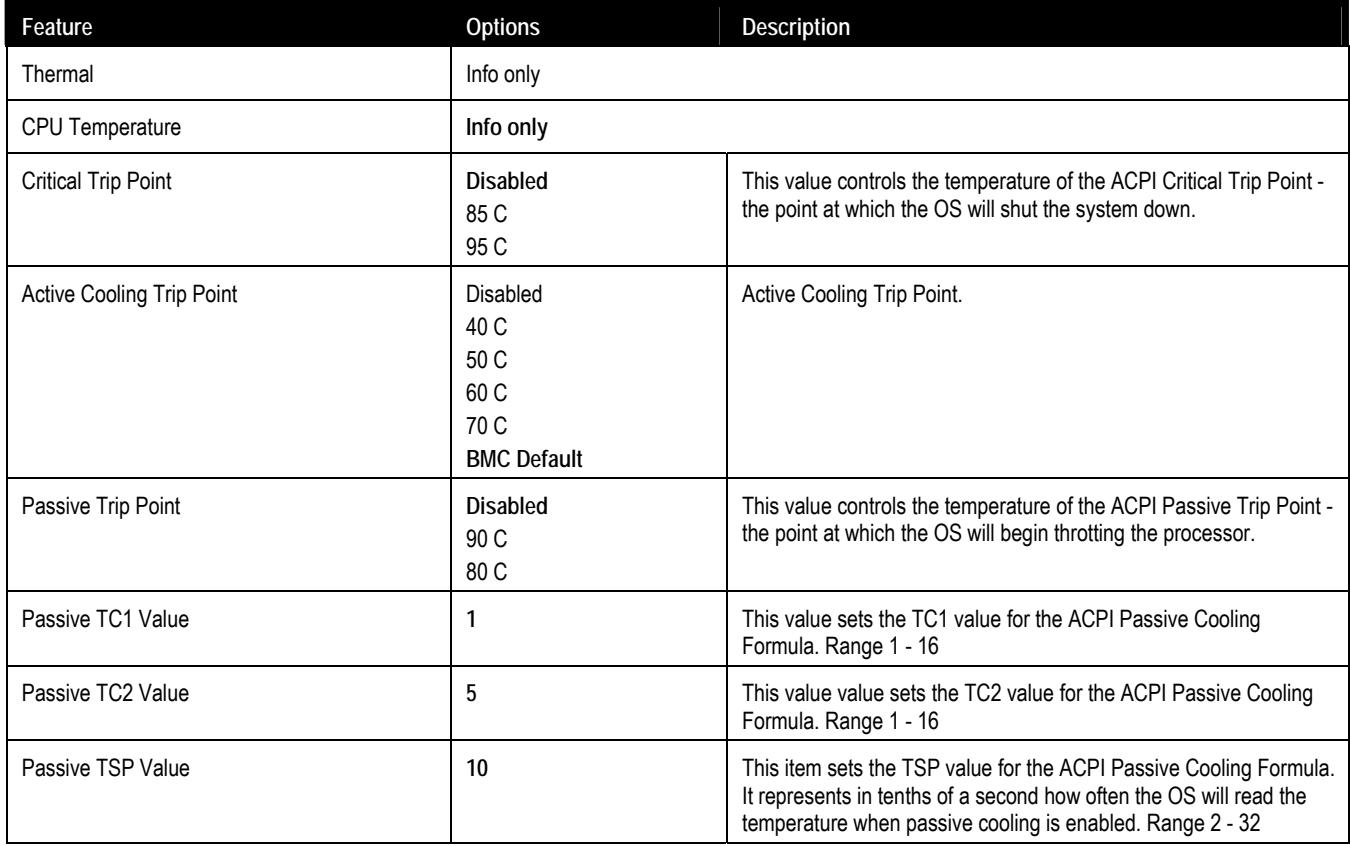

#### 8.3.13. Miscellaneous

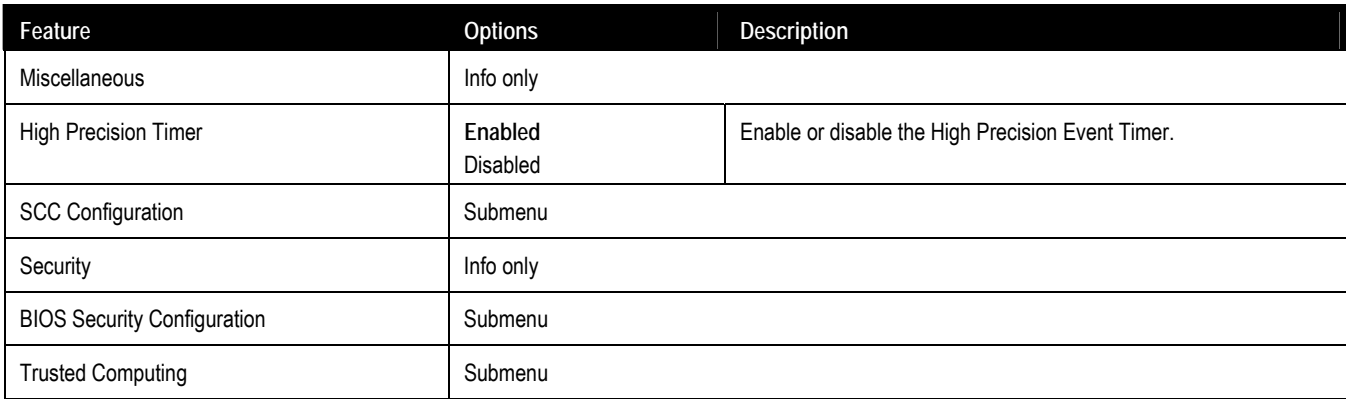

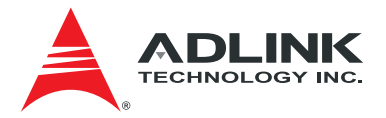

## 8.3.13.1. Miscellaneous > SCC Configuration

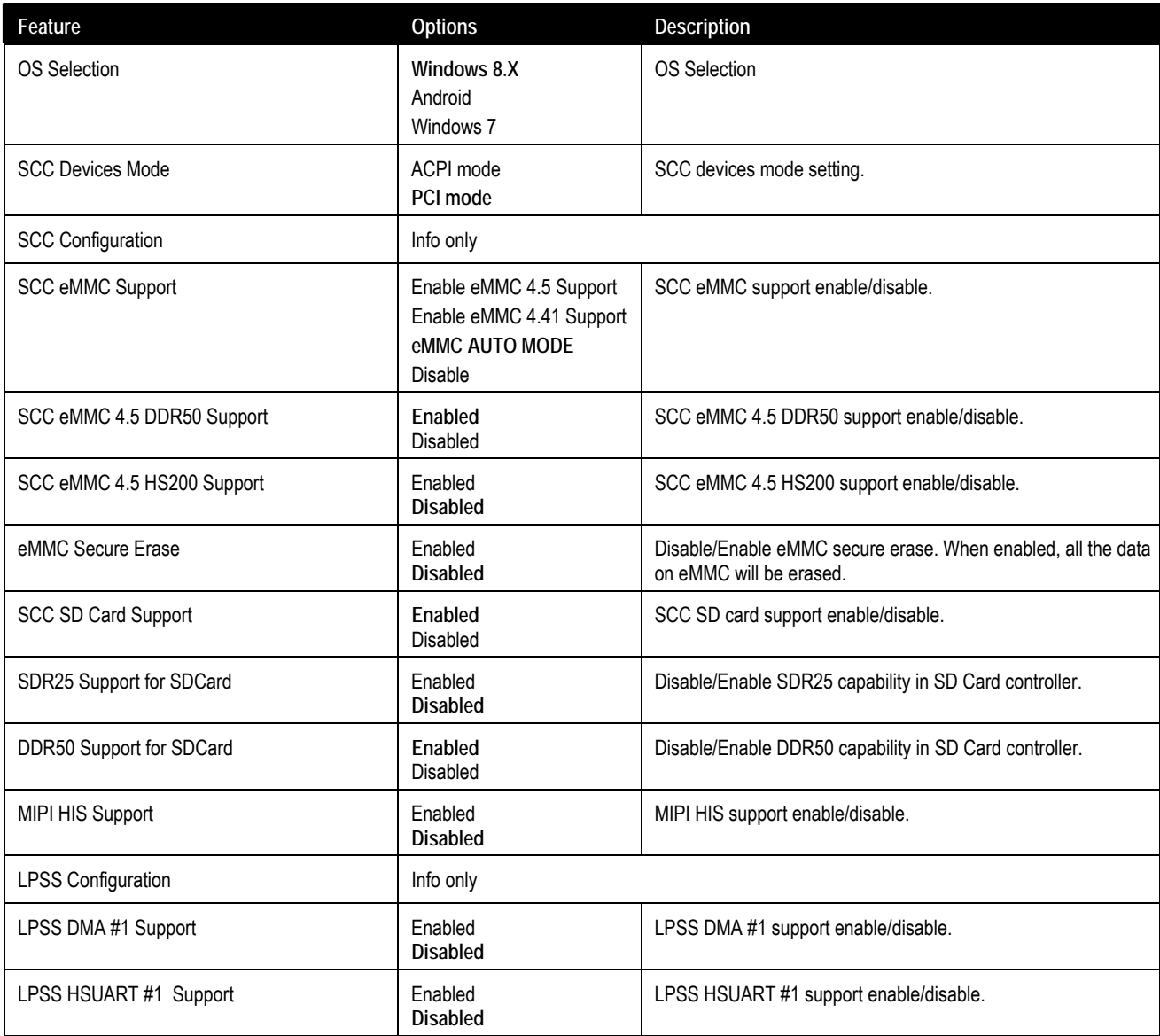

### 8.3.13.2. Miscellaneous > BIOS Security Configuration

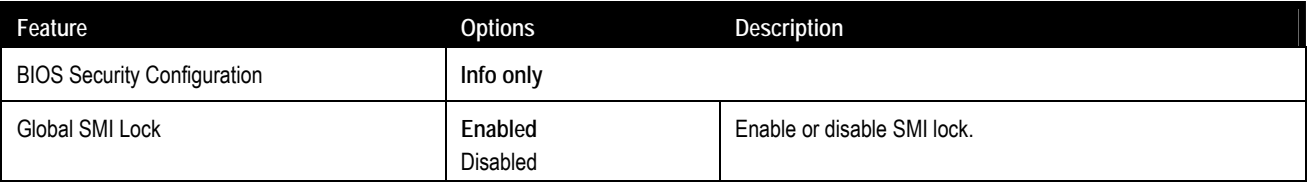

## 8.3.13.3. Miscellaneous > Trusted Computing

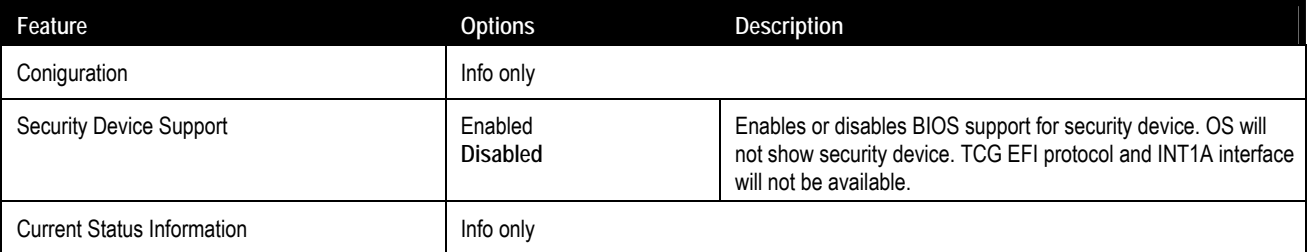

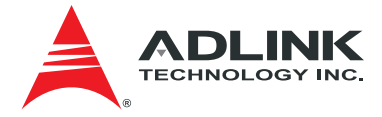

## <span id="page-63-0"></span>8.4. Boot

## 8.4.1. Boot Configuration

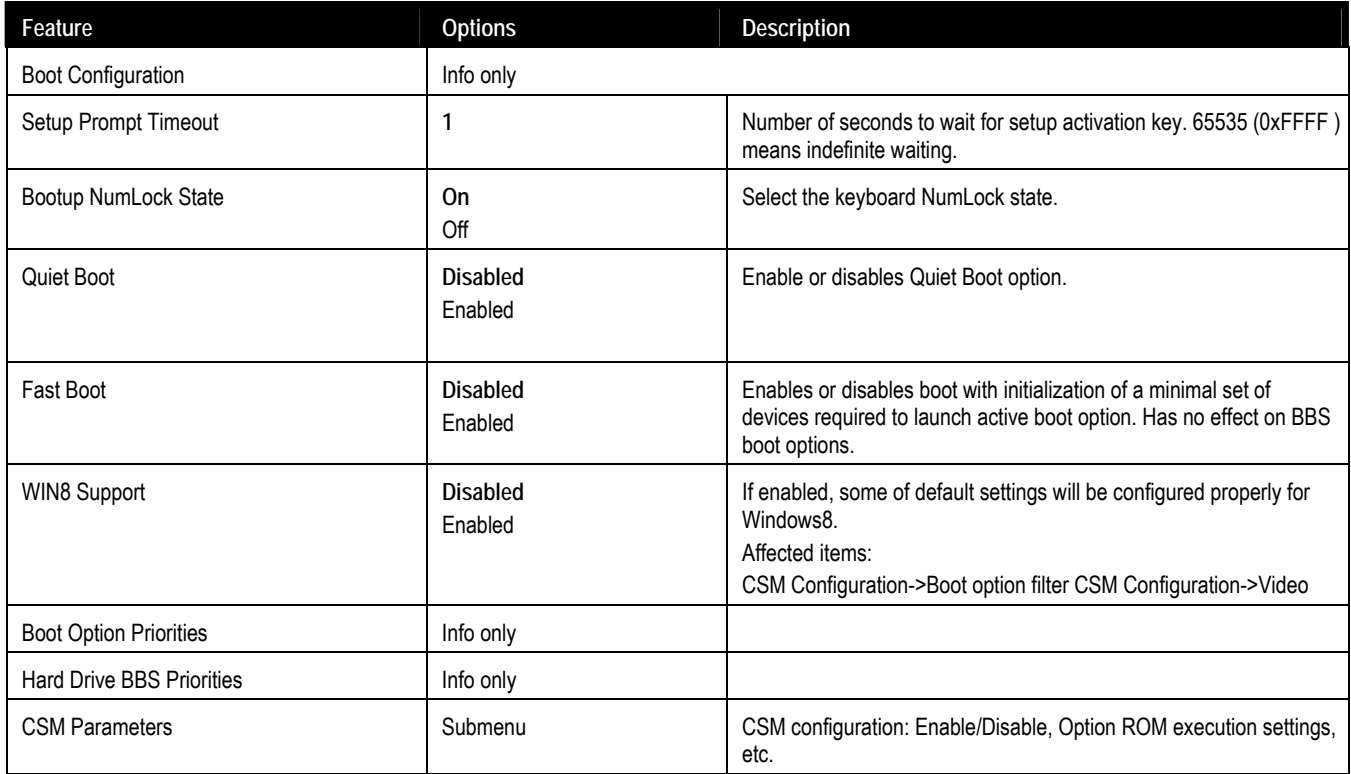

## 8.4.1.1. Boot Configuration > CSM Parameters

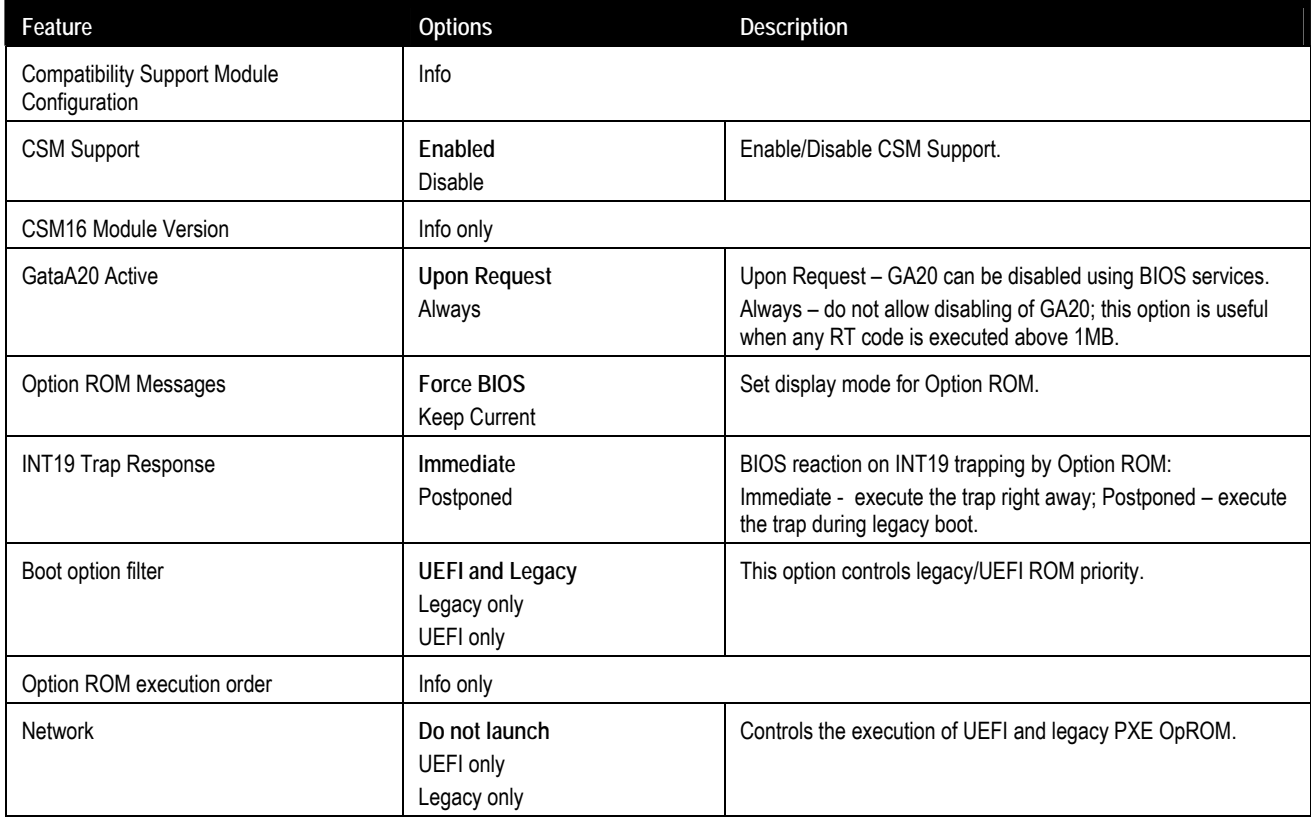

<span id="page-64-0"></span>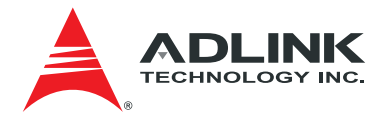

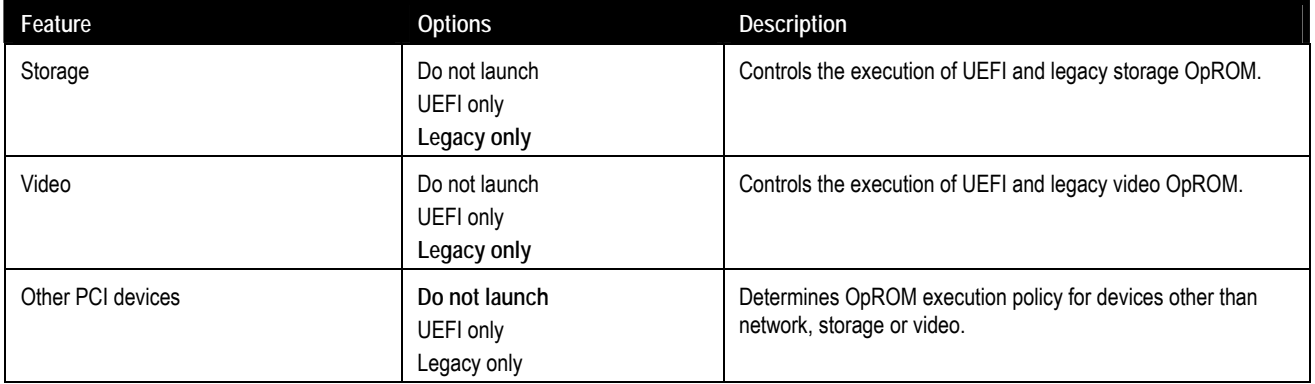

# 8.5. Security

### 8.5.1. Password Description

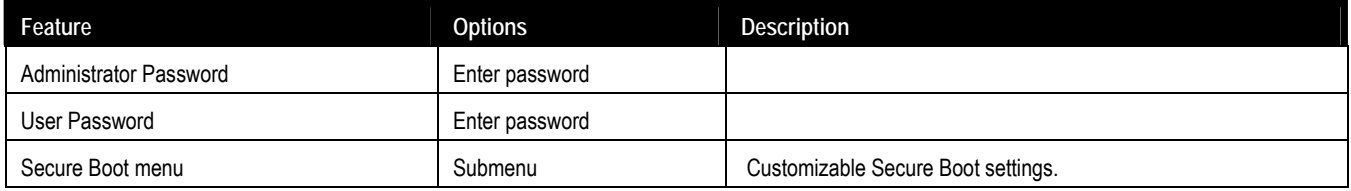

### 8.5.1.1. Security > Secure Boot Menu

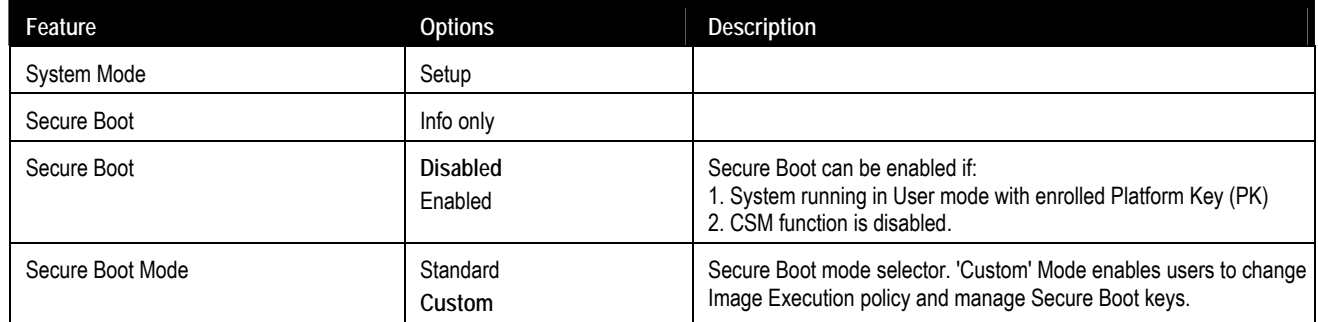

## 8.6. Save & Exit

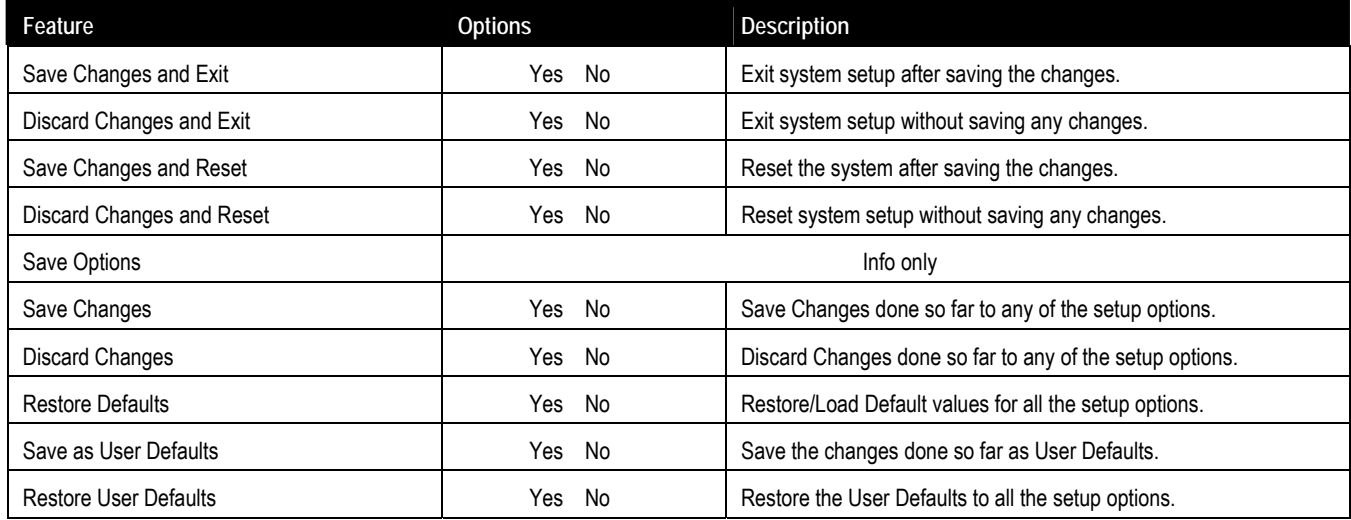

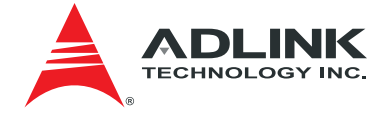

# <span id="page-65-0"></span>Safety Instructions

Read and follow all instructions marked on the product and in the documentation before you operate your system. Retain all safety and operating instructions for future use.

- Please read these safety instructions carefully.
- Please keep this User's Manual for later reference.
- Read the specifications section of this manual for detailed information on the operating environment of this equipment.
- When installing/mounting or uninstalling/removing equipment, turn off the power and unplug any power cords/cables.
- To avoid electrical shock and/or damage to equipment:
	- à Keep equipment away from water or liquid sources.
	- à Keep equipment away from high heat or high humidity.
	- <sup>o</sup> Keep equipment properly ventilated (do not block or cover ventilation openings).
	- □ Make sure to use recommended voltage and power source settings.
	- à Always install and operate equipment near an easily accessible electrical socket-outlet.
	- □ Secure the power cord (do not place any object on/over the power cord).
	- à Only install/attach and operate equipment on stable surfaces and/or recommended mountings.
	- <sup>o</sup> If the equipment will not be used for long periods of time, turn off and unplug the equipment from its power source.
- Never attempt to fix the equipment. Equipment should only be serviced by qualified personnel.

A Lithium-type battery may be provided for uninterrupted, backup or emergency power.

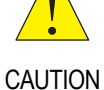

Risk of explosion if battery is replaced with one of an incorrect type. Dispose of used batteries according to their instructions.

- Equipment must be serviced by authorized technicians when:
	- □ The power cord or plug is damaged;
	- <sup>o</sup> Liquid has penetrated the equipment;
	- $\Box$  It has been exposed to high humidity/moisture;
	- <sup> $\Box$ </sup> It is not functioning or does not function according to the user's manual;
	- **a** It has been dropped and/or damaged; and/or,
	- **Example 1** It has an obvious sign of breakage.

<span id="page-66-0"></span>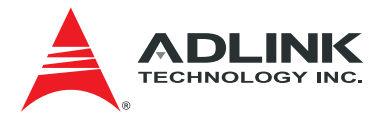

# Getting Service

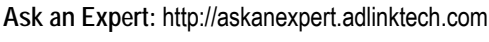

#### **ADLINK Technology, Inc.**

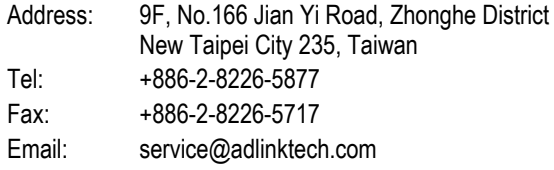

#### **Ampro ADLINK Technology, Inc.**

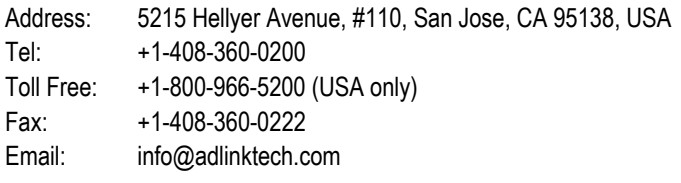

#### **ADLINK Technology (China) Co., Ltd.**

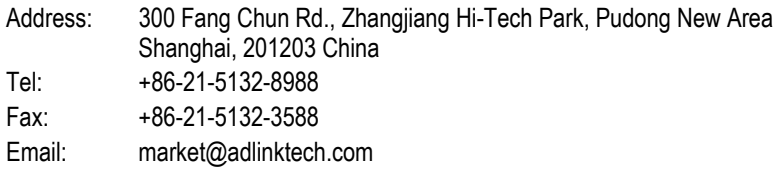

#### **ADLINK Technology GmbH**

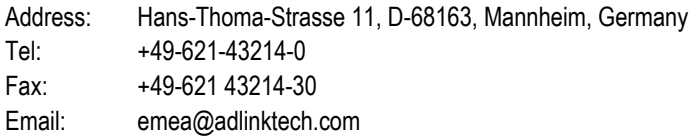

Please visit the Contact page at **[www.adlinktech.com](http://www.adlinktech.com/)** for information on how to contact the ADLINK regional office nearest you.